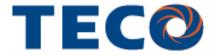

Microprocessor Controlled
IGBT Drive
Inverter Motor Speed Regulator
Operating Manual

| L510 Series | 100V | 0.2~0.75kW<br>(0.25~1HP) |
|-------------|------|--------------------------|
|             | 200V | 0.2~2.2kW<br>(0.25~3HP)  |
|             | 400V | 0.75~2.2kW<br>(1~3HP)    |

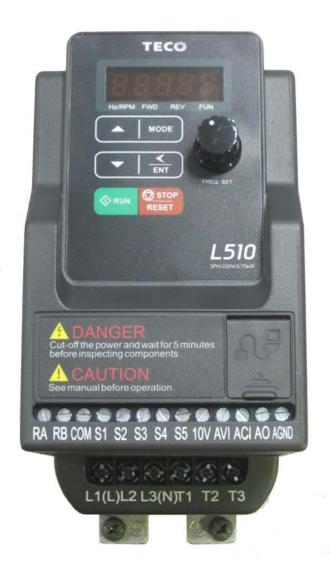

| L510      | Table of Contents                                  |      |
|-----------|----------------------------------------------------|------|
| Chapter 0 | Preface                                            | 0-1  |
| -         | 0.1 Preface                                        | 0-1  |
| Chapter 1 | Safety Precautions                                 | 1-1  |
| -         | 1.1 Before Power UP                                | 1-1  |
|           | 1.2 During Power UP                                | 1-2  |
|           | 1.3 Before Operation                               | 1-2  |
|           | 1.4 During Operation                               | 1-3  |
|           | 1.5 Inverter Disposal                              | 1-3  |
| Chapter 2 | Part Number Definition                             | 2-1  |
|           | 2.1 Model part number                              | 2-1  |
|           | 2.2 Standard Product Specification                 | 2-2  |
| Chapter 3 | Environment & Installation                         | 3-1  |
|           | 3.1 Environment                                    | 3-1  |
|           | 3.2 Installation                                   | 3-2  |
|           | 3.2.1 Installation methods                         | 3-2  |
|           | 3.2.2 Installation space                           | 3-4  |
|           | 3.2.3 De-rating curve                              | 3-5  |
|           | 3.2.4 Capacitor reforming Guide after long storage | 3-5  |
|           | 3.3 Wiring guidelines                              | 3-6  |
|           | 3.3.1 Power cables                                 | 3-6  |
|           | 3.3.2 Control cable selection and wiring           | 3-7  |
|           | 3.3.3 Wiring and EMC guidelines                    | 3-8  |
|           | 3.3.4 Failure liability                            | 3-9  |
|           | 3.3.5 Considerations for peripheral equipment      | 3-10 |
|           | 3.3.6 Ground connection                            | 3-11 |
|           | 3.3.7 Inverter exterior                            | 3-11 |
|           | 3.4 Specifications                                 | 3-12 |
|           | 3.4.1 Product Specifications                       | 3-12 |
|           | 3.4.2 General Specifications                       | 3-13 |
|           | 3.5 Standard wiring                                | 3-15 |
|           | 3.5.1 Single phase(NPN) input                      | 3-15 |
|           | 3.5.2 Single phase(PNP) input                      | 3-16 |
|           | 3.5.3 Three phase(NPN) input                       | 3-17 |
|           | 3.5.4 Three phase(PNP) input                       | 3-18 |
|           | 3.6 Terminal Description                           | 3-19 |
|           | 3.6.1 Description of main circuit terminals        | 3-19 |
|           | 3.6.2 Description of control circuit terminals     | 3-20 |
|           | 3.7 Outline Dimensions                             | 3-21 |
|           | 3.8 EMC filter Disconnection                       | 3-23 |
| Chapter 4 | Software Index                                     | 4-1  |
|           | 4.1 Keypad Description                             | 4-1  |
|           | 4.1.1 Operator Panel Functions                     | 4-1  |
|           | 4.1.2 Digital Display Description                  | 4-2  |

|            | 4.1.3 Digital Display Setup                               | 4-4    |
|------------|-----------------------------------------------------------|--------|
|            | 4.1.4 Example of Keypad Operation                         | 4-6    |
|            | 4.1.5 Operation Control                                   | 4-8    |
|            | 4.2 Programmable Parameter Groups                         | 4-9    |
|            | 4.3 Parameter Function Description                        | 4-22   |
| Chapter 5  | Troubleshooting and Maintenance                           | 5-1    |
|            | 5.1 Error Display and Corrective Action                   | 5-1    |
|            | 5.1.1 Manual Reset and Auto-Reset                         | 5-1    |
|            | 5.1.2 Keypad Operation Error Instruction                  | 5-3    |
|            | 5.1.3 Special conditions                                  | 5-4    |
|            | 5.2 General troubleshooting                               | 5-5    |
|            | 5.3 Troubleshooting of the inverter                       | 5-6    |
|            | 5.3.1 Quick troubleshooting of the inverter               | 5-6    |
|            | 5.3.2 Troubleshooting for OC, OL error displays           | 5-8    |
|            | 5.3.3 Troubleshooting for OV, LV error                    | 5-9    |
|            | 5.3.4 The Motor can not run                               | 5-10   |
|            | 5.3.5 Motor Overheating                                   | 5-11   |
|            | 5.3.6 Motor runs unbalanced                               | 5-12   |
|            | 5.4 Routine and periodic inspection                       | 5-13   |
|            | 5.5 Maintenance                                           | 5-14   |
| Chapter 6  | Peripheral Components                                     | 6-1    |
|            | 6.1 Reactor Specifications                                | 6-1    |
|            | 6.2 Electromagnetic Contactor and No fuse circuit breaker | 6-1    |
|            | 6.3 Fuse Specification                                    | 6-1    |
|            | 6.4 Fuse Specification(UL Model Recommended)              | 6-1    |
|            | 6.5 Braking Resistor                                      | 6-2    |
| Appendix 1 | L510 Parameters Setting List                              | App1-1 |
| Appendix 2 | Instructions for UL                                       | App2-1 |
| Appendix 3 | L510 MODBUS Communication protocol                        | App3-1 |
| Appendix 4 | JN5-CM-USB instruction manual                             | App4-1 |
| Appendix 5 | 510 series accessories manual                             | App5-1 |
|            |                                                           |        |

# **Chapter 0 Preface**

#### 0.1 Preface

To extend the performance of the product and ensure personnel safety, please read this manual thoroughly before using the inverter. Should there be any problem in using the product that cannot be solved with the information provided in the manual, contact our technical or sales representative who will be willing to help you.

#### **XPrecautions**

The inverter is an electrical product. For your safety, there are symbols such as "Danger", "Caution" in this manual as a reminder to pay attention to safety instructions on handling, installing, operating, and checking the inverter. Be sure to follow the instructions for highest safety.

□ Danger

Indicates a potential hazard that could cause death or serious personal injury if misused.

**△** Caution

Indicates that the inverter or the mechanical system might be damaged if misused.

#### □ Danger

- Risk of electric shock. The DC link capacitors remain charged for five minutes after power has been removed. It is not permissible to open the equipment until 5 minutes after the power has been removed.
- > Do not make any connections when the inverter is powered on. Do not check parts and signals on circuit boards during the inverter operation.
- Do not disassemble the inverter or modify any internal wires, circuits, or parts.
- > Ensure that the Inveter Ground terminal is connected correctly.

#### **△** Caution

- Do not perform a voltage test on parts inside the inverter. High voltage can destroy the semiconductor components.
- Do not connect T1, T2, and T3 terminals of the inverter to any AC input power supply.
- CMOS ICs on the inverter's main board are susceptible to static electricity. Do not touch the main circuit board.

# **Chapter 1 Safety Precautions**

## 1.1 Before Power Up

# **□** Danger

➤ Make sure the main circuit connections are correct. Single phase L1(L),L3(N), and Three phase L1(L),L2,L3(N); 400V: L1,L2,L3 are power-input terminals and must not be mistaken for T1,T2 and T3. Otherwise, inverter damage can result.

## **△** Caution

- ➤ The line voltage applied must comply with the inverter's specified input voltage.(See the nameplate)
- ➤ To avoid the front cover from disengaging, or other damge do not carry the inverter by its covers. Support the drive by the heat sink when transporting. Improper handling can damage the inverter or injure personnel and should be avoided.
- > To avoid the risk of fire, do not install the inverter on a flammable object. Install on nonflammable objects such as metal.
- ➤ If several inverters are placed in the same control panel, provide heat removal means to maintain the temperature below 50 degree C to avoid overheat or fire.
- When disconnecting the remote keypad, turn the power off first to avoid any damage to the keypad or the inverter.

## Warning

- ➤ This product is sold subject to EN 61800-3 and EN 61800-5-1. In a domestic environment this product may cause radio interference in which case the user may be required to apply corrective measures.
- Motor over temperature protection is not provided.

# **△** Caution

- ➤ Work on the device/system by unqualified personnel or failure to comply with warnings can result in severe personal injury or serious damage to material. Only suitably qualified personnel trained in the setup, installation, commissioning and operation of the product should carry out work on the device/system.
- Only permanently-wired input power connections are allowed.

## 1.2 During Power Up

# **□** Danger

- When the momentary power loss is longer than 2 seconds, the inverter will not have sufficient stored power for its control circuit. Therefore, when the power is re-applied, the run operation of the inverter will be based on the setup of following parameters:
  - Run parameters. 00-02 or 00-03.
  - Direct run on power up. Parameter. 07-04 and the status of external run switch,

**Note-**: the start operation will be regardless of the settings for parameters 07-00/07-01/07-02.

**■** Danger. Direct run on power up.

If direct run on power up is enabled and inverter is set to external run with the run FWD/REV switch closed then the inverter will restart.

**□** Danger

Prior to use, ensure that all risks and safety implications are considered.

➤ When the momentary power loss ride through is selected and the power loss is short, the inverter will have sufficient stored power for its control circuits to function, therefore, when the power is resumed the inverter will automatically restart depending on the setup of parameters 07-00 & 07-01.

# 1.3 Before Operation

# **△** Caution

➤ Make sure the model and inverter capacity are the same as that set in parameter 13-00.

**Note**: On power up the supply voltage set in parameter 01-01 will flash on display for 2 seconds.

## 1.4 During Operation

# **□** Danger

Do not connect or disconnect the motor during operation. Otherwise, It may cause the inverter to trip or damage the unit.

## **□** Danger

- > To avoid electric shock, do not take the front cover off while power is on.
- ➤ The motor will restart automatically after stop when auto-restart function is enabled. In this case, care must be taken while working around the drive and associated equipment .
- ➤ The operation of the stop switch is different than that of the emergency stop switch. The stop switch has to be activated to be effective. Emergency stop has to be de-activated to become effective.

# △ Caution

- Do not touch heat radiating components such as heat sinks and brake resistors.
- ➤ The inverter can drive the motor from low speed to high speed. Verify the allowable speed ranges of the motor and the associated machinery.
- Note the settings related to the braking unit.
- Risk of electric shock. The DC link capacitors remain charged for five minutes after power has been removed. It is not permissible to open the equipment until 5 minutes after the power has been removed.

# **A** Caution

The Inverter should be used in environments with temperature range from  $(14-104^{\circ}F)$  or  $(-10 \text{ to } 40^{\circ}C)$  and relative humidity of 95%.

Note: models with fan : -10~50 $^{\circ}$ C , models without fan : -10~40 $^{\circ}$ C

## ■ Danger

Make sure that the power is switched off before disassembling or checking any components.

## 1.5 Inverter Disposal

# **A** Caution

Please dispose of this unit with care as an industrial waste and according to your required local regulations.

- > The capacitors of inverter main circuit and printed circuit board are considered as hazardous waste and must not be burnt.
- ➤ The Plastic enclosure and parts of the inverter such as the cover board will release harmful gases if burnt.

# **Chapter 2 Part Number Definition**

# 2.1 Model part number

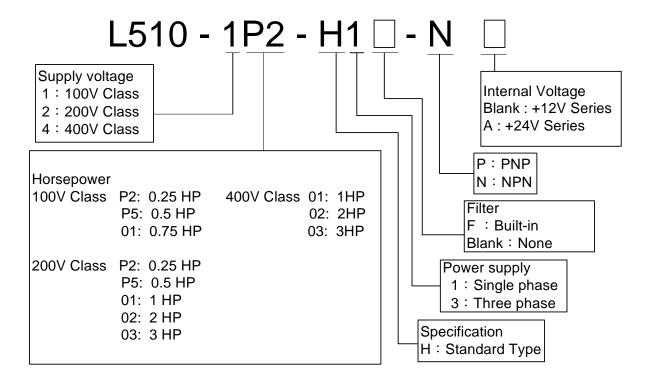

# 2.2 Standard Product Specification

100V/200V (If the model is marked A, it means that it is built in the power supply of 24V; if not, then it is built in the power supply of 12V.)

400V (Models of 400V machines are all marked A, built in the power supply of 24V.)

|                   | Supply           | Frequency | (1.1.) |      | Мо       | del | Filte    | er       |
|-------------------|------------------|-----------|--------|------|----------|-----|----------|----------|
| Model             | Voltage<br>(Vac) | (Hz)      | (HP)   | (KW) | NPN      | PNP | Built-in | None     |
| L510-1P2-H1-N(A)  | 1ph,             |           | 0.25   | 0.2  | <b>(</b> |     |          | <b>O</b> |
| L510-1P5-H1-N(A)  | 100~120V         |           | 0.5    | 0.4  | <b>(</b> |     |          | <b>(</b> |
| L510-101-H1-N(A)  | +10%/-15%        |           | 1      | 0.75 | <b></b>  |     |          | <b>(</b> |
| L510-2P2-H1F-P(A) |                  |           | 0.25   | 0.2  |          | 0   | 0        |          |
| L510-2P5-H1F-P(A) |                  |           | 0.5    | 0.4  |          |     | 0        |          |
| L510-201-H1F-P(A) |                  |           | 1      | 0.75 |          | 0   | 0        |          |
| L510-202-H1F-P(A) | 1 m h            |           | 2      | 1.5  |          |     | 0        |          |
| L510-203-H1F-P(A) | 1ph,<br>200~240V |           | 3      | 2.2  |          | 0   | 0        |          |
| L510-2P2-H1-N(A)  | +10%/-15%        | 50/60Hz   | 0.25   | 0.2  | 0        |     |          | <b>O</b> |
| L510-2P5-H1-N(A)  | +1070/-1370      |           | 0.5    | 0.4  | <b>(</b> |     |          | 0        |
| L510-201-H1-N(A)  |                  |           | 1      | 0.75 | 0        |     |          | 0        |
| L510-202-H1-N(A)  |                  |           | 2      | 1.5  | 0        |     |          | 0        |
| L510-203-H1-N(A)  |                  |           | 3      | 2.2  | 0        |     |          | 0        |
| L510-2P2-H3-N(A)  |                  |           | 0.25   | 0.2  | 0        |     |          | 0        |
| L510-2P5-H3-N(A)  | 3ph,             |           | 0.5    | 0.4  | 0        |     |          | 0        |
| L510-201-H3-N(A)  | 200~240V         |           | 1      | 0.75 | 0        |     |          | 0        |
| L510-202-H3-N(A)  | +10%/-15%        |           | 2      | 1.5  | 0        |     |          | 0        |
| L510-203-H3-N(A)  |                  |           | 3      | 2.2  | 0        |     |          | 0        |
| L510-401-H3-N A   |                  |           | 1      | 0.75 | 0        |     |          | 0        |
| L510-402-H3-N A   | O. h             |           | 2      | 1.5  | 0        |     |          | 0        |
| L510-403-H3-N A   | 3ph,<br>380~480V | 50/00LI=  | 3      | 2.2  | 0        |     |          | 0        |
| L510-401-H3F-P A  |                  | 50/60Hz   | 1      | 0.75 |          | 0   | 0        |          |
| L510-402-H3F-P A  | +10%/-15%        |           | 2      | 1.5  |          | 0   | 0        |          |
| L510-403-H3F-P A  |                  |           | 3      | 2.2  |          | 0   | 0        |          |

Suitable for use on a circuit capable of delivering not more than 5,000 rms symmetrical amperes, 120/240 volts maximum. The voltage shall be 120 for 100-120 V, 240 for 200-240 V, 480 for 380-480V rated units.

# **Chapter 3 Environment & Installation**

## 3.1 Environment

Installation environment has a direct affect on the correct operation and the life expectancy of the inverter, Install the inverter in an environment complying with the following conditions:

|                       | Protection                                                                                                    |  |  |  |  |
|-----------------------|----------------------------------------------------------------------------------------------------|--|--|--|--|
| Protection class      | IP20, Open Type                                                                                                    |  |  |  |  |
|                       | Suitable environment                                                                                                    |  |  |  |  |
| Operating temperature | -10~40°C (-10~50°C with fan) If several inverters are installed in the same control panel, ensure adequate spacing and provide the necessary cooling and ventilation for successful operation. |  |  |  |  |
| Storage temperature   | -20~60°C                                                                                                    |  |  |  |  |
| Relative<br>Humidity  | Max 95% (without condensation) Notice prevention of inverter freezing up.                                                                                                    |  |  |  |  |
| Shock                 | 1G. (9.8m/s²) for 20Hz and below.<br>0.6G (5.88m/s²) from 20Hz to 50Hz                                                                                                    |  |  |  |  |

#### Installation site

Install in an environment that will not have an adverse effect on the operation of the unit and ensure that there is no exposure to areas such as that listed below:-

- > Direct sunlight, Rain or moisture
- > Oil mist and salt
- > Dust, lint fibbers, small metal filings and corrosive liquid and gas
- > Electromagnetic interference from sources such as welding equipment
- > Radioactive and flammable materials
- > Excessive vibration from machines such as stamping, punching machines
- Add a vibration-proof pads if necessary

## **Tightening torque for terminals**

Chart 3-1

| TM1        |           |              |                   |        | TM2        |       |                   |             |        |     |
|------------|-----------|--------------|-------------------|--------|------------|-------|-------------------|-------------|--------|-----|
| Cable Size |           | e Size       | T'ablasta tasa    |        | Cable Size |       | T. 1              |             |        |     |
| Model AWG  | ΔWG       | AWG mm²      | Tightening torque |        | AWG        | mm²   | Tightening torque |             |        |     |
|            | , (V)     |              | kgf.cm            | lbf.in | Nm         | AVVO  | 111111            | kgf.cm      | lbf.in | Nm  |
| Frame1     | 22~10     | 0.34~6       | 14                | 12.15  | 1.37       | 24~12 | 0.25~4            | 4.08        | 3.54   | 0.4 |
| Frame2     | ne2 22~10 | 22~10 0.34~6 | 12.24             | 10.62  | 1.2        | 24~12 | 0.25~4            | 25~4 4.00 3 | 3.54   | 0.4 |

## 3.2 Installation

#### 3.2.1 Installation methods

#### Frame1. Mounting on a flat surface.

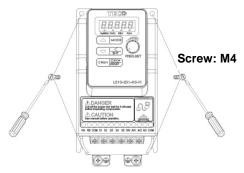

#### Din rail type installation:

Din rail kit includes a plastic and a metal adaptor plates.

#### **Assembly Steps:-**

- 1) Attach the metal adaptor plate to the inverter base with the screws provided.
- 2) Attach the plastic Din rail adaptor to the metal adaptor plate.
- 3) Push the plastic adaptor forward to lock into position.

#### **Disassembly Steps:-**

- 1) Unlock by pushing the snap hooks
- 2) Retract and remove the plastic Din rail adaptor.
- 3) Unscrew the metal plate &Remove

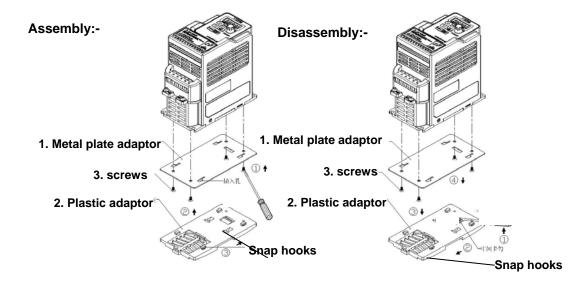

#### Note:

JN5-DIN-L01 (Frame 1 Din rail kit part number), including the following parts

- 1. Metal plate adaptor
- 2. Plastic adaptor
- 3. Chamfer head screw: M3×6

Frame 2. Mounting on a flat surface.

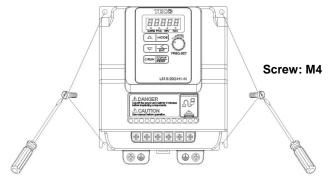

#### Din rail type installation:

Din rail kit includes a plastic adaptor plate as an attachment for the inverter base. Refer to Diagram below:-

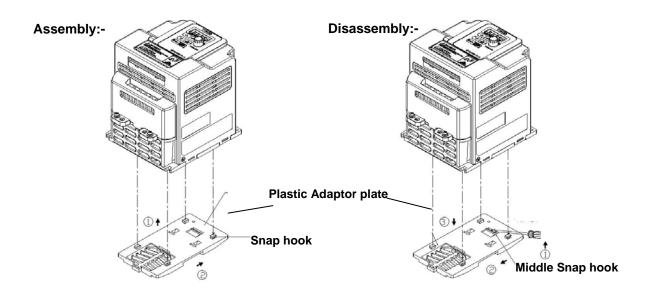

Din Rail Mounting & Dismounting as shown in the diagram below:-Use a 35mm Din Rail.

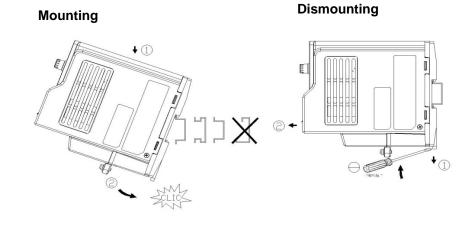

Plastic adaptor plate.
JNDINE2-201 (Frame 2 Din rail kit part number)

## 3.2.2 Installation space

Provide sufficient air circulation space for cooling as shown in examples below. Install the Inverter on surfaces that provide good heat dissipation.

#### Single unit Installation

Install the inverter verticality to obtain effective cooling.

#### Frames1 & 2.

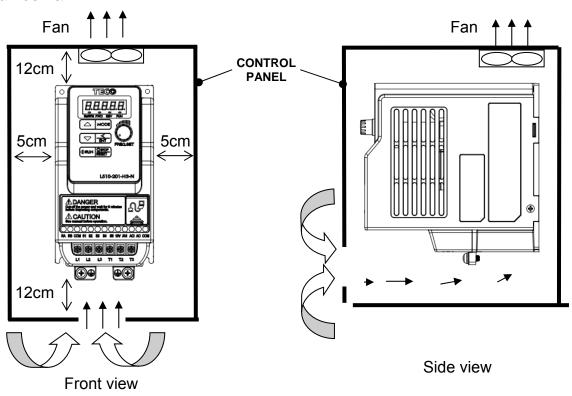

#### Side by side Installation

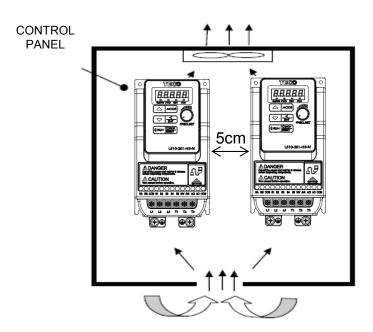

Provide the necessary physical space and cooling based on the ambient temperature and the heat loss in the panel

## 3.2.3 De-rating curve

Curves below show the applicable output current de-rate due to setting of carrier frequency and the ambient operating temperatures of 40 and 50 degree C. (For Frame1)

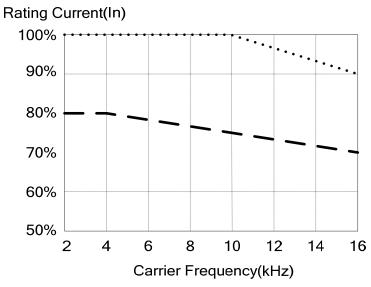

Note:

De-rate curve of ambient temperature 40 degree C.

De-rate curve of ambient temperature 50 degree C.

## 3.2.4 Capacitor reforming Guide after long storage

For correct performance of this product after long storage before use it is important that Inverter Capacitors are reformed according to the guide below:

| Storage time      | Procedure to re-apply voltage                                                                                                    |  |  |  |  |
|-------------------|----------------------------------------------------------------------------------------------------|--|--|--|--|
| ≤1year            | Apply rated voltage(*1) of inverter in the normal way                                                                                                    |  |  |  |  |
| Between 1-2 years | Apply rated voltage of inverter to the product for one hour                                                                                                    |  |  |  |  |
| ≥2 years          | Use a variable AC power supply to 1. Connecting 25% of inverter rated voltage for 30 minutes. 2. Connecting 50% of inverter rated voltage for 30 minutes. 3. Connecting 50% of inverter rated voltage for 30 minutes. 4. Connecting 100% of inverter rated voltage for 210 minutes. Once the procedures completed, inverter just can be used normally. |  |  |  |  |

<sup>\*1 :</sup> Rated voltage : please connects rated voltage according to model label of inverter.

#### 3.3 Wiring Guidelines

#### 3.3.1 Power Cables.

Supply power cable must be connected to TM1 terminal block, terminals L1(L) and L3(N) for single phase 200V supply, L1(L), L2, L3(N) for three phase 200V supply and L1, L2, L3 for three phase 400V supply.

Motor cable must be connected to TM1 terminals. T1, T2, T3.

**Warning:-** Connection of Supply line cable to terminals T1,T2& T3 will result in serious damage to the drive components.

#### Example power connections:- Inverter with dedicated power line.

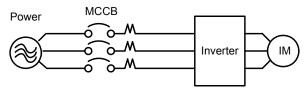

➤ Install a Supply RFI filter or Isolation transformer when the power source is shared with other high power electrical equipment as shown below.

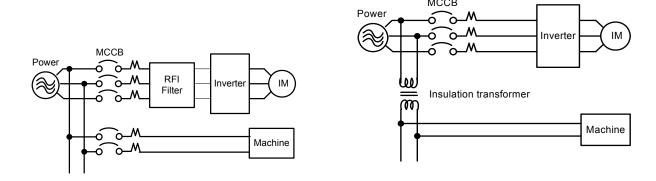

> The maximum rms symmetrical amperes and voltage are listed as follows:

| Device Rating |       | Short circuit Rating  | Maximum Voltage |  |
|---------------|-------|-----------------------|-----------------|--|
| voltage       | HP    | Short circuit realing | Maximum voltage |  |
| 110V          | 0.2~1 | 5000A                 | 120V            |  |
| 220V          | 0.2~3 | 5000A                 | 240V            |  |
| 440V          | 1~3   | 5000A                 | 480V            |  |

> Electrical ratings of terminals:

| Horsepower | Power Specification | Power Specification Voltage (Volt) |    |
|------------|---------------------|------------------------------------|----|
| 0.25/0.5/1 | 220V                |                                    | 30 |
| 1          | 110V                | 300                                | 20 |
| 2/3        | 220V                |                                    | 30 |
| 1/2/3      | 440V                | 600                                | 28 |

#### 3.3.2 Control Cable selection and Wiring.

Control cables should be connected to terminal block TM2. Choose power & Control cables according to the following criteria:-

- ➤ Use copper wires with correct diameter and temperature rating of 60/75°C.
- ➤ Minimum cable voltage rating for 200V type inverters should be 300VAC.
- > Route all cables away from other high voltage or high current power lines to reduce interference effects.

Use a twisted pair shielded cable and connect the shield (screen) wire to the ground terminal at the inverter end only. Cable length should not exceed 50 meters.

Shielding sheath

Protective covering

Do not connect this end

Connect the shield to inverter ground terminal

3-7

#### 3.3.3 Wiring and EMC guidelines.

For effective interference suppression, do not route power and control cables in the same conduit or trucking.

To prevent radiated noise, motor cable should be put in a metal conduit. Alternatively an armored or shielded type motor cable should be used.

For effective suppression of noise emissions the cable armor or shield must be grounded at both ends to the motor and the inverter ground. These connections should be as short as possible.

Motor cable and signal lines of other control equipment should be at the least 30 cm apart.

L510 has a built in Class "A" EMC filter to first Environment Restricted. (Category C2). For some installations such as residential, (Category C1) an optional external Class "B" type filter will be necessary. Please consult your local supplier.

#### Typical Wiring.

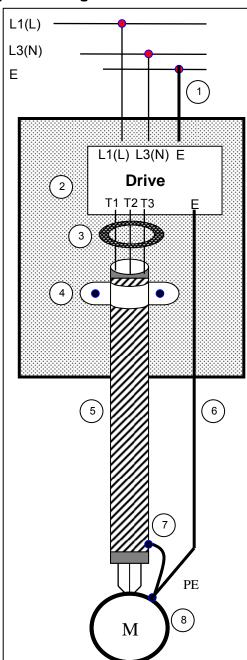

- 1.Protective Earth Conductor. Conductor size for enclosure & Back plate must comply with the local electrical standards. Min 10mm<sup>2</sup>.
- 2.Back plate. Galvanised steel (Unpainted).
- 3.Ferrite core / Output reactor ferrite cores can be used to reduce radiated noise due to long motor cables. If ferrite core is used loop motor wires, 3 times round the core. Install core as close to the inverter as possible

Output reactors provide additional benefit of reducing dv/dt for protection of motor windings.

- 4.Metal Cable clamp, no more than 150mm from the inverter.
  - Note: If no enclosure & back plate is used then connect the cable shield by a good 360° termination to the Inverter output terminal E.
- 5. Screened (Shielded four core cable).
- 6. Separate Protective Earth wire, routed outside motor cable separated be at least 100mm. Note:- this is the preferred method specially for large output cables and long length. Multi-core screened (3 core & protective earth) can be used for small power and short length.
- 7. Connect the cable shield by a good 360° termination and connect to the motor protective earth terminal. This link must be as short as possible.
- 8. Motor Earth terminal (Protective Earth).

#### 3.3.4 Failure liability

Teco bears no responsibility for any failures or damaged caused to the inverter if the recommendations in this instruction manual have not been followed specifically points listed below,

If a correctly rated Fuse or Circuit breaker has not been installed between the power source and the inverter.

If a magnetic contactor, a phase capacitor, burst absorber and LC or RC circuits have been connected between the inverter and the motor.

If an incorrectly rated three-phase squirrel cage induction motor has been used

When one inverter is driving several motors, the total current of all motors running simultaneously must be less than the rated current of the inverter, and each motor has to be equipped with a correctly rated thermal overload relay.

# 3.3.5 Considerations for peripheral equipment

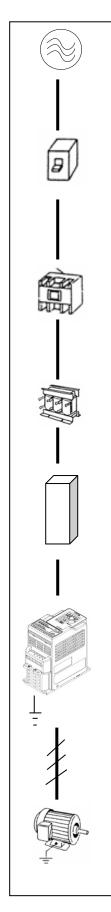

| Power                                    | Ensure that the supply voltage is correct. A molded-case circuit breaker or fused disconnect must be installed between the AC source and the inverter                                                                                                    |
|------------------------------------------|----------------------------------------------------------------------------------------------------|
| Circuit<br>Breaker<br>& RCD              | Use a molded-case circuit breaker that conforms to the rated voltage and current of the inverter.  Do not use the circuit breaker as the run/stop switch for the inverter.  Residual Current Circuit Breaker(RCD)  Current setting should be 200mA or above and the operating time at 0.1 second or longer to prevent malfunctions.                                                                                                    |
| Magnetic<br>contactor                    | Normally a magnetic contactor is not needed. A contactor can be used to perform functions such as external control and auto restart after power failure. Do not use the magnetic contactor as the run/stop switch for the inverter.                                                                                                    |
| AC reactor for power quality improvement | When a 200V/400V inverter with rating below 15KW is connected to a high capacity power source (600KVA or above) then an AC reactor can be connected for power factor improvement and reducing harmonics.                                                                                                    |
| Input noise filter                       | L510 inverter has a built-in filter to Class "A" first Environment. (CategoryC2) To satisfy the required EMC regulations for your specific application you may require an additional EMC filter.                                                                                                    |
| Inverter                                 | Connect the single phase power to Terminals, L1(L) & L3(N) and three phase power to Terminals: (200V:L1(L),L2,L3(N) or 400V:L1,L2,L3) Warning! Connecting the input terminals T1, T2, and T3 to AC input power will damage the inverter. Output terminals T1, T2, and T3 are connected to U, V, and W terminals of the motor. To reverse the motor rotation direction just swap any two wires at terminals T1, T2, and T3. Ground the Inverter and motor correctly. Ground Resistance for 200V power<100 Ohms. |
| Motor                                    | Three-phase induction motor. Voltage drop on motor due to long cable can be calculated. Volts drop should be < 10%. Phase-to-phase voltage drop (V) = $\sqrt{3}$ ×resistance of wire ( $\Omega/km$ )×length of line (m)×current×10 <sup>-3</sup>                                                                                                    |

#### 3.3.6 Ground connection

Inverter Ground terminal must be connected to installation ground correctly and according to the required local wiring regulations.

- Ground cable size must be according to the required local wiring regulations. Ground connection should be as short as possible.
- Do not share the ground of the inverter with other high current loads (Welding machine, high power motors). Ground each unit separately.
- > Ensure that all ground terminals and connections are secure
- Do not make ground loops when several inverters share a common ground point.

Note: Please leave at least 5cm while installing inverter side by side in order to provide enough cooling space.

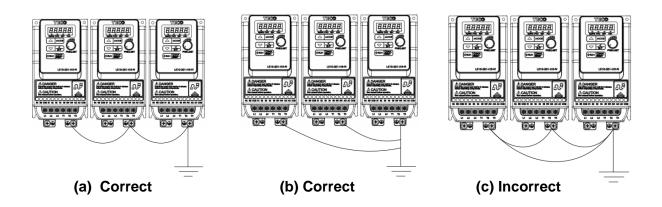

#### 3.3.7 Inverter exterior

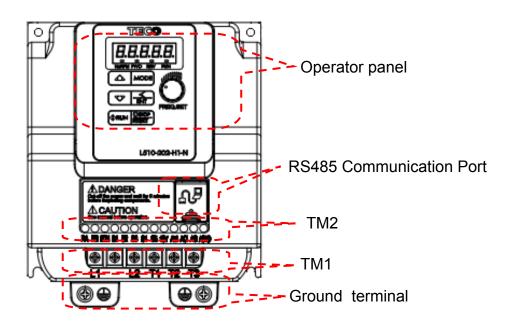

# 3.4 Specifications 3.4.1 Product Specifications

100V Class : Single phase

| Model: L510-□□□-H1-N (A)                | 1P2                             | 1P5              | 101      |  |  |
|-----------------------------------------|---------------------------------|------------------|----------|--|--|
| Horse power (HP)                        | 0.25                            | 0.5              | 1        |  |  |
| Suitable motor capacity (KW)            | 0.2                             | 0.4              | 0.75     |  |  |
| Rated output current (A)                | 1.8                             | 2.6              | 4.3      |  |  |
| Rated capacity (KVA)                    | 0.68                            | 1.00             | 1.65     |  |  |
| Input voltage range(V)                  | Single Phase : 100~120V,50/60HZ |                  |          |  |  |
| Allowable voltage fluctuation           | +10%-15%                        |                  |          |  |  |
| Output voltage range(V)                 | Т                               | hree phase 0~240 | <b>V</b> |  |  |
| Input current (A)*                      | 9.5                             | 13               | 19       |  |  |
| Allowable momentary power loss time (S) | 1.0                             | 1.0              | 1.0      |  |  |
| Enclosure                               |                                 | IP20             |          |  |  |

200V Class : Single phase. F: Standards for built-in filter

| Model: L510-□□□-H1-N (A)<br>(L510-□□□-H1F-P (A)) | 2P2                             | 2P5  | 201         | 202  | 203  |  |
|--------------------------------------------------|---------------------------------|------|-------------|------|------|--|
| Horse power (HP)                                 | 0.25                            | 0.5  | 1           | 2    | 3    |  |
| Suitable motor capacity (KW)                     | 0.2                             | 0.4  | 0.75        | 1.5  | 2.2  |  |
| Rated output current (A)                         | 1.8                             | 2.6  | 4.3         | 7.5  | 10.5 |  |
| Rated capacity (KVA)                             | 0.68                            | 1.00 | 1.65        | 2.90 | 4.00 |  |
| Input voltage range(V)                           | Single Phase : 200~240V,50/60HZ |      |             |      |      |  |
| Allowable voltage fluctuation                    | +10%-15%                        |      |             |      |      |  |
| Output voltage range(V)                          |                                 | Thre | e phase 0~2 | 40V  |      |  |
| Input current (A)                                | 4.9                             | 7.2  | 11          | 15.5 | 21   |  |
| Allowable momentary power loss time (S)          | 1.0                             | 1.0  | 1.0         | 2.0  | 2.0  |  |
| Enclosure                                        |                                 |      | IP20        |      |      |  |

200V Class: Three phase

| Model L510-□□□-H3-N (A)                | 2P2                           | 2P5  | 201         | 202  | 203  |  |
|----------------------------------------|-------------------------------|------|-------------|------|------|--|
| Horse power (HP)                       | 0.25                          | 0.5  | 1           | 2    | 3    |  |
| Suitable motor capacity (KW)           | 0.2                           | 0.4  | 0.75        | 1.5  | 2.2  |  |
| Rated output current (A)               | 1.8                           | 2.6  | 4.3         | 7.5  | 10.5 |  |
| Rated capacity (KVA)                   | 0.68                          | 1.00 | 1.65        | 2.90 | 4.00 |  |
| Input voltage range(V)*                | Three phase: 200~240V,50/60HZ |      |             |      |      |  |
| Allowable voltage fluctuation          | +10%-15%                      |      |             |      |      |  |
| Output voltage range(V)                |                               | Thre | e phase 0~2 | 40V  |      |  |
| Input current (A)                      | 3.0                           | 4.0  | 6.4         | 9.4  | 12.2 |  |
| Allowable momentary power loss time(S) | 1.0                           | 1.0  | 1.0         | 2.0  | 2.0  |  |
| Enclosure                              |                               |      | IP20        |      |      |  |

400V Class : Three phase. F : Standards for built-in filter

| Model : L510-□□□-H3-N A<br>(L510-□□□-H3F-P A) | 401         | 402          | 403       |
|-----------------------------------------------|-------------|--------------|-----------|
| Horse power (HP)                              | 1           | 2            | 3         |
| Suitable motor capacity (KW)                  | 0.75        | 1.5          | 2.2       |
| Rated output current (A)                      | 2.3         | 3.8          | 5.2       |
| Rated capacity (KVA)                          | 1.7         | 2.9          | 4.0       |
| Input voltage range(V)                        | Three Phase | : 380~480    | V,50/60HZ |
| Allowable voltage fluctuation                 | -           | +10%-15%     |           |
| Output voltage range(V)                       | Three       | e phase 0~48 | 30V       |
| Input current (A)                             | 4.2         | 5.6          | 7.3       |
| Allowable momentary power loss time (S)       | 2.0         | 2.0          | 2.0       |
| Enclosure                                     |             | IP20         |           |

<sup>\*</sup>The input current is calculated value at full rated output current.

# 3.4.2 General Specifications

|               | Item                        | L510                                                                                                    |
|---------------|-----------------------------|----------------------------------------------------------------------------------------------------|
| Co            | ontrol Mode                 | V/F Control + torque compensation function                                                                                                    |
|               | Range                       | 0.01~599.00Hz                                                                                                    |
|               | Catting recolution          | Digital input : 0.01Hz                                                                                                    |
|               | Setting resolution          | Analog input : 0.06Hz/60Hz                                                                                                    |
|               |                             | Keypad : Set directly with ▲ ▼ keys or the VR (Potentiometer)                                                                                                    |
| <b>l</b> _    |                             | on the keypad                                                                                                    |
| Frequency     | Setting                     | External Input Terminals:                                                                                                    |
|               |                             | AVI(0/2~10V), ACI(0/4~20mA)input                                                                                                    |
|               |                             | Multifunction input up/down function(Group3)                                                                                                    |
|               |                             | Setting frequency by Communication method.                                                                                                    |
|               | Frequency limit             | Lower and upper frequency limits  3 -skip frequency settings.                                                                                                    |
|               |                             | Keypad run, stop button                                                                                                    |
|               | Operation set               | External terminals:                                                                                                    |
| Run           |                             | Multi- operation-mode 2 / 3 wire selection                                                                                                    |
|               |                             | Jog operation                                                                                                    |
|               |                             | Run signal by communication method.                                                                                                    |
|               | V / F curve setting         | 6 fixed curve and one customized curve                                                                                                    |
|               | Carrier frequency           | 1~16KHz(default 5KHz)                                                                                                    |
|               | Acceleration and            | 2 off Acc / dec time parameters.                                                                                                    |
|               | deceleration control        | 4 off S curve parameters.                                                                                                    |
|               | Multifunction input         | 19 functions (refer to description on group3)                                                                                                    |
| Main Controls | Multifunction output        | 14 functions (refer to description on group3)                                                                                                    |
|               | Multifunction analog output | 5 functions (refer to description on group4)                                                                                                    |
|               | Main features               | Overload Detection, 8 preset speeds, Auto-run, Acc/Dec<br>Switch (2 Stages), Main/Alt run Command select, Main/Alt<br>Frequency Command select, PID control, torque boost, V/F |
|               |                             | start Frequency ,Fault reset.                                                                                                    |

| Display          | LED Status Indicator                        | Display: parameter/parameter value/frequency/line speed/DC voltage/output voltage/output current/PID feedback/input and output terminal status/Heat sink temperature/Program Version/Fault Log.  For run/stop/forward and reverse. |
|------------------|---------------------------------------------|----------------------------------------------------------------------------------------------------|
|                  | LED Status Indicator                        | ·                                                                                                    |
|                  | Overload Protection                         | Integrated motor and Inverter overload protection.                                                                                                    |
|                  | Over voltage                                | 100V/200V : Over 410V, 400V : Over 820V                                                                                                    |
|                  | Under voltage  Momentary Power Loss Restart | 100V/200V : Under 190V, 400V : Under 380V Inverter auto-restart after a momentary power loss.                                                                                                    |
| Protective       | Stall Prevention                            | Stall prevention for Acceleration/ Deceleration/ and continuous Run.                                                                                                    |
| Functions        | Short-circuit output terminal               | Electronic Circuit Protection                                                                                                    |
|                  | Grounding Fault                             | Electronic Circuit Protection                                                                                                    |
|                  | Additional protective functions             | Heak sink over temperature protection, Auto carrier frequency reduction with temperature rise, fault output, reverse prohibit, Number of auto restart attempts, Parameter lock                                                     |
| International Co | ertification                                | CE/UL                                                                                                    |
| Communication    | on                                          | RS485 (Modbus) built in, with one to one or one to many control.                                                                                                    |
|                  | Operating temperature                       | -10~50°C                                                                                                    |
|                  | Storage temperature                         | -20~60°C                                                                                                    |
|                  | Humidity                                    | Under 95%RH ( no condensation)                                                                                                    |
| Environment      | Shock                                       | Under 20Hz, 1G(9.8m/s²); 20~50Hz 0.6G(5.88m/s²)                                                                                                    |
| Environment      | EMC Compliance                              | EN61800-3, First Environment                                                                                                    |
|                  | LVD Compliance                              | EN50178                                                                                                    |
|                  | Electrical Safety                           | UL508C                                                                                                    |
|                  | Protection level                            | IP20                                                                                                    |

#### 3.5 Standard wiring

## 3.5.1 Single phase (NPN) input

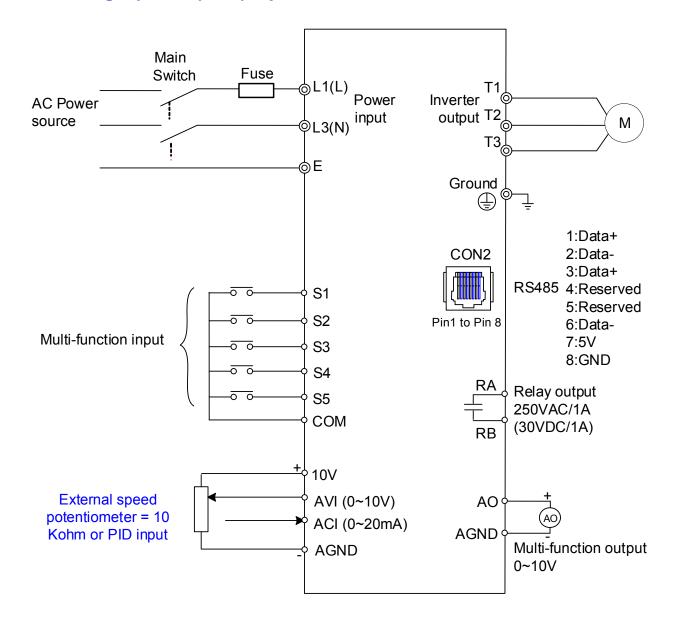

Model:

100V: L510-1P2-H1-N (A) / L510-1P5-H1-N (A) / L510-101-H1-N (A)

200V: L510-2P2-H1(F)-N (A) / L510-2P5-H1(F)-N (A) / L510-201-H1(F)-N (A)

L510-202-H1(F)-N (A) / L510-203-H1(F)-N (A)

#### 3.5.2 Single phase (PNP) input

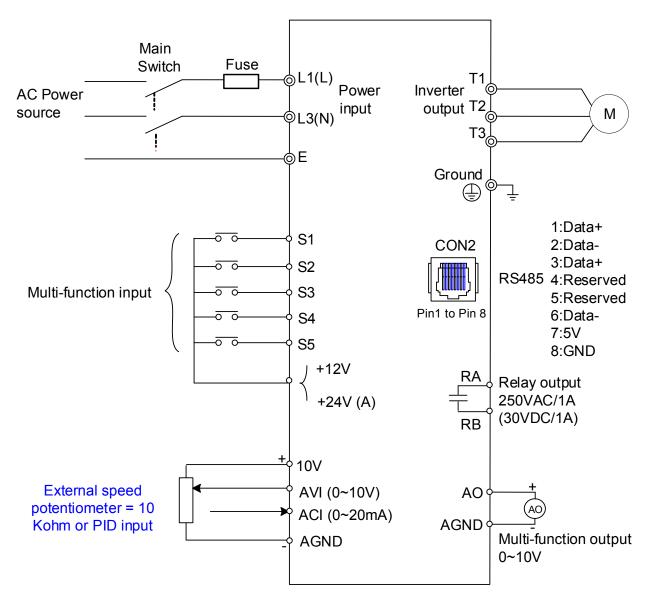

Model:

100V: L510-1P2-H1-P(A)/L510-1P5-H1-P(A)/L510-101-H1-P(A)

200V: L510-2P2-H1(F)-P (A) / L510-2P5-H1(F)-P (A) / L510-201-H1(F)-P (A)

L510-202-H1(F)-P (A) / L510-203-H1(F)-P (A)

#### 3.5.3 Three phase (NPN) input

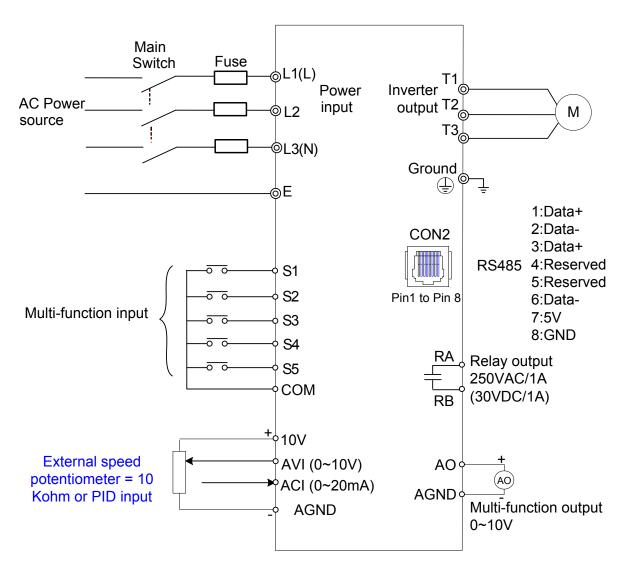

Model:

200V: L510-2P2-H3-N (A) / L510-2P5-H3-N (A) / L510-201-H3-N (A)

L510-202-H3-N (A) / L510-203-H3-N (A)

400V: L510-401-H3(F)-N (A) / L510-402-H3(F)-N (A) / L510-403-H3(F)-N-(A)

#### 3.5.4 Three phase (PNP) input

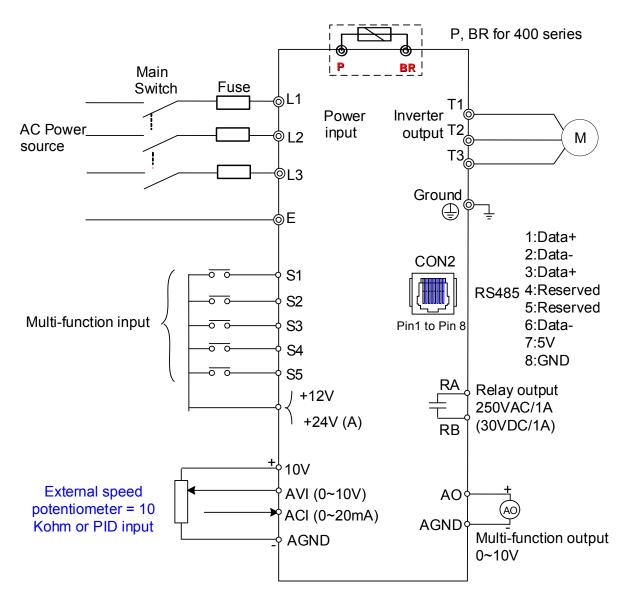

Model:

200V: L510-2P2-H3(F)-N (A) / L510-2P5-H3(F)-N (A) / L510-201-H3(F)-N (A)

L510-202-H3(F)-N (A) / L510-203-H3(F)-N (A)

400V: L510-401-H3(F)-P (A) / L510-402-H3(F)-P (A) / L510-403-H3(F)-P-(A)

## 3.6 Terminal Description

# 3.6.1 Description of main circuit terminals

| Terminal symbols | TM1 Function Description                               |  |  |  |
|------------------|--------------------------------------------------------|--|--|--|
| L1(L)            |                                                        |  |  |  |
| L2               | Main power input, L1(L)/L2/L3(N)                       |  |  |  |
| L3(N)            |                                                        |  |  |  |
| P*               | automally connected broking register                   |  |  |  |
| BR*              | externally connected braking resistor                  |  |  |  |
| T1               |                                                        |  |  |  |
| T2               | Inverter output, connect to U, V, W terminals of motor |  |  |  |
| T3               |                                                        |  |  |  |
|                  | Ground terminal                                        |  |  |  |

<sup>\*</sup>P,BR for 400V series

#### Single phase

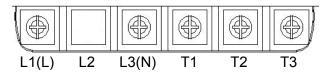

Note: the screw on L2 terminal is removed for the single phase input supply models.

## Three phase

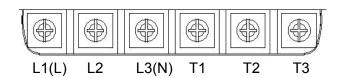

#### Three phase (400V series)

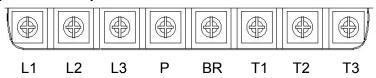

3.6.2 Description of control circuit terminals

| Terminal symbols | TM1 Function Description                                                                 | signal level                                                                        |
|------------------|------------------------------------------------------------------------------------------|-------------------------------------------------------------------------------------|
| RA               | Relay output terminal,<br>Specification: 250VAC/1A(30VDC/1A)                             | 250VAC/1A(30VDC/1A)                                                                 |
| RB<br>COM        | S1~S5 (COMMON) [NPN input]                                                               |                                                                                     |
| +12V / +24V      | S1~S5 (COMMON) 【PNP input】 (Model Name marked "A", it means 24Vdc power supply built-in) | ±15%,Max output current 30mA                                                        |
| S1~S5            | Multi-function input terminals(refer to group3)                                          | 24 VDC, 4.5 mA, Optical coupling isolation (Max,voltage30 Vdc, Input impedance 6kΩ) |
| 10V              | Built in Power for an external speed potentiometer                                       | 10V,(Max current:20mA)                                                              |
| AVI              | Analog voltage input, Specification : 0/2~10VDC                                          | 0~10V<br>(Input impedance: 200kΩ)                                                   |
| ACI              | Analog current input, Specification : 0/4~20mA                                           | 0 ~20mA<br>(Input impedance: 499Ω)                                                  |
| AO               | Multi function analog output terminal. Maximum output 10VDC/1mA                          | 0 ~10V<br>(Max current:2mA)                                                         |
| AGND             | Analog ground terminal                                                                   |                                                                                     |

NPN:

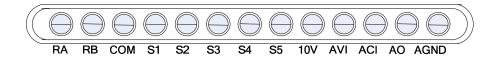

PNP:

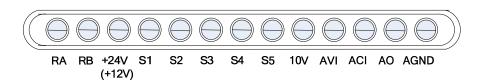

# 3.7 Outline Dimensions

# (unit: mm)

# Frame1

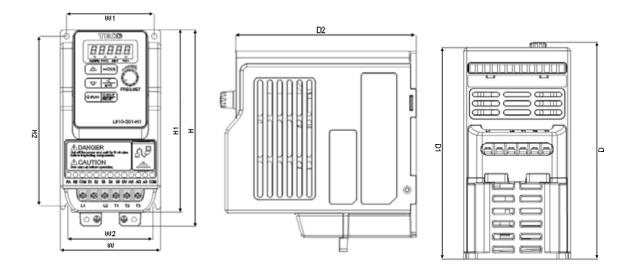

Unit: mm(inch)

|                    |        |        |        |        |        |        |        |        | ,,,,,,,,,,,,,,,,,,,,,,,,,,,,,,,,,,,,,, |
|--------------------|--------|--------|--------|--------|--------|--------|--------|--------|----------------------------------------|
| Model              | W      | W1     | W2     | Н      | H1     | H2     | D      | D1     | Weight                                 |
| L510-1P2-H1 (A)    |        |        |        |        |        |        |        |        |                                        |
| L510-1P5-H1 (A)    |        |        |        |        |        |        |        |        |                                        |
| L510-2P2-H1(F) (A) |        |        |        |        |        |        |        |        |                                        |
| L510-2P5-H1(F) (A) | 72     | 63     | 61     | 141    | 131    | 122    | 141    | 136    | 0.014                                  |
| L510-201-H1(F) (A) | (2.83) | (2.48) | (2.40) | (5.55) | (5.16) | (4.80) | (5.57) | (5.35) | 0.9kg                                  |
| L510-2P2-H3 (A)    |        |        |        |        |        |        |        |        |                                        |
| L510-2P5-H3 (A)    |        |        |        |        |        |        |        |        |                                        |
| L510-201-H3 (A)    |        |        |        |        |        |        |        |        |                                        |

F : Built-in EMC filter

# Frame2

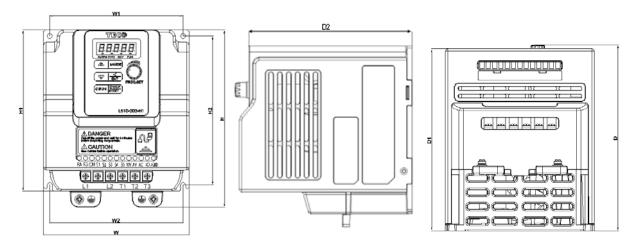

Unit: mm(inch)

|                    |        |        |        |        |        |        |        |        | ,,,,,,,,,,,,,,,,,,,,,,,,,,,,,,,,,,,,,,, |
|--------------------|--------|--------|--------|--------|--------|--------|--------|--------|-----------------------------------------|
| Model              | W      | W1     | W2     | Н      | H1     | H2     | D      | D1     | Weight                                  |
| L510-101-H1 (A)    |        |        |        |        |        |        |        |        |                                         |
| L510-202-H1(F) (A) |        |        |        |        |        |        |        |        |                                         |
| L510-203-H1(F) (A) |        |        |        |        |        |        |        |        |                                         |
| L510-202-H3 (A)    | 118    | 108    | 108    | 144    | 131    | 121    | 150    | 144    | 4 Clea                                  |
| L510-203-H3 (A)    | (4.65) | (4.25) | (4.25) | (5.67) | (5.16) | (4.76) | (5.92) | (5.68) | 1.6kg                                   |
| L510-401-H3(F) A   |        |        |        |        |        |        |        |        |                                         |
| L510-402-H3(F) A   |        |        |        |        |        |        |        |        |                                         |
| L510-403-H3(F) A   |        |        |        |        |        |        |        |        |                                         |

F : Built-in EMC filter

#### 3.8 EMC Filter Disconnection

EMC filter may be disconnected:

Inverter drives with built-in EMC filter are not suitable for connection to certain type of supply systems, such as listed below; in these cases the RFI filter can be disabled. In all such cases consult your local electrical standards requirements.

# IT type supply systems (ungrounded) & certain supply systems for medical equipment.

For ungrounded supply systems If the filter is not disconnected the supply system becomes connected to Earth through the Y capacitors on the filter circuit. This could result in danger and damage to the Drive.

#### **Disconnection steps:**

- 1. Remove EMC filter protection cover by screwdriver.
- 2. Remove EMC line by pliers.

Note:- Disconnecting the EMC filter link will disable the filter function, please consult your local EMC standards requirement..

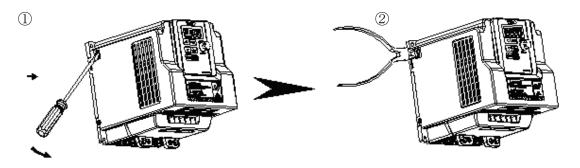

# **Chapter4 Software Index**

# **4.1 Keypad Description**

# **4.1.1 Operator Panel Functions**

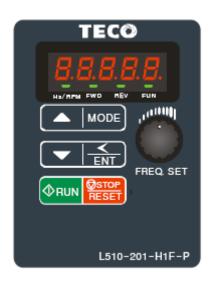

| Type                                    | Item                                                                                                    | Function                                                                                                    |
|-----------------------------------------|----------------------------------------------------------------------------------------------------|----------------------------------------------------------------------------------------------------|
|                                         | Main digital displays                                                                                                    | Frequency Display, Parameter, voltage, Current,                                                                                                    |
|                                         | Main digital dioplayo                                                                                                    | Temperature, Fault messages.                                                                                                    |
| Digital<br>display &<br>LEDs LED Status |                                                                                                    | <ul> <li>Hz/RPM: ON when the frequency or line speed is displayed.</li> <li>OFF when the parameters are displayed.</li> <li>FWD: ON while the inverter is running forward. Flashes while stopped.</li> <li>REV: ON while the inverter is running reverse. Flashes while stopped.</li> <li>FUN: ON when the parameters are displayed. OFF when the frequency is displayed.</li> </ul> |
| Variable<br>Resistor                    | FREQ SET                                                                                                    | Used to set the frequency                                                                                                    |
|                                         | RUN                                                                                                    | RUN: Run at the set frequency.                                                                                                    |
|                                         | STOP/RESET                                                                                                    | STOP: Decelerate or Coast to Stop.                                                                                                    |
|                                         | (Dual function keys)                                                                                                    | RESET: Use to Reset alarms or resettable faults.                                                                                                    |
|                                         | <b>A</b>                                                                                                    | Increment parameter number and preset values.                                                                                                    |
| 16                                      | ▼                                                                                                    | Decrement parameter number and preset values.                                                                                                    |
| Keys                                    | MODE                                                                                                    | Switch between available displays                                                                                                    |
| On Keypad                               | <td>"&lt;" Left Shift: Used while changing the parameters or parameter values ENTER: Used to display the preset value of parameters and for saving the changed parameter values.</td> | "<" Left Shift: Used while changing the parameters or parameter values ENTER: Used to display the preset value of parameters and for saving the changed parameter values.                                                                                                    |

# 4.1.2 Digital display Description

Alpha numerical display format

| Digit | LED      | Letter | LED | Letter | LED      | Symbol | LED |
|-------|----------|--------|-----|--------|----------|--------|-----|
| 0     |          | A      |     | n      | , T      | -      | -   |
| 1     | 1        | b      |     | 0      |          | o      | Ū   |
| 2     | 71       | С      | I.  | P      | ,        | _      | _   |
| 3     | 7        | d      |     | q      | 7        |        | •   |
| 4     | 4        | E      | F   | r      | ,-       |        |     |
| 5     | <u> </u> | F      | Ë   | S      | 5        |        |     |
| 6     | ļ        | G      | ,   | t      | <u> </u> |        |     |
| 7     | 1-1      | Н      | H   | u      | L        |        |     |
| 8     |          | J      |     | V      |          |        |     |
| 9     |          | L      | 1   | Y      | 4        |        |     |

Digital display indication formats

| Digital display indication form | เนเอ                   |                         |
|---------------------------------|------------------------|-------------------------|
| Actual output frequency         | Set fre                | quency                  |
| Digits are lit Continually      | Preset digits flashing | Selected digit flashing |
|                                 |                        |                         |

# **LED** display examples

| Display | Description                                                                        |
|---------|------------------------------------------------------------------------------------|
|         | In stop mode shows the set frequency In run mode shows the actual output frequency |
|         | Selected Parameter                                                                 |
|         | Parameter Value                                                                    |
|         | Output Voltage                                                                     |
|         | Output Current in Amps                                                             |
|         | DC Bus voltage                                                                     |
|         | Temperature                                                                        |
|         | PID feedback value                                                                 |
|         | Error display                                                                      |
|         | Analogue Current / Voltage ACID / AVI . Range ( 0~1000)                            |

LED Status description

|                                  | LED Indicator light Status |                                                 |     |                                         |  |  |  |  |
|----------------------------------|----------------------------|-------------------------------------------------|-----|-----------------------------------------|--|--|--|--|
| Frequency / line speed Indicator | Hz/RPM                     | On                                              |     |                                         |  |  |  |  |
| Menu mode indicator              | Fun                        | On while not displaying frequency or line speed |     |                                         |  |  |  |  |
| FWD indicator                    | FWD                        | On while running forward                        | FWD | Flashing while stopped in Forward mode. |  |  |  |  |
| REV indicator light              | EV indicator light REV     |                                                 | REV | Flashing while stopped in Reverse mode  |  |  |  |  |

## 4.1.3 Digital display setup

On power up digital display screens will be as shown below.

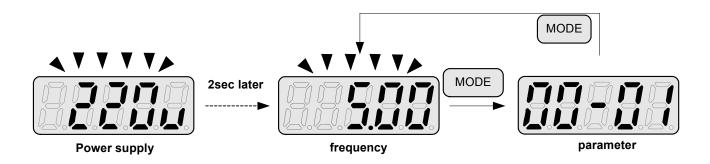

**User selectable display formats:** 

| 12- 00 | Display Mode                                                                   |      |       |        |     |                     |  |  |
|--------|--------------------------------------------------------------------------------|------|-------|--------|-----|---------------------|--|--|
|        | 0                                                                              | 0    | 0     | 0      | 0   |                     |  |  |
|        | high                                                                           |      |       |        | Low |                     |  |  |
|        | Each of the above 5 digits can be set to any of the selections below from 0 to |      |       |        |     |                     |  |  |
| Range  | [0] :                                                                          | Disa | able  | displ  | lay | [1] :output Current |  |  |
|        | [2] :                                                                          | out  | put \ | Voltaç | ge  | [3] :DC voltage     |  |  |
|        | [4] :                                                                          | Ten  | nper  | ature  |     | [5] :PID feedback   |  |  |
|        | [6] :                                                                          | AVI  |       |        |     | [7] :ACI            |  |  |

The highest bit of 12-00 sets the power on the display, other bits set the selected display from range 0-7.as Listed above.

#### Example1: Set parameter 12-00= [10000] to obtain display format shown below.

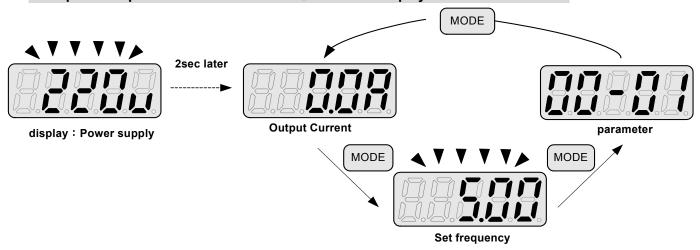

Example 2. Set parameter 2: 12-00= [12345] to obtain the display format shown below.

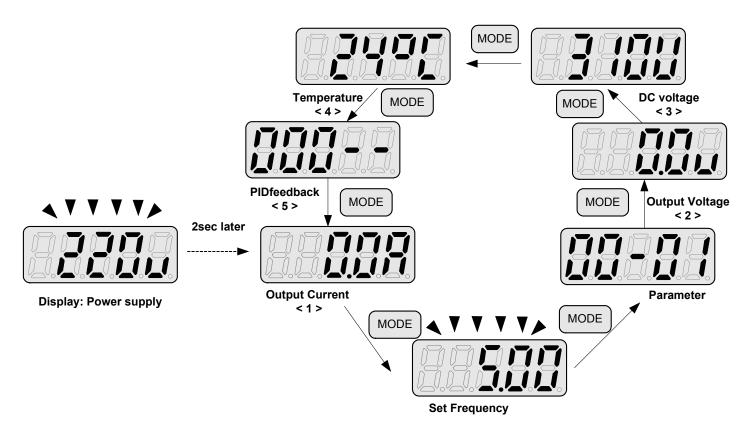

Increment/ Decrement key functions:

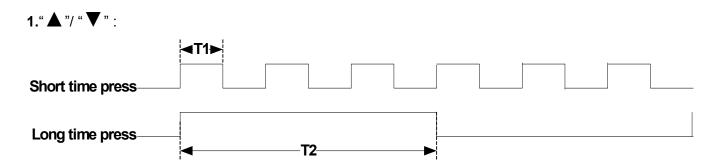

Quick pressing of these keys will Increment or Decrement the selected digit by one. Extended pressing will Increment or Decrement the selected digit continuously.

## 2."</ENT" Key functions:

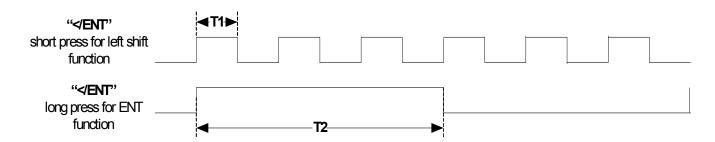

Quick pressing of this key will display the preset value of the parameter selected. Extended pressing of this key will save the altered value of the selected parameter.

# 4.1.4 Example of keypad operation

Example1: Modifying Parameters

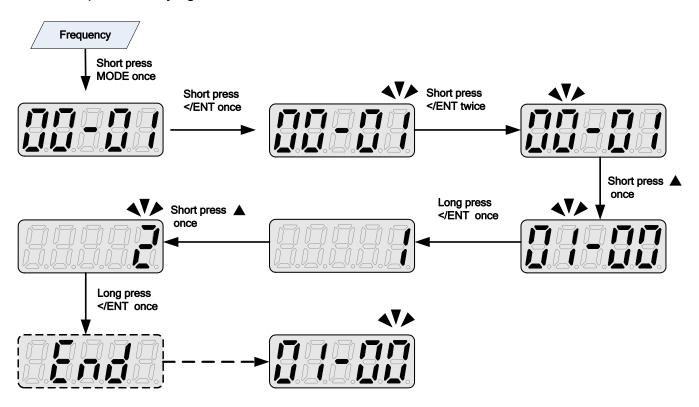

Example2: Modifying the frequency from keypad in run and stop modes.

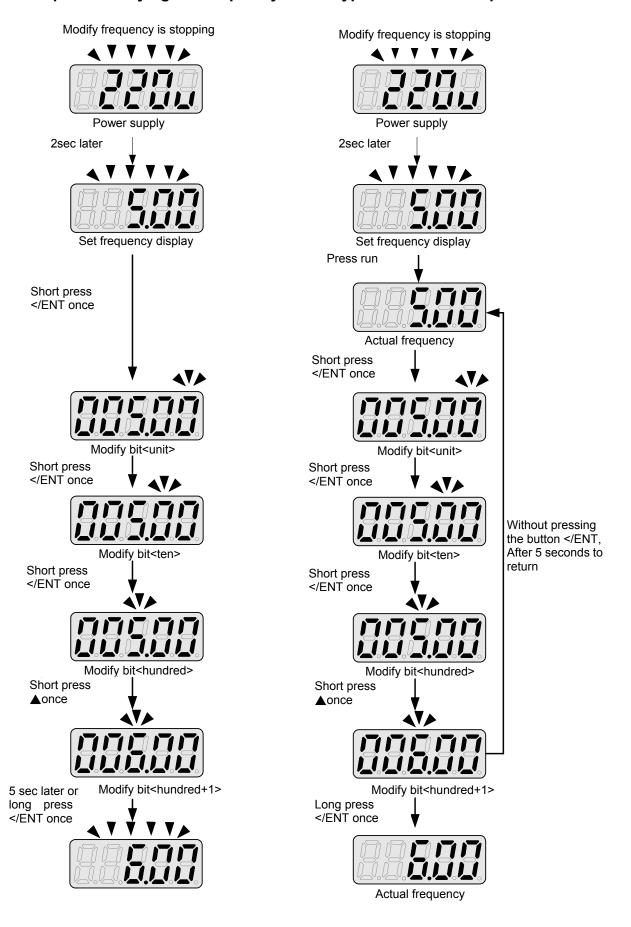

Note: frequency command setting will be limited to the range set by parameters for lower & upper frequency.

# **4.1.5 Operation Control**

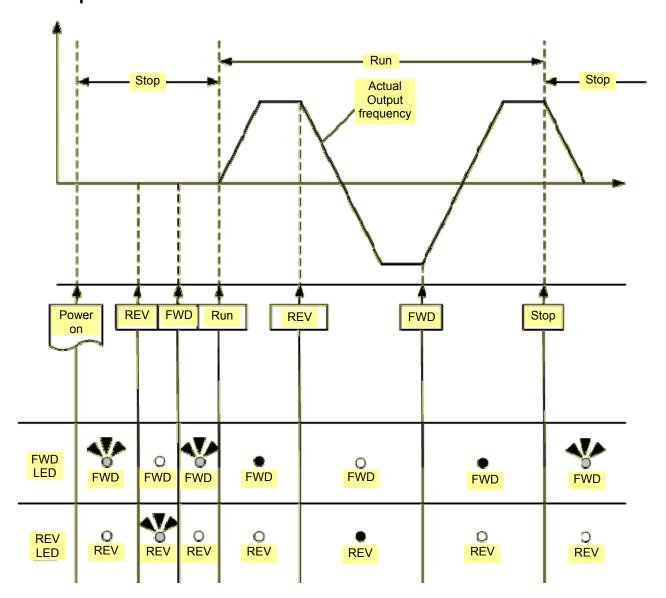

# **4.2 Programmable Parameter Groups**

| Parameter Group No. | Description                           |
|---------------------|---------------------------------------|
| Group 00            | Basic parameters                      |
| Group 01            | V/F Pattern selections & setup        |
| Group 02            | Motor parameters                      |
| Group 03            | Multi function digital Inputs/Outputs |
| Group 04            | Analog signal inputs/ Analog output   |
| Group 05            | Preset Frequency Selections.          |
| Group 06            | Auto Run(Auto Sequencer) function     |
| Group 07            | Start/Stop command setup              |
| Group 08            | Drive and motor Protection            |
| Group 09            | Communication function setup          |
| Group 10            | PID function setup                    |
| Group 11            | Performance control functions         |
| Group 12            | Digital Display & Monitor functions   |
| Group 13            | Inspection & Maintenance function     |

| Parameter notes for Parameter Groups |                                               |  |  |  |
|--------------------------------------|-----------------------------------------------|--|--|--|
| *1                                   | Parameter can be adjusted during running mode |  |  |  |
| *2                                   | Cannot be modified in communication mode      |  |  |  |
| *3                                   | Does not change with factory reset            |  |  |  |
| *4                                   | Read only                                     |  |  |  |

| Group 00- The basic parameters group |                                                  |                                                                                                    |                    |      |      |  |  |  |
|--------------------------------------|--------------------------------------------------|----------------------------------------------------------------------------------------------------|--------------------|------|------|--|--|--|
| No.                                  | Description                                      | Range                                                                                                    | Factory<br>Setting | Unit | Note |  |  |  |
| 00-00                                |                                                  | Reserved                                                                                                    | <b>.</b>           |      |      |  |  |  |
| 00-01                                | Motor rotation                                   | 0:Forward<br>1:Reverse                                                                                                    | 0                  | -    | *1   |  |  |  |
| 00-02                                | Main Run<br>Source Selection                     | 0:Keypad<br>1:External Run/Stop Control<br>2:Communication                                                                                                    | 0                  | -    |      |  |  |  |
| 00-03                                | Alternative Run<br>Source Selection              | 0:Keypad 1:External Run/Stop Control 2:Communication                                                                                                    | 0                  | -    |      |  |  |  |
| 00-04                                | Operation modes for external terminals           | 0                                                                                                    | -                  |      |      |  |  |  |
| 00-05                                | Main Frequency<br>Source Selection               | 0:Keypad 1:Potentiometer on Keypad 2:External AVI Analog Signal Input 3:External ACI Analog Signal Input 4:External Up/Down Frequency Control 5:Communication setting Frequency 6:PID output frequency | 0                  | -    |      |  |  |  |
| 00-06                                | Alternative Frequency<br>Source Selection        | 1:Potentiometer on Keypad 2:External AVI Analog Signal Input 3:External ACI Analog Signal Input 4:External Up/Down Frequency Control 5:Communication setting Frequency 6:PID output frequency.         | 4                  | -    |      |  |  |  |
| 00-07                                | Main and Alternative Frequency Command modes     | O: Main Or Alternative Frequency     Hain frequency+Alternative     Frequency                                                                                                    | 0                  | -    |      |  |  |  |
| 00-08                                | Communication Frequency Command                  | 0.00~599.00                                                                                                    |                    | Hz   | *4   |  |  |  |
| 00-09                                | Frequency command Save mode (Communication mode) | 0:Save the frequency before power down     1:Save the communication frequency                                                                                                    | 0                  | -    |      |  |  |  |
| 00-10                                | Initial Frequency<br>Selection ( keypad mode)    | 0:by Current Frequency Command<br>1:by 0 Frequency Command<br>2:by 00-11                                                                                                    | 0                  | -    |      |  |  |  |
| 00-11                                | Initial Frequency<br>Keypad mode                 | 0.00~599.00                                                                                                    | 50.00/60.00        | Hz   |      |  |  |  |
| 00-12                                | Frequency Upper Limit                            | 0.00~599.00                                                                                                    | 50.00/60.00        | Hz   |      |  |  |  |
| 00-13                                | Frequency Lower Limit                            | 0.00~598.99                                                                                                    | 0.00               | Hz   |      |  |  |  |
| 00-14                                | Acceleration Time 1                              | 0.1~3600.0                                                                                                    | 10.0               | S    | *1   |  |  |  |
| 00-15                                | Deceleration Time 1                              | 0.1~3600.0                                                                                                    | 10.0               | S    | *1   |  |  |  |
| 00-16                                | Acceleration Time 2                              | 0.1~3600.0                                                                                                    | 10.0               | S    | *1   |  |  |  |
| 00-17                                | Deceleration Time 2                              | 0.1~3600.0                                                                                                    | 10.0               | S    | *1   |  |  |  |
| 00-18                                | Jog Frequency                                    | 1.00~25.00                                                                                                    | 2.00               | Hz   | *1   |  |  |  |
| 00-19                                | Jog Acceleration Time                            | 0.1~25.5                                                                                                    | 0.5                | S    | *1   |  |  |  |
| 00-20                                | Jog Deceleration Time                            | 0.1~25.5                                                                                                    | 0.5                | S    | *1   |  |  |  |

|       | Group 01                      | - V/F Pattern selection              | & Setup            |      |      |
|-------|-------------------------------|--------------------------------------|--------------------|------|------|
| No.   | Description                   | Range                                | Factory<br>Setting | Unit | Note |
| 01-00 | Volts/Hz Patterns             | 1~7                                  | 1/4                | -    |      |
| 01-01 | V/F Max voltage               | 200V:170.0~264.0<br>400V:323.0~528.0 | Based on<br>13-08  | Vac  |      |
| 01-02 | V/F Maximum Output Frequency  | 0.20 ~ 599.00                        | 50.00/60.00        | Hz   |      |
| 01-03 | Max Frequency Voltage Ratio   | 0.0 ~ 100.0                          | 100.0              | %    |      |
| 01-04 | Mid Frequency 2               | 0.10 ~ 599.00                        | 25.00/30.00        | Hz   |      |
| 01-05 | Mid Frequency Voltage Ratio 2 | 0.0 ~ 100.0                          | 50.0               | %    |      |
| 01-06 | Mid Frequency 1               | 0.10 ~ 599.00                        | 10.00/12.00        | Hz   |      |
| 01-07 | Mid Frequency Voltage Ratio 1 | 0.0 ~ 100.0                          | 20.0               | %    |      |
| 01-08 | Min Frequency                 | 0.10 ~ 599.00                        | 0.50/0.60          | Hz   |      |
| 01-09 | Min Frequency Voltage Ratio   | 0.0 ~ 100.0                          | 1.0                | %    |      |
| 01-10 | Torque Compensation           | 0 ~ 10.0                             | 0.0                | %    | *1   |
| 01-11 | V/F start Frequency           | 0.00~10.00                           | 0.00               | Hz   |      |

|       | Group 02- Motor parameters       |             |                    |      |      |  |  |  |
|-------|----------------------------------|-------------|--------------------|------|------|--|--|--|
| No.   | Description                      | Range       | Factory<br>Setting | Unit | Note |  |  |  |
| 02-00 | Motor No Load Current            |             |                    | Α    | *3   |  |  |  |
| 02-01 | Motor Rated Current (OL1)        |             |                    | Α    |      |  |  |  |
| 02-02 | Motor rated Slip<br>Compensation | 0.0 ~ 100.0 | 0.0                | %    | *1   |  |  |  |
| 02-03 | Motor Rated Speed                |             |                    | Rpm  |      |  |  |  |
| 02-04 | Motor Rated Voltage              |             |                    | Vac  | *4   |  |  |  |

|       | Group 03- Multi function Digital Inputs/Outputs |                                                                                                    |                    |      |      |  |
|-------|-------------------------------------------------|----------------------------------------------------------------------------------------------------|--------------------|------|------|--|
| No.   | Description                                     | Range                                                                                                    | Factory<br>Setting | Unit | Note |  |
| 03-00 | Multifunction Input Term. S1                    | 0:Forward/Stop Command or Run /Stop                                                                                                    | 0                  | ı    |      |  |
| 03-01 | Multifunction Input Term. S2                    | 1:Reverse/Stop Command Or REV/FWD                                                                                                    | 1                  | 1    |      |  |
| 03-02 | Multifunction Input Term. S3                    | 2: Speed Selection 1                                                                                                    | 2                  | ı    |      |  |
| 03-03 | Multifunction Input Term. S4                    | 3: Speed Selection 2                                                                                                    | 3                  | -    |      |  |
| 03-04 | Multifunction Input Term. S5                    | 4: Speed Selection 3 6: JOG Forward Command 7: JOG Reverse Command 8: Up Command 9: Down Command 10: 2 <sup>nd</sup> Acc/Dec times 11: Disable Acc/Dec 12: Main/ Alternative run source Select 13: Main/Alternative Frequency Command Select | 17                 | -    |      |  |
|       |                                                 | 14: Rapid Stop (controlled deceleration stop) 15: Base Block (Coast to stop) 16: Disable PID Function                                                                                                    |                    |      |      |  |

|       | Group 03- Multi function Digital Inputs/Outputs |                                                                                                    |                    |      |      |  |  |  |
|-------|-------------------------------------------------|----------------------------------------------------------------------------------------------------|--------------------|------|------|--|--|--|
| No.   | Description                                     | Range                                                                                                    | Factory<br>Setting | Unit | Note |  |  |  |
|       |                                                 | 17: Reset                                                                                                    |                    |      |      |  |  |  |
|       |                                                 | 18: Auto Run Mode enable                                                                                                    |                    |      |      |  |  |  |
| 03-05 |                                                 | Reserved                                                                                                    | 1                  |      |      |  |  |  |
| 03-06 | Up/Down frequency band                          | 0.00~5.00                                                                                                    | 0.00               | Hz   |      |  |  |  |
| 03-07 | Up/Down Frequency modes                         | <ul> <li>0:When Up/Down is used, the preset frequency is held as the inverter stops, and the UP/Down function is disabled.</li> <li>1:When Up/Down is used, the preset frequency is reset to 0 Hz as the inverter stops.</li> <li>2:When Up/Down is used, the preset frequency is held as the inverter stops, and the UP/Down is available.</li> </ul> | 0                  | -    |      |  |  |  |
| 03-08 | S1~S5 scan confirmation                         | 1~400. Number of Scan cycles                                                                                                    | 20                 | 1ms  |      |  |  |  |
| 03-09 | S1~ S5 switch type select                       | xxxx0:S1 NO xxxx1:S1 NC<br>xxx0x:S2 NO xxx1x:S2 NC<br>xx0xx:S3 NO xx1xx:S3 NC<br>x0xxx:S4 NO x1xxx:S4 NC<br>0xxxx:S5 NO 1xxxx:S5 NC                                                                                                    | 00000              | ı    |      |  |  |  |
| 03-10 |                                                 | Reserved                                                                                                    |                    |      |      |  |  |  |
| 03-11 | Output Relay(RY1)                               | 0:Run 1:Fault 2:Setting Frequency Reached 3:Frequency Reached (3-13±3-14) 4:Output Frequency Detection1(> 3-13) 5:Output Frequency Detection2(< 3-13) 6:Auto-Restart 7:Momentary AC Power Loss 8:Rapid Stop 9:Base Block 10:Motor Overload Protection(OL1) 11:Drive Overload Protection(OL2) 12:Reserved 13:Output Current Reached 14:Brake Control    | 0                  |      |      |  |  |  |
| 03-12 |                                                 | Reserved                                                                                                    |                    |      |      |  |  |  |
| 03-13 | Preset Frequency<br>Reached Level               | 0.00~599.00                                                                                                    | 0.00               | Hz   | *1   |  |  |  |
| 03-14 | Frequency Reached Detection Range               | 0.00~30.00                                                                                                    | 2.00               | Hz   | *1   |  |  |  |
| 03-15 | Output Current Detection<br>Level               | 0.1~15.0                                                                                                    | 0.1                | Α    |      |  |  |  |
| 03-16 | Output Current Detection Period                 | 0.1~10.0                                                                                                    | 0.1                | S    |      |  |  |  |
| 03-17 | External Brake Release level                    | 0.00~20.00                                                                                                    | 0.00               | Hz   |      |  |  |  |
| 03-18 | External Brake Engage<br>Level                  | 0.00~20.00                                                                                                    | 0.00               | Hz   |      |  |  |  |
| 03-19 | Relay Output function type                      | 0:A (Normally open)<br>1:B (Normally close)                                                                                                    | 0                  | -    |      |  |  |  |

<sup>※ &</sup>quot;NO" indicates normally open, "NC" indicates normally closed.

|       | Group 04- Analog signal inputs/ Analogue output functions |                                                                                               |                    |      |      |  |  |  |  |
|-------|-----------------------------------------------------------|-----------------------------------------------------------------------------------------------|--------------------|------|------|--|--|--|--|
| No.   | Description                                               | Range                                                                                         | Factory<br>Setting | Unit | Note |  |  |  |  |
| 04-00 | AVI/ACI analog Input signal type select                   | AVI ACI 0: 0~10V 0~20mA 1: 0~10V 4~20mA 2: 2~10V 0~20mA 3: 2~10V 4~20mA                       | 0                  | -    |      |  |  |  |  |
| 04-01 | AVI Signal Verification Scan rate                         | 1~400                                                                                         | 100                | 1ms  |      |  |  |  |  |
| 04-02 | AVI Gain                                                  | 0 ~ 1000                                                                                      | 100                | %    | *1   |  |  |  |  |
| 04-03 | AVI Bias                                                  | 0 ~ 100                                                                                       | 0                  | %    | *1   |  |  |  |  |
| 04-04 | AVI Bias Selection                                        | 0: Positive 1: Negative                                                                       | 0                  | -    | *1   |  |  |  |  |
| 04-05 | AVI Slope                                                 | 0: Positive 1: Negative                                                                       | 0                  | -    | *1   |  |  |  |  |
| 04-06 | ACI Signal Verification Scan rate                         | 1~400                                                                                         | 100                | 1ms  |      |  |  |  |  |
| 04-07 | ACI Gain                                                  | 0 ~ 1000                                                                                      | 100                | %    | *1   |  |  |  |  |
| 04-08 | ACIBias                                                   | 0 ~ 100                                                                                       | 0                  | %    | *1   |  |  |  |  |
| 04-09 | ACI Bias Selection                                        | 0: Positive 1: Negative                                                                       | 0                  | -    | *1   |  |  |  |  |
| 04-10 | ACI Slope                                                 | 0: Positive 1: Negative                                                                       | 0                  | -    | *1   |  |  |  |  |
| 04-11 | Analog Output<br>mode(AO)                                 | 0: Output Frequency 1: Frequency Command 2: Output Voltage 3: DC Bus Voltage 4: Motor Current | 0                  | -    | *1   |  |  |  |  |
| 04-12 | Analog Output AO Gain (%)                                 | 0 ~ 1000                                                                                      | 100                | %    | *1   |  |  |  |  |
| 04-13 | Analog Output AO Bias (%)                                 | 0 ~ 1000                                                                                      | 0                  | %    | *1   |  |  |  |  |
| 04-14 | AO Bias Selection                                         | 0: Positive<br>1: Negative                                                                    | 0                  | -    | *1   |  |  |  |  |
| 04-15 | AO Slope                                                  | 0: Positive<br>1: Negative                                                                    | 0                  | -    | *1   |  |  |  |  |

|       | Group 05- Preset Frequency Selections. |                                                                                                    |                    |      |      |  |  |  |
|-------|----------------------------------------|----------------------------------------------------------------------------------------------------|--------------------|------|------|--|--|--|
| No.   | Description                            | Range                                                                                                    | Factory<br>Setting | Unit | Note |  |  |  |
| 05-00 | Preset Speed Control mode Selection    | 0: Common Accel/Decel Accel/Decel 1 or 2 apply to all speeds 1: Individual Accel/Decel Accel/ Decel 0-7 apply to the selected preset speeds (Acc0/Dec0~ Acc7/Dec7) | 0                  | 1    |      |  |  |  |
| 05-01 | Preset Speed 0<br>(Keypad Freq)        | 0.00 ~ 599.00                                                                                                    | 5.00               | Hz   |      |  |  |  |
| 05-02 | Preset Speed1 (Hz)                     | 0.00 ~ 599.00                                                                                                    | 5.00               | Hz   | *1   |  |  |  |
| 05-03 | Preset Speed2 (Hz)                     | 0.00 ~ 599.00                                                                                                    | 10.00              | Hz   | *1   |  |  |  |
| 05-04 | Preset Speed3 (Hz)                     | 0.00 ~ 599.00                                                                                                    | 20.00              | Hz   | *1   |  |  |  |
| 05-05 | Preset Speed4 (Hz)                     | 0.00 ~ 599.00                                                                                                    | 30.00              | Hz   | *1   |  |  |  |
| 05-06 | Preset Speed5 (Hz)                     | 0.00 ~ 599.00                                                                                                    | 40.00              | Hz   | *1   |  |  |  |
| 05-07 | Preset Speed6 (Hz)                     | 0.00 ~ 599.00                                                                                                    | 50.00              | Hz   | *1   |  |  |  |
| 05-08 | Preset Speed7 (Hz)                     | 0.00 ~ 599.00                                                                                                    | 50.00              | Hz   | *1   |  |  |  |

|                     | Group 05- Preset Frequency Selections. |              |                    |      |      |  |  |  |
|---------------------|----------------------------------------|--------------|--------------------|------|------|--|--|--|
| No.                 | Description                            | Range        | Factory<br>Setting | Unit | Note |  |  |  |
| 05-09<br>~<br>05-16 |                                        | Reserved     |                    |      |      |  |  |  |
| 05-17               | Preset Speed0-Acctime                  | 0.1 ~ 3600.0 | 10.0               | S    | *1   |  |  |  |
| 05-18               | Preset Speed0-Dectime                  | 0.1 ~ 3600.0 | 10.0               | S    | *1   |  |  |  |
| 05-19               | Preset Speed1-Acctime                  | 0.1 ~ 3600.0 | 10.0               | S    | *1   |  |  |  |
| 05-20               | Preset Speed1-Dectime                  | 0.1 ~ 3600.0 | 10.0               | S    | *1   |  |  |  |
| 05-21               | Preset Speed2-Acctime                  | 0.1 ~ 3600.0 | 10.0               | S    | *1   |  |  |  |
| 05-22               | Preset Speed2-Dectime                  | 0.1 ~ 3600.0 | 10.0               | S    | *1   |  |  |  |
| 05-23               | Preset Speed3-Acctime                  | 0.1 ~ 3600.0 | 10.0               | s    | *1   |  |  |  |
| 05-24               | Preset Speed3-Dectime                  | 0.1 ~ 3600.0 | 10.0               | S    | *1   |  |  |  |
| 05-25               | Preset Speed4-Acctime                  | 0.1 ~ 3600.0 | 10.0               | S    | *1   |  |  |  |
| 05-26               | Preset Speed4-Dectime                  | 0.1 ~ 3600.0 | 10.0               | S    | *1   |  |  |  |
| 05-27               | Preset Speed5-Acctime                  | 0.1 ~ 3600.0 | 10.0               | S    | *1   |  |  |  |
| 05-28               | Preset Speed5-Dectime                  | 0.1 ~ 3600.0 | 10.0               | S    | *1   |  |  |  |
| 05-29               | Preset Speed6-Acctime                  | 0.1 ~ 3600.0 | 10.0               | S    | *1   |  |  |  |
| 05-30               | Preset Speed6-Dectime                  | 0.1 ~ 3600.0 | 10.0               | S    | *1   |  |  |  |
| 05-31               | Preset Speed7-Acctime                  | 0.1 ~ 3600.0 | 10.0               | S    | *1   |  |  |  |
| 05-32               | Preset Speed7-Dectime                  | 0.1 ~ 3600.0 | 10.0               | S    | *1   |  |  |  |

|       | Group 06- Auto Run(Auto Sequencer) function |                                                                                                    |                    |      |      |  |  |
|-------|---------------------------------------------|----------------------------------------------------------------------------------------------------|--------------------|------|------|--|--|
| No.   | Description                                 | Range                                                                                                    | Factory<br>Setting | Unit | Note |  |  |
| 06-00 | Auto Run<br>(sequencer)<br>mode selection   | <ol> <li>Disabled.</li> <li>Single cycle.         (Continues to run from the Unfinished step if restarted).</li> <li>Periodic cycle.         (Continues to run from the unfinished step if restarted).</li> <li>Single cycle, then holds the speed Of final step to run.         (Continues to run from the unfinished step if restarted).</li> <li>Single cycle.         (Starts a new cycle if restarted).</li> <li>Periodic cycle.         (Starts a new cycle if restarted).</li> <li>Single cycle, then hold the speed of final step to run         (Starts a new cycle if restarted).</li> </ol> | 0                  | -    |      |  |  |
| 06-01 | Auto _ Run Mode frequency command 1         | 0.00~599.00                                                                                                    | 0.00               | Hz   | *1   |  |  |
| 06-02 | Auto _ Run Mode frequency command 2         | 0.00~599.00                                                                                                    | 0.00               | Hz   | *1   |  |  |
| 06-03 | Auto _ Run Mode frequency command 3         | 0.00~599.00                                                                                                    | 0.00               | Hz   | *1   |  |  |

|            | Group 06- Auto Run(Auto Sequencer) function |           |            |            |                    |      |      |  |  |
|------------|---------------------------------------------|-----------|------------|------------|--------------------|------|------|--|--|
| No.        | Description                                 |           | Rang       | ge         | Factory<br>Setting | Unit | Note |  |  |
| 06-04      | Auto _ Run Mode frequency command 4         | 0.00~599  | 9.00       |            | 0.00               | Hz   | *1   |  |  |
| 06-05      | Auto _ Run Mode frequency command 5         | 0.00~599  | 9.00       |            | 0.00               | Hz   | *1   |  |  |
| 06-06      | Auto _ Run Mode frequency command 6         | 0.00~599  | 9.00       |            | 0.00               | Hz   | *1   |  |  |
| 06-07      | Auto _ Run Mode frequency command 7         | 0.00~599  | 9.00       |            | 0.00               | Hz   | *1   |  |  |
| 06-08<br>~ |                                             |           | Re         | eserved    |                    |      |      |  |  |
| 06-15      |                                             | ·         |            |            |                    |      | 1    |  |  |
| 06-16      | Auto_ Run Mode running time setting 0       | 0.0 ~ 360 | 0.00       |            | 0.0                | S    |      |  |  |
| 06-17      | Auto_ Run Mode running time setting 1       | 0.0 ~ 360 | 0.00       |            | 0.0                | s    |      |  |  |
| 06-18      | Auto_ Run Mode running time setting 2       | 0.0 ~ 360 | 0.00       |            | 0.0                | s    |      |  |  |
| 06-19      | Auto_ Run Mode running time setting 3       | 0.0 ~ 360 | 0.00       |            | 0.0                | s    |      |  |  |
| 06-20      | Auto_ Run Mode running time setting 4       | 0.0 ~ 360 | 0.00       |            | 0.0                | S    |      |  |  |
| 06-21      | Auto_ Run Mode running time setting 5       | 0.0 ~ 360 | 0.00       |            | 0.0                | s    |      |  |  |
| 06-22      | Auto_ Run Mode running time setting 6       | 0.0 ~ 360 | 0.00       |            | 0.0                | s    |      |  |  |
| 06-23      | Auto_ Run Mode running time setting 7       | 0.0 ~ 360 | 0.00       |            | 0.0                | S    |      |  |  |
| 06-24      |                                             |           |            |            |                    |      |      |  |  |
| ~<br>06-31 |                                             |           | Re         | eserved    |                    |      |      |  |  |
| 06-32      | Auto_ Run Mode running direction 0          | 0: Stop   | 1: Forward | 2: Reverse | 0                  | -    |      |  |  |
| 06-33      | Auto_ Run Mode running direction 1          | 0: Stop   | 1: Forward | 2: Reverse | 0                  | -    |      |  |  |
| 06-34      | Auto_ Run Mode running direction 2          | 0: Stop   | 1: Forward | 2: Reverse | 0                  | -    |      |  |  |
| 06-35      | Auto_ Run Mode running direction 3          | 0: Stop   | 1: Forward | 2: Reverse | 0                  | -    |      |  |  |
| 06-36      | Auto_ Run Mode running direction 4          | 0: Stop   | 1: Forward | 2: Reverse | 0                  | -    |      |  |  |
| 06-37      | Auto_ Run Mode<br>running direction 5       | 0: Stop   | 1: Forward | 2: Reverse | 0                  | -    |      |  |  |
| 06-38      | Auto_ Run Mode<br>running direction 6       | 0: Stop   | 1: Forward | 2: Reverse | 0                  | -    |      |  |  |
| 06-39      | Auto_ Run Mode<br>running direction 7       | 0: Stop   | 1: Forward | 2: Reverse | 0                  | -    |      |  |  |

|       | Group 07- Start/Stop command setup                         |                                                                                               |                    |      |      |
|-------|------------------------------------------------------------|-----------------------------------------------------------------------------------------------|--------------------|------|------|
| No.   | Description                                                | Range                                                                                         | Factory<br>Setting | Unit | Note |
| 07-00 | Momentary Power Loss and Restart                           | O: Momentary Power Loss and Restart disable     History Power loss and restart enable         | 0                  | S    |      |
| 07-01 | Auto Restart Delay<br>Time                                 | 0.0~800.0                                                                                     | 0.0                | s    |      |
| 07-02 | Number of Auto<br>Restart Attempts                         | 0~10                                                                                          | 0                  | -    |      |
| 07-03 | Reset Mode Setting                                         | O: Enable Reset Only when Run Command is Off     : Enable Reset when Run Command is On or Off | 0                  | -    |      |
| 07-04 | Direct Running After Power Up                              | O: Enable Direct run on power up     I: Disable Direct run on power up                        | 1                  | -    |      |
| 07-05 | Delay-ON Timer                                             | 1.0~300.0                                                                                     | 1.0                | S    |      |
| 07-06 | DC Injection Brake<br>Start Frequency<br>(Hz) In Stop mode | 0.10 ~ 10.00                                                                                  | 1.5                | Hz   |      |
| 07-07 | DC Injection Brake<br>Level (%) In stop<br>mode            | 0 ~20                                                                                         | 5                  | %    |      |
| 07-08 | DC Injection Brake<br>Time (Seconds)<br>In stop mode       | 0.0 ~ 25.5                                                                                    | 0.5                | s    |      |
| 07-09 | Stopping Method                                            | Deceleration to stop     Coast to stop                                                        | 0                  |      |      |

|       | Group 08-                                     | Drive & Motor Protection fund                                                                                                    | tions              |                  |      |
|-------|-----------------------------------------------|----------------------------------------------------------------------------------------------------|--------------------|------------------|------|
| No.   | Description                                   | Range                                                                                                    | Factory<br>Setting | Unit             | Note |
| 08-00 | Trip Prevention Selection                     | xxxx0: Enable Trip Prevention During Acceleration xxxx1: Disable Trip Prevention During Acceleration xxx0x: Enable Trip Prevention During Deceleration xxx1x: Disable Trip Prevention During Deceleration xx0xx: Enable Trip Prevention in Run Mode xx1xx: Disable Trip Prevention in Run Mode x0xxx: Enable over voltage Prevention in Run Mode x1xxx: Disable over voltage Prevention in Run Mode | 00000              | -                |      |
| 08-01 | Trip Prevention Level During Acceleration (%) | 50 ~ 200                                                                                                    | 200                | Inverter         |      |
| 08-02 | Trip Prevention Level During Deceleration (%) | 50 ~ 200                                                                                                    | 200                | Rated<br>Current |      |
| 08-03 | Trip Prevention Level In Run Mode (%)         | 50 ~ 200                                                                                                    | 200                | 100%             |      |
| 08-04 | over voltage Prevention<br>Level in Run Mode  | 350~390                                                                                                    | 380                | VDC              |      |

|       | Group 08-                                                 | Drive & Motor Protection fund                                                                                                    | tions              |      |      |
|-------|-----------------------------------------------------------|----------------------------------------------------------------------------------------------------|--------------------|------|------|
| No.   | Description                                               | Range                                                                                                    | Factory<br>Setting | Unit | Note |
| 08-05 | Electronic Motor<br>Overload Protection<br>Operation Mode | O: Disable Electronic Motor Overload     Protection     1: Enable Electronic Motor Overload     Protection                                                                                                    | 1                  | -    |      |
| 08-06 | Operation After<br>Overload Protection is<br>Activated    | O: Coast-to-Stop After Overload     Protection is Activated     Tive Will Not Trip when Overload     Protection is Activated (OL1)                                                                                                    | 0                  | -    |      |
| 08-07 | Over heat Protection (cooling fan control)                | 0: Auto (Depends on temp.) 1: Operate while in RUN mode 2: Always Run 3: Disabled                                                                                                    | 1                  | ı    |      |
| 08-08 | AVR Function<br>(Auto Voltage<br>Regulation)              | 1: AVR function enable 1: AVR function Disable 2: AVR function disable for stop 3: AVR function disable for deceleration 4: AVR function disable for stop and deceleration. 5: When VDC>(360V/740V), AVR function disable for stop and deceleration. | 4                  | -    |      |
| 08-09 | Input phase lost protection                               | 0: Disabled<br>1: Enabled                                                                                                    | 0                  | -    |      |
| 08-10 | OL4 Level                                                 | 0: Disabled 0.1~25.0: Enabled                                                                                                    | 0.0                | Α    |      |
| 08-11 | OL4 Delay Time                                            | 0~10                                                                                                    | 0.1                | S    |      |

|       | G                                     | roup 09- Communication function se                    | tup                |      |      |
|-------|---------------------------------------|-------------------------------------------------------|--------------------|------|------|
| No.   | Description                           | Range                                                 | Factory<br>Setting | Unit | Note |
| 09-00 | Assigned Communication Station Number | 1 ~ 32                                                | 1                  | ı    | *2*3 |
| 09-01 | RTU code /ASCII code select           | 0:RTU code<br>1:ASCII code                            | 0                  | -    | *2*3 |
| 09-02 | Baud Rate Setting (bps)               | 0:4800<br>1:9600<br>2:19200<br>3:38400                | 2                  | bps  | *2*3 |
| 09-03 | Stop Bit Selection                    | 0:1 Stop Bit<br>1:2 Stop Bits                         | 0                  | -    | *2*3 |
| 09-04 | Parity Selection                      | 0:Without Parity 1:With Even Parity 2:With Odd Parity | 0                  | -    | *2*3 |
| 09-05 | Data Format<br>Selection              | 0: 8-Bits Data<br>1: 7-Bits Data                      | 0                  | 1    | *2*3 |
| 09-06 | Communication time-out detection time | 0.0 ~ 25.5                                            | 0.0                | S    |      |

|       | Group 09- Communication function setup     |                                                                                                    |                    |      |      |
|-------|--------------------------------------------|----------------------------------------------------------------------------------------------------|--------------------|------|------|
| No.   | Description                                | Range                                                                                                    | Factory<br>Setting | Unit | Note |
| 09-07 | Communication time-out operation selection | 0:Deceleration to stop (00-15: Deceleration time 1) 1:Coast to stop 2: Deceleration to stop (00-17: Deceleration time 2) 3: continue operating | 0                  | -    |      |
| 09-08 | Error 6 verification time.                 | 1 ~ 20                                                                                                    | 3                  |      |      |
| 09-09 | Drive Transmit delay Time (ms)             | 5 ~ 65                                                                                                    | 5                  | ms   |      |

|       | Gro                                                                       | pup10- PID function Setup                                                                                                    |                    |      |      |
|-------|---------------------------------------------------------------------------|----------------------------------------------------------------------------------------------------|--------------------|------|------|
| No.   | Description                                                               | Range                                                                                                    | Factory<br>Setting | Unit | Note |
| 10-00 | PID target value selection (when 00-05\00-06=6 ,this function is enabled) | 0: Potentiometer on Keypad 1: Analog Signal Input. (AVI) 2: Analog Signal Input. (ACI) 3: Frequency set by communication 4: KeyPad Frequency parameter 10-02                                               | 1                  | -    | *1   |
| 10-01 | PID feedback value selection                                              | 0: Potentiometer on Keypad 1: Analog Signal Input. (AVI) 2: Analog Signal Input. (ACI) 3: Frequency set by communication                                                                                   | 2                  | -    | *1   |
| 10-02 | PID Target (keypad input)                                                 | 0.0~100.0                                                                                                    | 50.0               | %    | *1   |
| 10-03 | PID Mode Selection                                                        | 0: Disabled 1: Deviation D Control.    FWD Characteristic. 2: Feedback D Control    FWD Characteristic. 3: Deviation D Control    Reverse Characteristic. 4: Feedback D Control    Reverse Characteristic. | 0                  | -    |      |
| 10-04 | Feedback Gain Coefficient                                                 | 0.00 ~ 10.00                                                                                                    | 1.00               | %    | *1   |
| 10-05 | Proportional Gain                                                         | 0.0 ~ 10.0                                                                                                    | 1.0                | %    | *1   |
| 10-06 | Integral Time                                                             | 0.0 ~ 100.0                                                                                                    | 10.0               | S    | *1   |
| 10-07 | Derivative Time                                                           | 0.00 ~ 10.00                                                                                                    | 0.00               | S    | *1   |
| 10-08 | PID Offset                                                                | 0: Positive<br>1: Negative                                                                                                    | 0                  | -    | *1   |
| 10-09 | PID Offset Adjust                                                         | 0 ~ 109                                                                                                    | 0                  | %    | *1   |
| 10-10 | PID Output Lag Filter Time                                                | 0.0 ~ 2.5                                                                                                    | 0.0                | S    | *1   |
| 10-11 | Feedback Loss Detection<br>Mode                                           | 0: Disabled 1: Enabled - Drive Continues to Operate After Feedback Loss 2: Enabled - Drive "STOPS" After Feedback Loss                                                                                     | 0                  | -    |      |
| 10-12 | Feedback Loss Detection<br>Level                                          | 0 ~ 100                                                                                                    | 0                  | %    |      |
| 10-13 | Feedback Loss Detection Delay Time                                        | 0.0 ~25.5                                                                                                    | 1.0                | S    |      |
| 10-14 | Integration Limit Value                                                   | 0 ~ 109                                                                                                    | 100                | %    | *1   |

|       | Gro                                                                        | oup10- PID function Setup                             |                    |      |      |
|-------|----------------------------------------------------------------------------|-------------------------------------------------------|--------------------|------|------|
| No.   | Description                                                                | Range                                                 | Factory<br>Setting | Unit | Note |
| 10-15 | Integral Value Resets to Zero when Feedback Signal Equals the Target Value | 0: Disabled<br>1: 1 Second<br>30: 30 Seconds (0 ~ 30) | 0                  | -    |      |
| 10-16 | Allowable Integration Error<br>Margin (units)(1unit = 1/8192)              | 0 ~ 100                                               | 0                  | -    |      |
| 10-17 | PID Sleep Frequency Level                                                  | 0.00~599.00                                           | 0.00               | Hz   |      |
| 10-18 | PID Sleep Function Delay<br>Time                                           | 0.0 ~25.5                                             | 0.0                | S    |      |
| 10-19 | PID Wake up frequency Level                                                | 0.00~599.00                                           | 0.00               | Hz   |      |
| 10-20 | PID Wake up function Delay Time                                            | 0.0 ~ 25.5                                            | 0.0                | S    |      |
| 10-21 | Max PID Feedback Setting                                                   | 0 ~999                                                | 100                | -    | *1   |
| 10-22 | Min PID Feedback Setting                                                   | 0 ~999                                                | 0                  | -    | *1   |

|       | Group11- Performance Control functions          |                                                                                                    |                    |      |      |
|-------|-------------------------------------------------|----------------------------------------------------------------------------------------------------|--------------------|------|------|
| No.   | Description                                     | Range                                                                                                    | Factory<br>Setting | unit | Note |
| 11-00 | Reverse operation control                       | Reverse command is enabled     Reverse command is disabled                                                      | 0                  | -    |      |
| 11-01 | Carrier Frequency (kHz)                         | 1~16                                                                                                    | 5                  | KHz  |      |
| 11-02 | Carrier mode Selection                          | 0: Mode0, 3phase PWM modulation<br>1: Mode1, 2phase PWM modulation<br>2: Mode2, 2phase Random PWM<br>modulation | 0                  | -    |      |
| 11-03 | Carrier Frequency Reduction by temperature rise | 0:disabled<br>1:enabled                                                                                         | 0                  | -    |      |
| 11-04 | S-Curve Acc 1                                   | 0.0 ~ 4.0                                                                                                    | 0.00               | S    |      |
| 11-05 | S-Curve Acc 2                                   | 0.0 ~ 4.0                                                                                                    | 0.00               | S    |      |
| 11-06 | S-Curve Dec 3                                   | 0.0 ~ 4.0                                                                                                    | 0.00               | S    |      |
| 11-07 | S-Curve Dec 4                                   | 0.0 ~ 4.0                                                                                                    | 0.00               | S    |      |
| 11-08 | Skip Frequency 1                                | 0.00 ~ 599.00                                                                                                   | 0.00               | Hz   | *1   |
| 11-09 | Skip Frequency 2                                | 0.00 ~ 599.00                                                                                                   | 0.00               | Hz   | *1   |
| 11-10 | Skip Frequency 3                                | 0.00 ~ 599.00                                                                                                   | 0.00               | Hz   | *1   |
| 11-11 | Skip Frequency<br>Bandwidth (±)                 | 0.00 ~ 30.00                                                                                                    | 0.00               | Hz   | *1   |

| Group12 Digital Display & Monitor functions |                                                                |                                                                                                    |                    |      |      |
|---------------------------------------------|----------------------------------------------------------------|----------------------------------------------------------------------------------------------------|--------------------|------|------|
| No.                                         | Description                                                    | Range                                                                                                    | Factory<br>Setting | Unit | Note |
| 12-00                                       | Extended Display Mode                                          | 00000 ~77777. Each digit can be set to 0 to 7  0:Default display   (frequency&parameters)  1:Output Current  2:Output Voltage  3:DC voltage  4:Temperature  5:PID feedback  6:Analog Signal Input. (AVI)  7:Analog Signal Input. (ACI) | 00000              | 1    | *1   |
| 12-01                                       | PID Feedback Display format                                    | 0: Integer (xxx) 1:One decimal Place (xx.x) 2:Two Decimal Places (x.xx)                                                                                                    | 0                  | ı    | *1   |
| 12-02                                       | PID Feedback Display<br>Unit Setting                           | 0:xxx<br>1:xxxpb (pressure)<br>2:xxxfl (flow)                                                                                                    | 0                  | 1    | *1   |
| 12-03                                       | Custom Units (Line<br>Speed) Value                             | 0~65535                                                                                                    | 1500/1800          | RPM  | *1   |
| 12-04                                       | Custom Units (Line<br>Speed) Display Mode                      | 0:Drive Output Frequency is Displayed  1:Line Speed. Integer.(xxxxx)  2:Line SpeedOne Decimal Place (xxxx.x)  3:Line Speed.Two Decimal Places (xxx.xx)  4:Line Speed.Three Decimal Places (xx.xxx)                                     | 0                  | -    | *1   |
| 12-05                                       | Inputs and output<br>Logic status display<br>( S1 to S5) & RY1 | \$1 \$2 \$3 \$4 \$5                                                                                                    |                    | -    | *4   |

|       | Group 13 Inspection & Maintenance functions |                                                                                                    |                    |      |      |
|-------|---------------------------------------------|----------------------------------------------------------------------------------------------------|--------------------|------|------|
| No.   | Description                                 | Range                                                                                                    | Factory<br>Setting | unit | Note |
| 13-00 | Drive Horsepower<br>Code                    |                                                                                                    | -                  | -    | *3   |
| 13-01 | Software Version                            |                                                                                                    | -                  | -    | *3*4 |
| 13-02 | Fault Log<br>(Last 3 Faults)                |                                                                                                    | -                  | 1    | *3*4 |
| 13-03 | Accumulated Operation Time1 1               | 0~23                                                                                                    | -                  | hour | *3   |
| 13-04 | Accumulated Operation Time1 2               | 0~65535                                                                                                    |                    | day  | *3   |
| 13-05 | Accumulated Operation Time Mode             | 0:Time Under Power<br>1:Run Mode Time Only                                                                                                    | 0                  | -    | *3   |
| 13-06 | Parameter Lock                              | <ul> <li>0: Enable all Functions</li> <li>1: Preset speeds 05-01~05-08 cannot be changed</li> <li>2: All Functions cannot be changed Except for Preset speeds 05-01~05-08</li> <li>3: Disable All Function</li> </ul>                                                                                                    | 0                  | -    |      |
| 13-07 | Parameter Lock Code                         | 00000~65535                                                                                                    | 00000              | -    |      |
| 13-08 | Reset Drive to Factory<br>Settings          | 1150: Reset to factory setting. 50Hz,220V/380V system. 1160: Reset to factory setting. 60Hz,220V/380V system. 1250: Reset to factory setting 50Hz,230V/400V system. 1260: Reset to factory setting 60Hz,230V/460V system. 1350: Reset to factory setting 50Hz,220V/415V system. 1360: Reset to factory setting 60Hz,230V/400V system. | 00000              | -    |      |

# 4.3 Parameter Function Description

#### 00- Basic parameter group

| 00- 01 | Motor Direction Control |
|--------|-------------------------|
| Bongo  | [0] : Forward           |
| Range  | [1]: Reverse            |

00 - 01 Is valid in key pad mode only.

Note: When Reverse function is disabled by parameter 11- 00=1 setting 00-01 to 1 ." LOC" will be displayed

| 00- 02                                          | Main Run Command Source selection |
|-------------------------------------------------|-----------------------------------|
| 00- 03 Alternative Run Command Source selection |                                   |
|                                                 | [0]: Keypad                       |
| Range                                           | [1] : External Run/Stop Control   |
|                                                 | [2] : Communication               |

> Parameter 00 - 02/00- 03 sets the inverter operation command source. For switching between 00-02 and 00-03, use any of the external inputs S1 to S5 and set the relevant parameters (03-00~03-04) to [12]. refer to parameter group3.

| 00- 04 | Operation modes for external terminals |  |
|--------|----------------------------------------|--|
|        | [0] : Forward/stop-reverse/stop        |  |
| Range  | [1] : Run/stop-forward/reverse         |  |
|        | [2] : 3-wire control mode -run/stop    |  |

> 00-04 Is valid when Run command is set to External mode by 00- 02/00- 03 =1.

#### 2-wire operation mode:

Set 00-04=0/1 first, before setting (03-00,03-04) to[0] or [1]

00-04=0, Set external terminals (03-00 to 03-04) function to 0 for FWD/Stop or Set to 1 for REV/Stop.

00-04=1, Set external terminals (03-00 to 03-04) function to 0 for Run/Stop or Set to 1 for FWD/REV.

#### 3-wire operation mode:

00-04=2, Terminals S1, S2, S3 are used in a combination to enable 3 wire run/stop mode.

Settings for 03-00, 03-01, 03-02 will not be effective. (refer to Group 03)

| 00- 05 | Main Frequency Command Source Selection        |  |
|--------|------------------------------------------------|--|
| 00- 06 | Alternative Frequency Command Source Selection |  |
|        | [0] :UP/DOWN of Keypad                         |  |
|        | [1] :Potentiometer on Keypad                   |  |
|        | [2] :External AVI Analog Signal Input          |  |
| Range  | [3] :External ACI Analog Signal Input          |  |
|        | [4] :External Up/Down Frequency Control        |  |
|        | [5] :Communication setting Frequency           |  |
|        | [6] :PID Output frequency                      |  |

➤ When 00-06 =[6], frequency command source is output of the PID.

| 00- 07 | Main and Alternative Frequency Command Modes |  |
|--------|----------------------------------------------|--|
| Donne  | [0] :Main Or Alternative Frequency.          |  |
| Range  | [1] :Main frequency + Alternative Frequency  |  |

When 00-07= [0], the frequency source is set by the **Main frequency** parameter 00-05 (Default) or by the **Alternative frequency** parameter 00-06.

Use any of the external terminals S1 to S5 and set the relevant parameter 03-00 to 03-04 = [13] to switch from **main** to **Alternative** source.

➤ When 00-07= [1] The Frequency command will be the result of setting of Main & alternative

frequencies.

| 00- 08                 | Communication Frequency Command |  |
|------------------------|---------------------------------|--|
| Range [0.00~599.00] Hz |                                 |  |

- > This parameter can be used to read the set frequency in communication mode
- > This parameter is only effective in the communication mode.

| 00- 09 | Frequency Command save on power down (Communication mode) |  |
|--------|-----------------------------------------------------------|--|
| Dames  | [0] :disable                                              |  |
| Range  | [1] :enable                                               |  |

- > 00-09= **[0]** Keypad frequency is saved.
- > 00-09= [1] Frequency set by communication is saved.

| 00-10 | Initial Frequency Selection                                                                            |  |
|-------|----------------------------------------------------------------------------------------------------|--|
| Range | <ul><li>[0] :By Current Freq Command</li><li>[1] :By Zero Freq Command</li><li>[2] :By 00-11</li></ul> |  |
| 00-11 | Initial Frequency Set point                                                                            |  |
| Range | 【0.00~599.00】Hz                                                                                        |  |

- > This parameter is only effective in keypad mode..
- ➤ When 00-10= [0], the initial frequency will be current frequency.
- ➤ When 00-10= [1], the initial frequency will be 0.
- ➤ When 00-10= [2], the initial frequency will be as set by parameter 00-11.

| 00-12                  | Frequency Upper limit |  |
|------------------------|-----------------------|--|
| Range                  | [0.01~599.00] Hz      |  |
| 00-13                  | Frequency Lower limit |  |
| Range [0.00~598.99] Hz |                       |  |

- ➤ When 00-13 and the command frequency are both set to 0.00, if RUN is pressed "Stpo" is displayed.
- ➤ When Frequency command is > than preset in 00-13 inverter output will ramp up from 0.00 to the command frequency.
- When 00-13> 0, and the frequency command value ≤ 00-13, inverter output will ramp up from preset in lower limit to the command frequency.

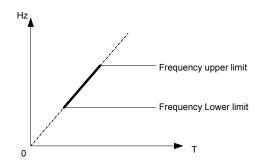

| 00-14 | Acceleration time 1 |
|-------|---------------------|
| Range | [0.1~3600.0] s      |
| 00-15 | Deceleration time 1 |
| Range | [0.1~3600.0] s      |
| 00-16 | Acceleration time 2 |
| Range | [0.1~3600.0] s      |
| 00-17 | Deceleration time 2 |
| Range | [0.1~3600.0] s      |

- Preset Acceleration and Deceleration times by above parameters are the time taken for the output frequency to ramp up or ramp down between the Upper and the lower frequency limits.
- > Actual acceleration and deceleration time is calculated as follows:

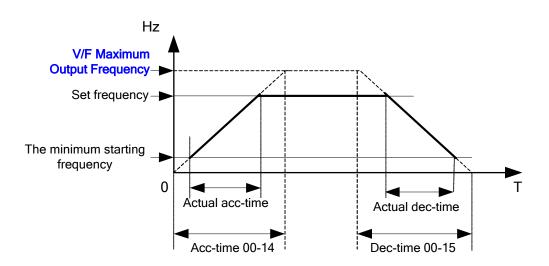

V/F Maximum Output Frequency is for VF curve, which can be checked from table when VF curve is fixed. V/F Maximum Output Frequency is 01-02 when VF curve is customized.

| 00-18 | Jog Frequency         |
|-------|-----------------------|
| Range | 【1.00~25.00】Hz        |
| 00-19 | Jog Acceleration Time |
| Range | [0.1~3600.0] s        |
| 00-20 | Jog Deceleration Time |
| Range | [0.1~3600.0] s        |

<sup>➤</sup> The JOG function is operational by using the multi-function input terminals S1 to S5 and setting the relevant parameters 03-00~03-04 to [6] JOG FWD or [7] JOG REV. Refer to parameter group 3.

| 01-V/F command group |                         |  |
|----------------------|-------------------------|--|
| 01- 00               | Volts/Hz Patterns (V/F) |  |
| Range                | [1~7]                   |  |

- ➤ Set 01-00 to one of the following preset V/f selections [1~6] according to the required application.
- ➤ Parameters 01-02~01-09 are not applicable.
- ➤ Six fixed V/f patterns are shown below. [1~3] for 50 Hz systems and [4~6] for 60 Hz.

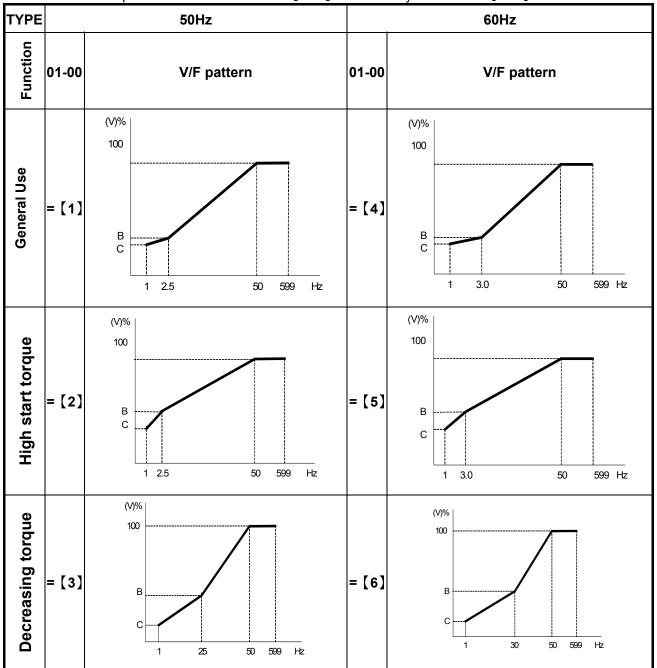

> (V) 100% is the maximum output voltage. B, C point preset % settings will be as table below:-

| 01- 00 | B(Xb) | C(Xc) |
|--------|-------|-------|
| 1/4    | 10%   | 8%    |
| 2/5    | 15%   | 10.5% |
| 3/6    | 25%   | 7.7%  |

➤ Setting 01-00 =[7] provides a flexible V/F curve which can be selected by experienced users by setting parameters (01-02~01-09).

| 01- 01 | V/F Maximum voltage              |  |
|--------|----------------------------------|--|
| Range  | 200: 【170.0~264.0】 V             |  |
|        | 400: 【323.0~528.0】 V             |  |
| 01- 02 | V/F Maximum Output Frequency     |  |
| Range  | [0.20 ~ 599.00] Hz               |  |
| 01- 03 | Maximum Frequency Voltage Ratio  |  |
| Range  | [0.0 ~ 100.0] %                  |  |
| 01- 04 | Medium Frequency 2               |  |
| Range  | [0.10 ~ 599.00] Hz               |  |
| 01- 05 | Medium Frequency Voltage Ratio 2 |  |
| Range  | [0.0 ~ 100.0] %                  |  |
| 01- 06 | Medium Frequency 1               |  |
| Range  | [0.10 ~ 599.00] Hz               |  |
| 01- 07 | Medium Frequency Voltage Ratio 1 |  |
| Range  | [0.0 ~ 100.0] %                  |  |
| 01- 08 | Minimum Frequency                |  |
| Range  | [0.10 ~ 599.00] Hz               |  |
| 01- 09 | Minimum Frequency Voltage Ratio  |  |
| Range  | [0.0 ~ 100.0] %                  |  |

- > V/F Maximum Output Frequency depends on parameter 01-00 , for 01-00= [7] It can be set by parameter 01-02.
- ➤ For 01-00 ≠ [7], the V/F Maximum Output Frequency depends on parameter 00-12, frequency upper limit.

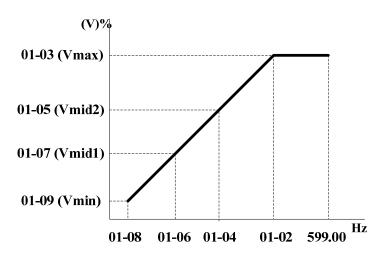

| 01-10 | Torque Compensation |  |
|-------|---------------------|--|
| Range | [0~10.0] %          |  |

- Inverter output V / F curve settings for points B, C can be adjusted by parameter 01-10 to improve the output torque.
- Calculation of B, C point voltage: B point voltage = Xb × maximum output voltage, C point voltage = Xc × maximum output voltage (Xb, Xc see Page 4-26). When 01-10 = 0, the torque improvement is disabled.

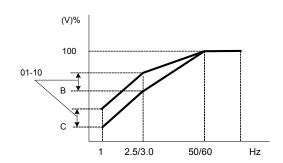

| 01-11 | V/F start Frequency |  |
|-------|---------------------|--|
| Range | [0.00 ~10.00] Hz    |  |

VF Start Frequency is for occasion where Start Frequency higher than zero Hz is needed.

### 02- Motor parameter group

| 02-00  | Motor no load current         |
|--------|-------------------------------|
| Range  |                               |
| 02- 01 | Motor Rated Current           |
| Range  |                               |
| 02- 02 | Motor rated Slip Compensation |
| Range  | [0.0 ~ 100.0] (%)             |

When the load causes the actual motor speed to be reduced below the speed set by inverter output frequency (Slip), parameter 02-02 Slip compensation can be used to correct the speed.

Slip compensation boost=
$$\frac{\text{Output Current-(02-00)}}{(02-01)-(02-00)} x(02-02)x \text{Rate motor slip}$$

Motor slip = Motor synchronous speed- Motor Rated Speed

Example: 4 poles, 60Hz induction motor synchronization speed= $\frac{120}{4}$  x 60=1800(RPM)

Note: 02- 00/02- 01 differs with the inverter capacities (13- 00), It should be regulated according to actual conditions.

| 02- 03 | Motor Rated Speed |  |
|--------|-------------------|--|
| Range  |                   |  |

➤ Slide compensation limit, inverter will calculate the motor slide according to 02-03. V/F slide compensation will not be higher than 02-03.

Note: Please set the value according to motor's nameplate.

| 02- 04 | Motor Rated Voltage |  |
|--------|---------------------|--|
| Range  |                     |  |

In order to prevent the output voltage of inverter is too high. The output voltage value will not be higher than 02-04. 02-04 can be changed during operation.

Note: Please set the value according to motor's nameplate.

## 03- External digital inputs & Realy Output functions

| 03-00  | Multifunction Input Term. S1                                               |  |  |
|--------|----------------------------------------------------------------------------|--|--|
| 03- 01 | Multifunction Input Term. S2                                               |  |  |
| 03- 02 | Multifunction Input Term. S3                                               |  |  |
| 03- 03 | Multifunction Input Term. S4                                               |  |  |
| 03- 04 | Multifunction Input Term. S5                                               |  |  |
| Range  | [0] :Forward/Stop Command(Parameters 00- 02/00-03=1 & 00-04)               |  |  |
|        | [1] :Reverse/Stop Command(Parameters 00-02/00-03=1 & 00-04)                |  |  |
|        | [2] : Speed Selection 1 (Parameter Group5)                                 |  |  |
|        | [3] : Speed Selection 2(Parameter Group5)                                  |  |  |
|        | [4]: Speed Selection 3(Parameter Group5)                                   |  |  |
|        | [6] :JOG Forward Command(Parameters 00-18~00-20)                           |  |  |
|        | [7] :JOG Reverse Command (Parameters 00-18~00-20)                          |  |  |
|        | [8] :Up Command (Parameters 00- 05/00- 06=4& 03-06/03-07)                  |  |  |
|        | [9] :Down Command (Parameters 00- 05/00- 06=4& 03-06/03-07)                |  |  |
|        | [10]: 2 <sup>nd</sup> Acc/Dec times                                        |  |  |
|        | [11] : Disable Acc/Dec                                                     |  |  |
|        | [12] : Main/ Alternative run source Select(Parameters 00- 02/00- 03)       |  |  |
|        | [13] : Main/Alternative Frequency Command Select(Parameters 00- 05/00- 06) |  |  |
|        | 【14】: Rapid Stop (controlled deceleration stop)                            |  |  |
|        | 【15】: Base Block (Coast to stop)                                           |  |  |
|        | [16] : Disable PID Function(Parameter Goup10)                              |  |  |
|        | [17]: Reset                                                                |  |  |
|        | 【18】: Enable Auto Run Mode(Parameter Group 6)                              |  |  |

Various example settings and descriptions for Parameters 03-00 to 03-04 are noted in the following pages seconds from 1 to 13.

1) For setting parameters 03- 00~03- 04 to [0, 1] External Run/Stop Control, refer to 00- 04. 2-wire method. Mode 1.

**Example: FWD/STOP and REV/STOP from two inputs (\$1&S2)** 

Set 00-04= [0], S1: 03-00= [0] (FWD/STOP), S2: 03-01= [1] (REV/STOP);

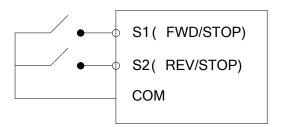

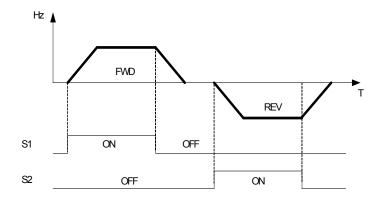

\* Note: If both forward and reverse commands are ON, it will be treated as a STOP.

#### 2-wire method. Mode 2.

**Example: RUN/STOP and REV/FWD from two inputs (S1&S2)** 

Set 00- 04= [1]; S1: 03- 00= [0] (RUN/STOP); S2:03- 01= [1] (REV/FWD);

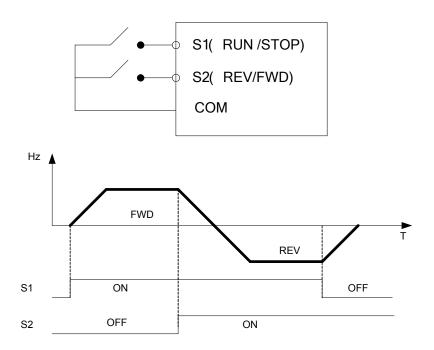

#### 3-wire method.

# Example:- Two separate push buttons for RUN & STOP and a two position switch for FWD/ REV

Set 00- 04 =2.( 3 wire control mode), then terminals S1, S2 and S3 are dedicated to this function and Preset selections for parameters 03-00, 03-01 and 03-02.are not relevant.

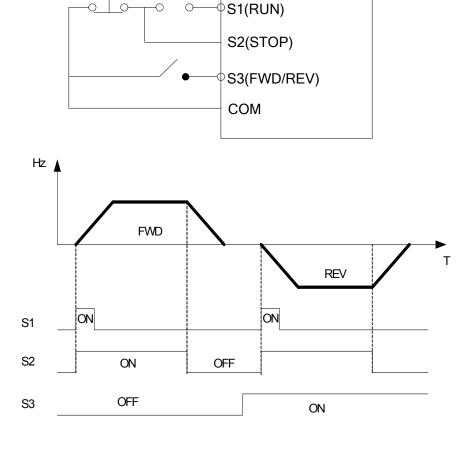

#### 2) Parameters 03-00 $\sim$ 03-04 = Sx = [4, 3, 2] Preset speed selections.

Any digital input from S1 to S5 can be used to select between 8 different preset speeds (from preset speed 0 to preset speed 7).

Three Speed selection bits are available and can be assigned to any digital input. The selected preset speed based on the Speed Selection bits is given in the table below.

For example, if S3 is used as speed selection 1 bit, then [03-02] = 2, if S4 is used as speed select 2

bit, then [03-03] = 3, if S5 is used as speed select 3 bit, then [03-04] = 4

| Preset  | Function setting and state of any three of terminal S1~S5 |                          |                          | Fraguenay | Ass time | Dog time |
|---------|-----------------------------------------------------------|--------------------------|--------------------------|-----------|----------|----------|
| speed   | Speed Select<br>3 (Sx=4)                                  | Speed Select 2<br>(Sx=3) | Speed Select 1<br>(Sx=2) | Frequency | Acc-time | Dec-time |
| speed 0 | OFF                                                       | OFF                      | OFF                      | 05- 01    | 05- 17   | 05-18    |
| speed 1 | OFF                                                       | OFF                      | ON                       | 05- 02    | 05- 19   | 05-20    |
| speed 2 | OFF                                                       | ON                       | OFF                      | 05- 03    | 05- 21   | 05-22    |
| speed 3 | OFF                                                       | ON                       | ON                       | 05- 04    | 05- 23   | 05-24    |
| speed 4 | ON                                                        | OFF                      | OFF                      | 05- 05    | 05- 25   | 05-26    |
| speed 5 | ON                                                        | OFF                      | ON                       | 05- 06    | 05- 27   | 05-28    |
| speed 6 | ON                                                        | ON                       | OFF                      | 05- 07    | 05- 29   | 05-30    |
| speed 7 | ON                                                        | ON                       | ON                       | 05- 08    | 05- 31   | 05-32    |

#### 3) 03-00~03-04= [6,7] Forward/ Reverse JOG

When an input terminal is set to function [6] and is turned on, inverter will work in jog forward mode. When an input terminal is set to function [7] and is turned on, inverter will work in jog reverse mode. Note: If jog forward and jog reverse function is enabled at the same time, inverter will enter stop mode.

#### 4) 03-00~03-04= [8, 9] UP/DOWN

When an input terminal is set to function [8] and is turned on ,frequency command is increased according to the UP/DOWN, increment/decrement step set in parameter 03-06.

If the input is kept on continuously, the frequency command increases accordingly until the upper frequency limit is reached.

When an input terminal is set to function [9] and is turned on , frequency command decreases according to the UP/DOWN increment/decrement step set in parameter 03-06.

If the input is kept on continuously, the frequency command decreases accordingly and in relation to settings for parameter 03-06 and 3-07 until Zero speed is reached.

Refer to group 3 parameter description.

#### 5) 03- 00~03- 04= [10] 2<sup>nd</sup> Acc/Dec time

When an input terminal is set to function [10] and is turned on ,the actual acceleration and deceleration time will be according to the time for 2<sup>nd</sup> Accel/Decel set in parameters 00-16 and 00-17. if the input is turned off, the acceleration and deceleration times will be according to the default accel/decal 1 set in parameters 00-14 & 00-15.

## 6) 03- 00~03- 04= [11] Disable Acc/Dec function

When an input terminal is set to function [11] and is turned on, acceleration and deceleration function will be disabled and the frequency at the time is maintained. (constant speed mode)

If the input is turned off, acceleration and deceleration function is enabled again.

For an example see the following diagram.

Accel/Decel & Enable/Disable timing diagram using terminal S1 and parameter 03-00 = 11.

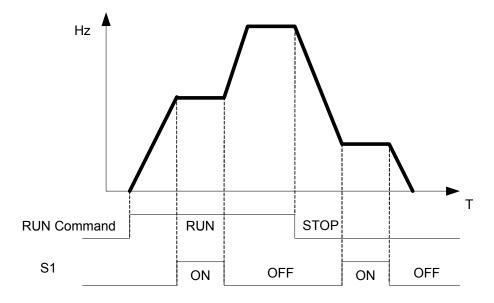

#### 7) 03- 00~03- 04= [12] Main/ Alternative run source select.

When an input terminal is set to function [12] and is turned on, the run command source is according to parameter 00-03(Alternative Run source). If the Input is off it will be according to 00-02 (Main run source).

#### 8) 03- 00~03- 04= [13] Main/ Alternative Frequency source Select

When an input terminal is set to function [13] and is turned on, the frequency source is according to parameter 00-06(Alternative Frequency source). If the Input is off it will be according to 00-05 (Main Frequency source).

#### 9) 03- 00~03- 04= [14] Rapid Stop (controlled deceleration stop)

When an input terminal is set to function [14] and is turned on , inverter decelerates to stop.

#### 10) 03- 00~03- 04= [15] Base Block (Coast to stop)

When an input terminal is set to function [15] and is turned on, inverter output is turned off.

#### 11) 03- 00~03- 04= [16] Disable PID Function.

When an input terminal is set to function [16] and is turned on, PID functions is disabled, if it is turned off, PID function is enabled again.

#### 12) 03- 00~03- 04= [17] Reset

When a failure that can be manually reset occurs, turn on a terminal with function [17], the failure will be reset. (Same function as the Reset button on keypad).

#### 13) 03- 00~03- 04= [18] Auto Run Mode

When an input terminal is set to function [18], the programmable auto- sequencer function is enabled, Refer to description of parameter group 6.

| 03- 06 | Up/Down frequency step |  |
|--------|------------------------|--|
| Range  | [0.00~5.00] Hz         |  |

Example: S1: 03-00=[8] Up frequency command, S2: 03-01=[9] Down frequency command, 03-06=[\hat\] Hz

Mode1: If UP or DOWN input terminals are turned on for less than 2 seconds, for every On operation frequency changes by  $\triangle$  Hz.

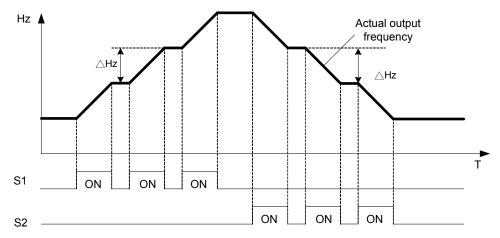

Mode 2: If UP or DOWN input terminals are turned on for more than 2Seconds, the original UP/DOWN mode is restored Output frequency Ramps up or down as long as the input is kept ON.

As shown in the diagram below.

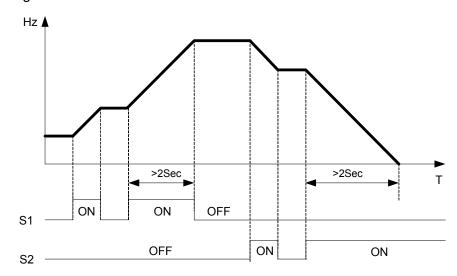

| 03- 07 | Up/Down keep Frequency status after a stop command                          |  |  |
|--------|-----------------------------------------------------------------------------|--|--|
|        | [0]: After a stop command in Up/Down mode, the preset frequency is held as  |  |  |
|        | the inverter stops, and the UP/Down function is disabled.                   |  |  |
| Pango  | [1]: After a stop command in Up/Down mode, the preset frequency is reset to |  |  |
| Range  | 0 Hz as the inverter stops.                                                 |  |  |
|        | [2]: After a stop command in Up/Down mode, the preset frequency is held as  |  |  |
|        | the inverter stops, and the UP/Down function remains enabled.               |  |  |

- > 03 07 = [0], [2] When run signal is removed (Stop Command), the output frequency is stored in parameter 05-01( Key pad Frequency).
- > 03 07 = [0] In stop mode since frequency can not be increased or decreased from Up/Down terminals then keypad can be used to change the frequency by modifying parameter 05-01.
- > 03 07 = [1] In Up/down frequency mode inverter will ramp up from 0Hz on Run command and Ramp down to 0 Hz on stop command.

| 03- 08 | Multifunction terminals S1~S5 scan time |  |
|--------|-----------------------------------------|--|
| Range  | [1~200] 1m s                            |  |

- Multifunction input terminal On/Off periods will be scanned for the number of cycles according to the set value in parameter 03-08. If the signal status for On or off period is less than the set period it will be treated as noise.
- Scan period unit is 1ms.
- > Use this parameter if unstable input signal is expected, however setting long scan time periods results in slower response times.

| 03- 09 | s1~s5 Input type selection NO & NC |  |  |
|--------|------------------------------------|--|--|
|        | [xxxx0]:S1 NO [xxxx1]:S1 NC        |  |  |
|        | [xxx0x] :S2 NO [xxx1x] :S2 NC      |  |  |
| Range  | [xx0xx] :S3 NO [xx1xx] :S3 NC      |  |  |
|        | [x0xxx] :S4 NO [x1xxx] :S4 NC      |  |  |
|        | [0xxxx]:S5 NO [1xxxx]:S5 NC        |  |  |

- (NO) Normally open, (NC) Normally closed. Select as required.
- For selecting Normally Open (NO) or Normally Closed(NC) set the relevant digit in parameter 03-09 to 0 or 1 as required.
- Set Parameter 03-09 first before you use the Parameters 00-02/00-03=1 to set the inverter run mode to External multifunction inputs.

| 03-11 | Multifunction Output Relay RY1 functions. ( Terminals RB, RA ) |  |  |
|-------|----------------------------------------------------------------|--|--|
| Range | [0] :Run [1] :Fault [2] :Setting Frequency Reached             |  |  |
| 03-13 | Preset Frequency Reached Level                                 |  |  |
| Range | [0.00~599.00] Hz                                               |  |  |
| 03-14 | Frequency Reached Detection Range                              |  |  |
| Range | [0.00~30.00] Hz                                                |  |  |

#### Output relay RY1. function descriptions:

- 1) 03-11 = [0] . RY1 will be ON with Run signal.
- 2) 03-11 = [1] . RY1 will be ON with inverter Faults.
- 3) 03-11 = [2] . RY1 will be ON when Output Frequency reached Setting Frequency.

When Output Freq. = Setting Frequency - Frequency Detection Width (03-14), Relay Output will be ON.

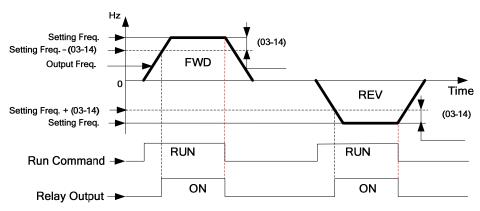

Example: Setting Freq. =30, and Frequency Detection Width (03-14) =5,

Relay will be ON when output frequency reached 25Hz to 30Hz and Run Command is on (Allowable tolerance ±0.01).

# 4) 03-11= [3] RY1 will be ON when Setting Freq. and Output Frequency reached (03-13 +/- 03-14).

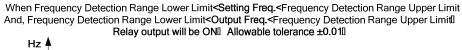

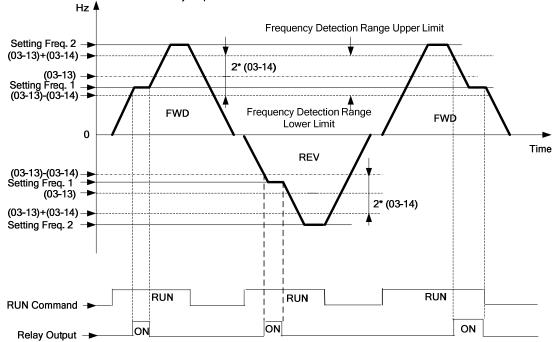

Example: Frequency Detection Level (03-13) =30, and Frequency Detection Width (03-14) =5 cause Frequency Detection Range upper limit = 35, and Frequency Detection Range lower limit = 25. So RY1 will be on when Setting Freq. and Output Freq. are both under these limits; on the other hand, RY1 will be off when Setting Freq. and Output Freq. are not under these limits either.

5) 03-11= [4] . RY1 will be on while Output Freq. > Frequency Detection Level (03-13).

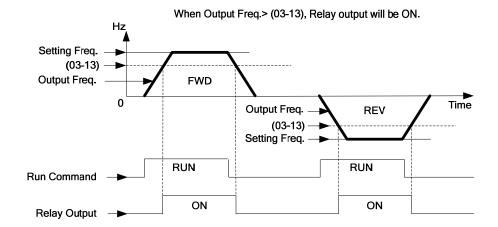

**6) 03-11= [5]** . RY1 will be on while Output Freq. < Frequency Detection Level (03-13).

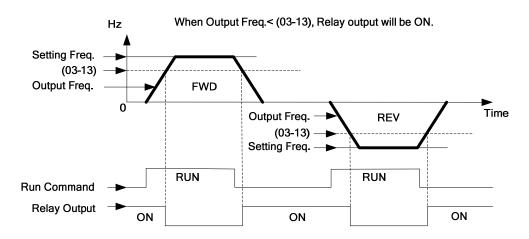

| 03-15 | Output Current Detection Level  |
|-------|---------------------------------|
| Range | [0.1~15.0] A                    |
| 03-16 | Output Current Detection Period |
| Range | [0.1~10.0] Sec                  |

- ➤ **03-11= [13]** .RY1 will be on as soon as the output current value > Output current detection level (03-15).
- ▶ 03-15: Setting range (0.1~15.0 Amps) as required according to the rated motor current.
- > 03-16: Setting range (0.1~10.0) unit: seconds.

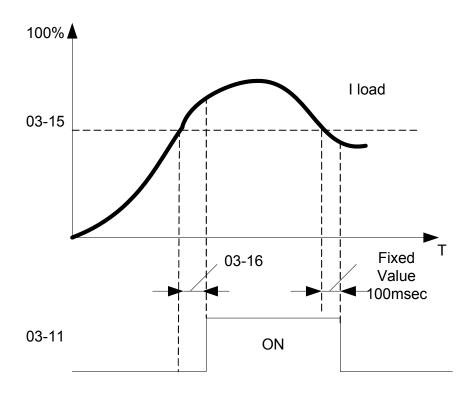

| 03-17 | Brake Release Level |
|-------|---------------------|
| Range | [0.00~20.00] Hz     |
| 03-18 | Brake Engage Level  |
| Range | [0.00~20.00] Hz     |

- > If 03-11 = [14]
- ➤ In accelerating mode. RY1 will be ON as soon as the actual output frequency reaches the external Brake release level set in parameter 03-17.
- ➤ In decelerating mode, RY1 will be OFF as soon as the actual output frequency reaches the external Brake engage level set in parameter 03-18.

Timing diagram for 03-17 < 03-18 is shown below:

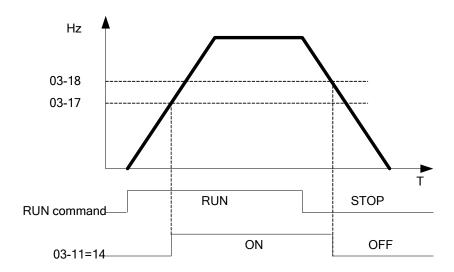

Timing diagram for 03-17 > 03-18 is shown below:

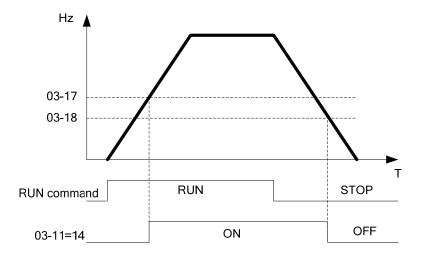

| 03- 19 | Relay Output Status type |
|--------|--------------------------|
| Range  | [0] :A (Normally open)   |
| _      | [1] :B (Normally close)  |

# 04- External analog signal input / output functions

| 04- 00 | Analog Voltage & Current input selections |        |  |
|--------|-------------------------------------------|--------|--|
|        | AVI                                       | ACI    |  |
|        | [0]:0~10V                                 | 0~20mA |  |
| Range  | 【1】:0~10V                                 | 4~20mA |  |
|        | 【2】:2~10V                                 | 0~20mA |  |
|        | [3] :2~10V                                | 4~20mA |  |

### > Analog Input Scaling formulas:-

■ AVI (0~10V), ACI (0~20mA)

AVI(0~10V): 
$$f(Hz) = \frac{V(v)}{10(v)} \times (00-12)$$
;  
ACI(0~20mA):  $f(Hz) = \frac{I(mA)}{20(mA)} \times (00-12)$ 

■ AVI (2~10V), ACI (4~20mA)

AVI(2~10V): 
$$I(Hz) = \frac{V - 2(v)}{10 - 2(v)} \times (00 - 12), V > = 2;$$

ACI(4~20mA): 
$$f(Hz) = \frac{I - 4(mA)}{20 - 4(mA)} \times (00 - 12), I > = 4;$$

| 04- 01 | AVI signal verification Scan Time |
|--------|-----------------------------------|
| Range  | [1~200] 1m s                      |
| 04- 02 | AVI Gain                          |
| Range  | [0~1000] %                        |
| 04- 03 | AVI Bias                          |
| Range  | [0~100] %                         |
| 04- 04 | AVI Bias Selection                |
| Range  | [0] : Positive [1] : Negative     |
| 04- 05 | AVI Slope                         |
| Range  | [0] : Positive [1] : Negative     |
| 04- 06 | ACI signal verification Scan Time |
| Range  | [1~200] 1m sec                    |
| 04- 07 | ACIGain                           |
| Range  | [0~1000] %                        |
| 04- 08 | ACI Bias                          |
| Range  | [0~100]%                          |
| 04- 09 | ACI Bias Selection                |
| Range  | [0] : Positive [1] : Negative     |
| 04-10  | ACI Slope                         |
| Range  | [0] : Positive [1] : Negative     |

➤ Set 04- 01 and 04- 06 for Analog signal verification.
Inverter reads the average values of A/D signal once per (04- 01/04- 06 x 1ms).
Set scan intervals according to the application and with consideration for signal instability or interference effects on the signal by external sources. Long scan times will result in slower response time.

AVI. Analog Voltage input scaling examples by adjusting Gain, Bias & Slope parameters (04-02~04-05).

(1) Positive Bias type (04-04= 0) and effects of modifying Bias amount by parameter 04-03 and Slope type with parameter 04-05 are shown in Fig 1&2.

|   | 04- 02 | 04- 03 | 04- 04 | 04- 05 |
|---|--------|--------|--------|--------|
| Α | 100%   | 50%    | 0      | 0      |
| В | 100%   | 0%     | 0      | 0      |

| 04-03<br>Bias<br>100% | Hz , | <u> </u> | ······ |     | pper<br>equency |
|-----------------------|------|----------|--------|-----|-----------------|
| 50%                   | 30Hz |          | A      |     |                 |
| 0%                    | 0Hz  | 0V       | 5V     | 10V | <b>&gt;</b> V   |

|   | Figure 2. |        |        |        |  |  |
|---|-----------|--------|--------|--------|--|--|
|   | 04- 02    | 04- 03 | 04- 04 | 04- 05 |  |  |
| С | 100%      | 50%    | 0      | 1      |  |  |
| D | 100%      | 0%     | 0      | 1      |  |  |

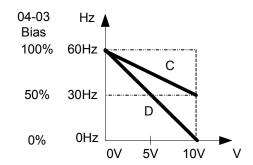

(2) Negative Bias type and effects of modifying Bias amount by parameter 04-03 and Slope type with parameter 04-05 are shown in Fig 3&4.

| Fig | Figure3: |        |        |        |  |  |
|-----|----------|--------|--------|--------|--|--|
|     | 04- 02   | 04- 03 | 04- 04 | 04- 05 |  |  |
| Е   | 100%     | 20%    | 1      | 0      |  |  |

| F | Figure4: |        |        |        |  |
|---|----------|--------|--------|--------|--|
|   | 04- 02   | 04- 03 | 04- 04 | 04- 05 |  |
| F | 100%     | 50%    | 1      | 1      |  |

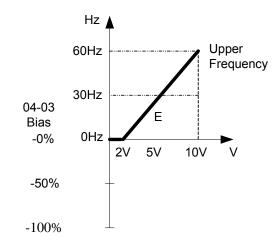

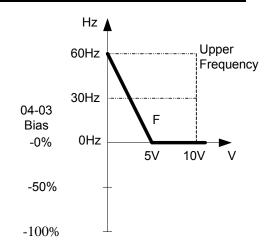

(3) Offset bias set to 0% (04-03) and effect of modifying Analog Gain ( 04-02), Bias type ( 04-04) and slope type( 04-05) are shown in shown Fig 5&6.

| Figu | Figure 5 |        |        |        |  |  |
|------|----------|--------|--------|--------|--|--|
|      | 04- 02   | 04- 03 | 04- 04 | 04- 05 |  |  |
| A'   | 50%      | 0%     | 0/1    | 0      |  |  |
| В'   | 200%     | 0%     | 0/1    | 0      |  |  |

|    | 04- 02 | 04- 03 | 04- 04 | 04- 05 |
|----|--------|--------|--------|--------|
| C' | 50%    | 0%     | 0/1    | 1      |
| D' | 200%   | 0%     | 0/1    | 1      |

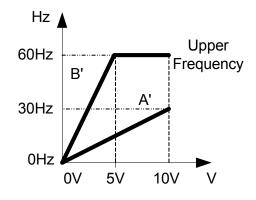

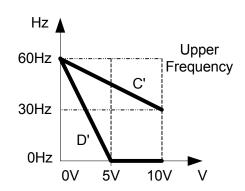

(4) Various other examples of analog input scaling and modification are shown in following figures 7,8,9 & 10.

| Figure7 |        |        |        |        |  |  |  |
|---------|--------|--------|--------|--------|--|--|--|
|         | 04- 02 | 04- 03 | 04- 04 | 04- 05 |  |  |  |
| а       | 50%    | 50%    | 0      | 0      |  |  |  |
| b       | 200%   | 50%    | 0      | 0      |  |  |  |

|   | Figure 8 |        |        |        |  |  |  |
|---|----------|--------|--------|--------|--|--|--|
|   | 04- 02   | 04- 03 | 04- 04 | 04- 05 |  |  |  |
| С | 50%      | 50%    | 0      | 1      |  |  |  |
| d | 200%     | 50%    | 0      | 1      |  |  |  |

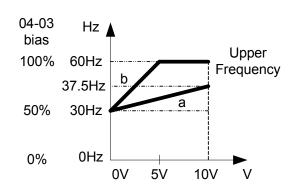

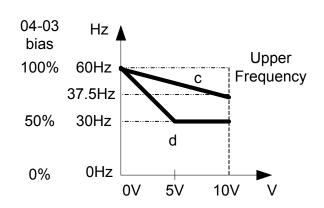

| Figure 9 |        |        |        |        |
|----------|--------|--------|--------|--------|
|          | 04- 02 | 04- 03 | 04- 04 | 04- 05 |
| е        | 50%    | 20%    | 1      | 0      |
| f        | 200%   | 20%    | 1      | 0      |

|   | 04- 02 | 04- 03 | 04- 04 | 04- 05 |
|---|--------|--------|--------|--------|
| g | 50%    | 50%    | 1      | 1      |
| h | 200%   | 0%     | 0      | 1      |

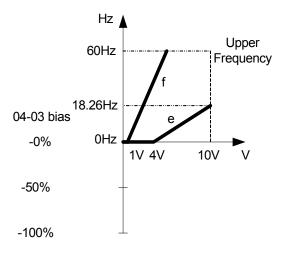

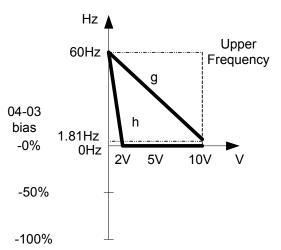

| 04-11 | Analog Output (AO) function selection. |
|-------|----------------------------------------|
| Range | [0] :Output frequency                  |
|       | [1] :Frequency Setting                 |
|       | [2] :Output voltage                    |
|       | [3] :DC Bus Voltage                    |
|       | [4] :Output current                    |

Example: Set 04-11 required according to the following table.

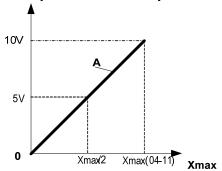

| 04-11 | Α                 | Xmax                  |
|-------|-------------------|-----------------------|
| [0]   | Output frequency  | upper frequency limit |
| [1]   | Frequency Setting | upper frequency limit |
| [2]   | Output voltage    | Motor Rated Voltage   |
| [3]   | DC Bus Voltage    | 220V: 0~400V          |
| [4]   | Output accompand  | 2 times rated current |
| .47   | Output current    | of inverter           |

| 04-12 | AO Gain           |                |
|-------|-------------------|----------------|
| Range | [0~1000] %        |                |
| 04-13 | AO Bias           |                |
| Range | [0~100]%          |                |
| 04-14 | AO Bias Selection |                |
| Range | [0] : Positive    | [1] : Negative |
| 04-15 | AO Slope          |                |
| Range | [0] : Positive    | [1] : Negative |

- Select the Analog output type for the multifunction analog output on terminal (TM2) as required by parameter 04-11. Output format is 0-10V dc.
  The output voltage level can be scaled and modified by parameters 04-12 to 04-15 If necessary.
- ➤ The modification format will be same as the examples shown previously for Analog Voltage Input (AVI) parameters 4-02 to 4-05.

Note: the max output voltage is 10V due to the hardware of the circuit.

Use external devices that require a maximum of 10V dc signal.

# 05- Preset Frequency Selections.

| 05- 00 | Preset Speed Control mode Selection                     |  |
|--------|---------------------------------------------------------|--|
| Range  | [0] :Common Accel / Decel.                              |  |
|        | [1] : Individual Accel/Decel for each preset speed 0-7. |  |

| 05- 01 | Preset Speed 0 (Keypad Freq)     |
|--------|----------------------------------|
| 05- 02 | Preset Speed 1                   |
| 05- 03 | Preset Speed 2                   |
| 05- 04 | Preset Speed 3                   |
| 05- 05 | Preset Speed 4                   |
| 05- 06 | Preset Speed 5                   |
| 05- 07 | Preset Speed 6                   |
| 05- 08 | Preset Speed 7                   |
| Range  | [0.00 ~ 599.00] Hz               |
| 05-17  | Preset Speed 0 Acceleration time |
| 05-18  | Preset Speed 0 Deceleration time |
| 05-19  | Preset Speed 1 Acceleration time |
| 05- 20 | Preset Speed 1 Deceleration time |
| 05- 21 | Preset Speed 2 Acceleration time |
| 05- 22 | Preset Speed 2 Deceleration time |
| 05- 23 | Preset Speed 3 Acceleration time |
| 05- 24 | Preset Speed 3 Deceleration time |
| 05- 25 | Preset Speed 4 Acceleration time |
| 05- 26 | Preset Speed 4 Deceleration time |
| 05- 27 | Preset Speed 5 Acceleration time |
| 05- 28 | Preset Speed 5 Deceleration time |
| 05- 29 | Preset Speed 6 Acceleration time |
| 05- 30 | Preset Speed 6 Deceleration time |
| 05- 31 | Preset Speed 7Acceleration time  |
| 05- 32 | Preset Speed 7 Deceleration time |
|        |                                  |

## Range [0.1 ~ 3600.0] s

- ➤ When 05-00 = [0] Accel /Decl 1 or 2 set by parameters 00-14/00-15 or 00-16/00-17 apply to all speeds.
- When 05-00 = [1] Individual Accel/Decel apply to each preset speed 0-7. Parameters 05-17 to 05-32.
- Formula for calculating acceleration and deceleration time:

- ➤ Base frequency = parameter 01-02 when programmable V/F is selected by 01-00= [7].
- Base frequency = 50.00 hz or 60.00 hz when preset V/F patterns are selected. 01- 00≠ [7].

Preset speed 1 Actual Accel time= 
$$\frac{(05-19)x10(Hz)}{01-02} = 1(s)$$
Preset speed 1 Actual Deccel time= 
$$\frac{(05-20)x10(Hz)}{01-02} = 4(s)$$

- ➤ Multi speed run/stop cycles with Individual accel/decal times. 05-00= [1]
- > Two modes are shown below:-
- Mode1 = On/Off run command
- ➤ Mode2= Continuous run command

```
Mode1 Example: 00- 02= [1] (External Run/Stop Control).
00- 04= [1] (Operation Mode: Run/stop-forward/reverse).
S1: 03- 00= [0] (RUN/STOP);
S2: 03- 01= [1] (Forward/Reverse);
S3: 03- 02= [2] (Preset speed 1);
S4: 03- 03= [3] (Preset speed 2);
S5: 03- 04= [4] (Preset speed 4);
```

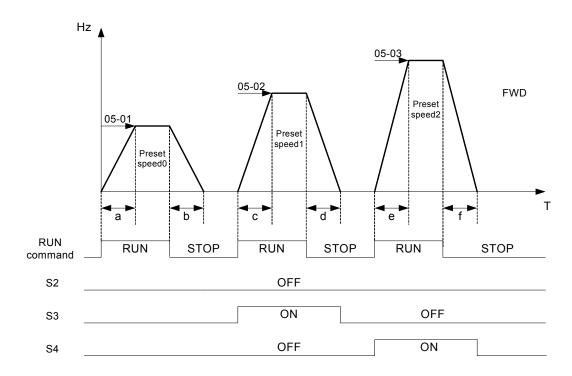

When the run command is On/Off, acceleration and deceleration times for each cycle can be calculated as below:- time unit is in seconds'.

$$\mathsf{a} = \frac{(05-17)\times(05-01)}{01-02} \,, \, \mathsf{b} = \frac{(05-18)\times(05-01)}{01-02} \,, \mathsf{c} = \frac{(05-19)\times(05-02)}{01-02} \,, \mathsf{d} = \frac{(05-20)\times(05-02)}{01-02} \,.....$$

- Mode2 Example. Continuous run command.
- Set S1 for Continuous Run
- Set S2 For Forward /Revise direction selection
- > Set multi function terminals S3,S4 & S5 for setting three different preset speeds

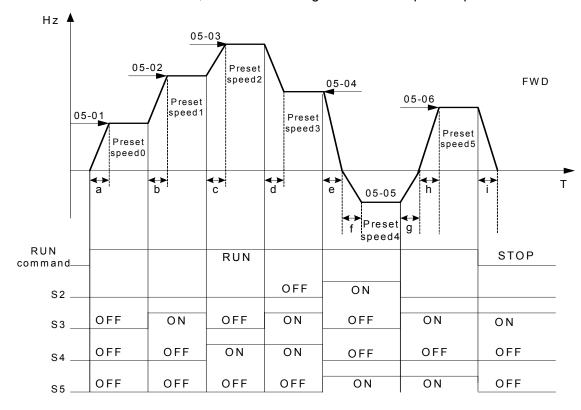

When the run command is continuous, acceleration and deceleration times for each segment can be calculated as below:-

$$\begin{split} \text{Exl} \quad & \text{a} = \frac{(05\text{-}17)\text{x}(05\text{-}01)}{01\text{-}02} \text{ ,b} = \frac{(05\text{-}19)\text{x}[(05\text{-}02)\text{-}(05\text{-}01)]}{01\text{-}02} \\ & \text{c} = \frac{(05\text{-}21)\text{x}[(05\text{-}03)\text{-}(05\text{-}02)]}{01\text{-}02} \text{ ,d} = \frac{(05\text{-}24)\text{x}[(05\text{-}03)\text{-}(05\text{-}04)]}{01\text{-}02} \\ & \text{e} = \frac{(05\text{-}26)\text{x}(05\text{-}05)}{01\text{-}02} \text{ ,f} = \frac{(05\text{-}28)\text{x}(05\text{-}05)}{01\text{-}02} \text{ ,g} = \frac{(05\text{-}27)\text{x}(05\text{-}05)}{01\text{-}02} \\ & \text{h} = \frac{(05\text{-}29)\text{x}(05\text{-}05)}{01\text{-}02} \text{ ,i} = \frac{(05\text{-}32)\text{x}(05\text{-}05)}{01\text{-}02} \dots \text{Unit(sec)} \end{split}$$

### 06- Auto Run(Auto Sequencer) function

| 06- 00 | Auto Run( sequencer) mode selection                                                                                                    |  |
|--------|----------------------------------------------------------------------------------------------------|--|
|        | <ul> <li>[0] :Disabled</li> <li>[1] :Single cycle (Continues to run from the unfinished step if restarted).</li> <li>[2] :Periodic cycle. (Continues to run from the unfinished step if restarted).</li> <li>[3] :Single cycle, then holds the speed of final step to run.</li> </ul> |  |
| Range  | (Continues to run from the unfinished step if restarted).  [4] :Single cycle. (Starts a new cycle if restarted).  [5] :Periodic cycle. (Starts a new cycle if restarted).  [6] :Single cycle, then hold the speed of final step to run.  (Starts a new cycle if restarted).           |  |

| Frequency of | Frequency of the step 0 is set by parameter 05-01 keypad Frequency. |  |  |
|--------------|---------------------------------------------------------------------|--|--|
| 06- 01       | Auto _ Run Mode Frequency Command 1                                 |  |  |
| 06- 02       | Auto _ Run Mode Frequency Command 2                                 |  |  |
| 06- 03       | Auto _ Run Mode Frequency Command 3                                 |  |  |
| 06- 04       | Auto _ Run Mode Frequency Command 4                                 |  |  |
| 06- 05       | Auto _ Run Mode Frequency Command 5                                 |  |  |
| 06- 06       | Auto _ Run Mode Frequency Command 6                                 |  |  |
| 06- 07       | Auto _ Run Mode Frequency Command 7                                 |  |  |
| Range        | 【0.00~599.00】Hz                                                     |  |  |

| 06- 16 | Auto_ Run Mode Running Time Setting0 |
|--------|--------------------------------------|
| 06- 17 | Auto_ Run Mode Running Time Setting1 |
| 06- 18 | Auto_ Run Mode Running Time Setting2 |
| 06- 19 | Auto_ Run Mode Running Time Setting3 |
| 06- 20 | Auto_ Run Mode Running Time Setting4 |
| 06- 21 | Auto_ Run Mode Running Time Setting5 |
| 06- 22 | Auto_ Run Mode Running Time Setting6 |
| 06- 23 | Auto_ Run Mode Running Time Setting7 |
| Range  | [0.00 ~ 3600.0] Sec                  |

| 06- 32 | Auto_ Run Mode Running Direction0 |
|--------|-----------------------------------|
| 06- 33 | Auto_ Run Mode Running Direction1 |
| 06- 34 | Auto_ Run Mode Running Direction2 |
| 06- 35 | Auto_ Run Mode Running Direction3 |
| 06- 36 | Auto_ Run Mode Running Direction4 |

| 06- 37 | Auto_ Run Mode Running Direction5 |                       |              |
|--------|-----------------------------------|-----------------------|--------------|
| 06- 38 | Auto_ Run Mod                     | le Running Direction6 |              |
| 06- 39 | Auto_ Run Mode Running Direction7 |                       |              |
| Range  | [0]: STOP                         | 【1】: Forward          | 【2】: Reverse |

- Auto Run sequencer mode has to be enabled by using one of the multifunctional inputs S1 to S5 and setting the relevant parameter 03-00 to 03-04 to selection [18].
- Various Auto Run (sequencer) modes can be selected by parameter (06-00) as listed above.
- > 7 Auto Run (sequencer) modes can be selected by parameters (06-01~06-39)
- ➤ Auto Run frequency commands1 to 7 are set with Parameters (06-01 ~ 06-07),
- ➤ Sequence run times are set with parameters (06-17 ~ 06-23)
- ➤ FWD/REV Direction for each sequence can be set with parameters (06-33 ~ 06-39).
- Auto sequence 0, frequency is set from keypad by parameter 05-01, sequence run time and direction are set by parameters 06-16 and 06-32.

#### Auto RUN (Auto Sequencer) examples are shown in the following pages:-

**Example 1.** Single Cycle (06- 00=1,4)

The inverter will run for a single full cycle based on the specified number of sequences, then it will stop. In this example 4 sequences are set, three in forward direction and one in Reverse.

Auto Run Mode. 06-00= [1] or [4],

Frequency 05- 01= [15] Hz, 06- 01= [30] Hz, 06- 02= [50] Hz, 06- 03= [20] Hz

Sequence Run Time 06-16= [20] s, 06-17 = [25] s, 06-18= [30] s, 06-19= [40] s,

Direction 06-32= [1] FWD, 06-33 = [1] FWD, 06-34= [1] (FWD), 06-35= [2] (REV) Unused Sequence Parameters 06-04 $\sim$  06-07= [0] Hz, 06-20 $\sim$ 06-23= [0] s, 06-36 $\sim$ 06-39= [0]

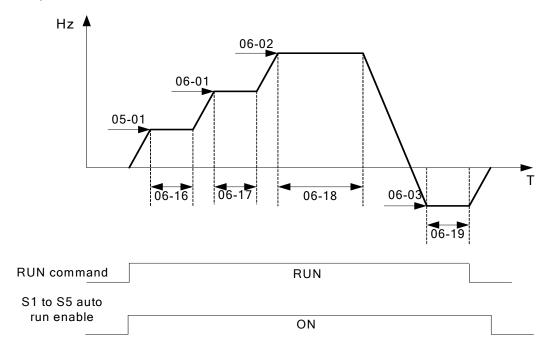

### Example 2. Periodic cycle Run.

Mode: 06-00= [2] or [5]

The inverter will repeat the same cycle periodically.

All other Parameters are set same as Example 1. shown above.

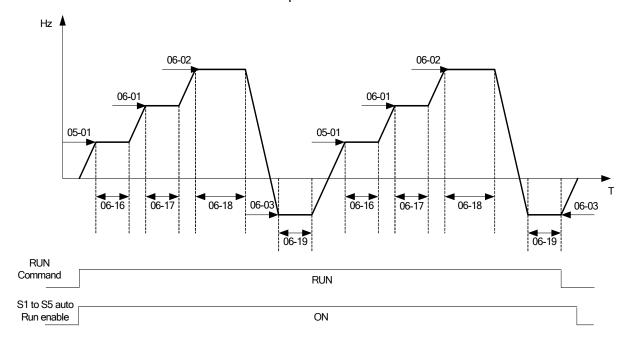

### Example 3. Auto\_Run Mode for Single Cycle 06-00= [3 or 6]

The speed of final step will be held to run.

Auto Run Mode. 06-00 = [3] or [6]

Frequency 05-01 = [15] Hz, 06-01= [30] Hz, 06-02= [50] Hz, 06-07= [20] Hz,

Sequence Run Time 06-16 = [20] s, 06-17= [25] s, 06-18= [30] s, 06-23= [40] s, Direction 06-32 = [1] FWD 06-33= [1], 06-34 = [1], 06-39= [1],

Unused Sequence Parameters 06-03~06- 06= [0] Hz, 06-19~06-22= [0] s, 06-35~06-38 = [0]

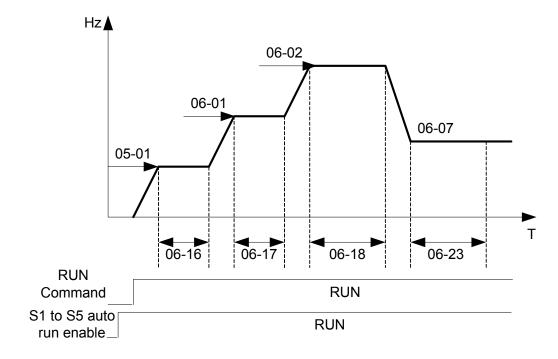

#### Example 4&5.

**Auto Run Mode 06-00=** [1~3] . After a restart continues to run from the unfinished step.

Auto Run Mode 06-00= [4~6] . After a restart, it will begin a new cycle.

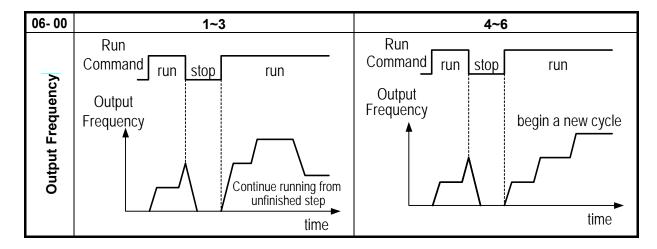

- ➤ ACC/DEC time in Auto run mode will be according to the setting of 00-14/00-15 or 00-16/00-17.
- For Auto sequence 0.The run frequency will be according to keypad frequency set by parameter 05-01.Parameters 06-16 and 06-32 are used to set the sequence Run time and Run direction.

| 07- Start/Stop command setup |                                               |
|------------------------------|-----------------------------------------------|
| 07- 00                       | Momentary power loss and restart              |
| Range                        | [0] :Momentary Power Loss and Restart disable |
|                              | [1] :Momentary power loss and restart enable  |

- If the input power supply due to sudden increase in supply demand by other equipment results in voltage drops below the under voltage level, the inverter will stop its output at once.
- $\triangleright$  When 07-00 = [0] .On power loss, the inverter will not start.
- When 07-00 = [1]. Aafter a momentary power loss, inverter will restart with the same frequency before power loss, and there is no limitation on number of restarts.
- On power loss, as long as the inverter CPU power is not completely lost, the momentary power loss restart will be effective, restart will be according to setting of parameters 00-02 & 07-04 and status of External run switch.

**Caution:-** After any power loss if the Run mode is set to External by parameter 00-02=1 and if Direct start on power up is also selected by parameter 07-04=0, please note that the inverter will run on resumption of power.

To ensure safety of operators and to avoid any damages to the machinery, all necessary safety measure must be considered, including disconnection of power to the inverter.

| 07- 01 | Auto Restart Delay Time         |
|--------|---------------------------------|
| Range  | [0.0~800.0] Sec                 |
| 07- 02 | Number of Auto Restart Attempts |
| Range  | [0~10]                          |

- > 07-02= [0]: The inverter will not auto restart after trips due to fault.
- > 07-02> [0], 07-01= [0]. After a trip due to fault the inverter will run with the same frequency before power loss, and restarts after an internal delay of 0.5 seconds.
- > 07-02> [0], 07-01> [0], After a fault trip the inverter will run with the same frequency before power loss, and restart with a delay according the preset in parameter 07-01.
- Note:- Auto restart after a fault will not function while DC injection braking or decelerating to stop

| 07- 03 | Reset Mode Setting                              |
|--------|-------------------------------------------------|
| Range  | [0] :Enable Reset Only when Run Command is Off  |
|        | [1] :Enable Reset when Run Command is On or Off |

> 07-03=0 Once the inverter is detected a fault, please turn Run switch Off and then On again to perform reset, otherwise restarting will not be possible.

| 07- 04 | Direct Running on Power Up                                                                                     |
|--------|----------------------------------------------------------------------------------------------------|
| Range  | <ul><li>[0] :Enable Direct running after power up</li><li>[1] :Disable Direct running after power up</li></ul> |
| 07- 05 | Delay-ON Timer (Seconds)                                                                                       |
| Range  | [1.0~300.0] Sec                                                                                                |

When direct run on power up is selected by 07-04=0 and the inverter is set to external run by (00-02/00-03=1), if the run switch is ON as power is applied, the inverter will auto start. It is recommend that the power is turned off and the run switch is also off to avoid possibility of injury to operators and damage to machines as the power is reapplied.

# Note: If this mode is required all safety measures must be considered including warning labels.

When direct run on power up is disabled by 07-04=1and if the inverter is set to external run by (00-02/00-03=1), if the run switch is ON as power is applied, the inverter will not auto start and the display will flash with STP1. It will be necessary to turn OFF the run switch and then ON again to start normally.

| 07- 06 | DC Injection Brake Start Frequency (Hz) |
|--------|-----------------------------------------|
| Range  | [0.10 ~ 10.00] Hz                       |
| 07- 07 | DC Injection Brake Level (%)            |
| Range  | [0~20] %                                |
| 07- 08 | DC Injection Brake Time (Sec)           |
| Range  | [0.0 ~ 25.5] Sec                        |

> 07-08/07-06 set the DC injection brake duration and the brake start frequency as shown below.

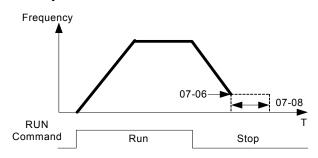

| 07- 09 | Stopping Method            |
|--------|----------------------------|
| Range  | [0] :Deceleration to stop. |
|        | [1] :Coast to stop.        |

- > 07- 09 = [0]: after receiving stop command, the motor will decelerate to stop according to setting of 00-15, deceleration time 1.
- > 07-09 = [1]: after receiving stop command, the motor will free-run (Coast) to stop.

| 08- Protection function group |                                                      |
|-------------------------------|------------------------------------------------------|
| 08- 00                        | Trip Prevention Selection                            |
|                               | [xxxx0] :Enable Trip Prevention During Acceleration  |
| Range                         | [xxxx1] :Disable Trip Prevention During Acceleration |
|                               | [xxx0x] :Enable Trip Prevention During Deceleration  |
|                               | [xxx1x] :Disable Trip Prevention During Deceleration |
|                               | [xx0xx] :Enable Trip Prevention in Run Mode          |
|                               | [xx1xx] :Disable Trip Prevention in Run Mode         |
|                               | [x0xxx] :Enable over voltage Prevention in Run Mode  |
|                               | [x1xxx] :Disable over voltage Prevention in Run Mode |

| 08- 01 | Trip Prevention Level During Acceleration |
|--------|-------------------------------------------|
| Range  | [50 ~ 200] %                              |

- > Trip prevention adjustment level during acceleration to prevent over current (OC-A) trips.
- ➤ If trip prevention during acceleration is enabled and an over current occurs due to the load, then the acceleration is interrupted until the over current level is dropped below the setting in 08-01 then the acceleration is resumed.

| 08- 02 | Trip Prevention Level During Deceleration |
|--------|-------------------------------------------|
| Range  | [50 ~ 200] %                              |

- Trip prevention adjustment level during deceleration to prevent over Voltage (OV-C) trips.
- If trip prevention during deceleration is enabled and an over voltage occurs during stopping due to the load, then the deceleration is interrupted until the over voltage level is dropped below the setting in 08-02 then the deceleration is resumed.

| 08- 03 | Trip Prevention Level during continuous Run Mode |
|--------|--------------------------------------------------|
| Range  | [50 ~ 200] %                                     |

- > Trip prevention adjustment level during continuous Run to prevent over current (OC-C) trips.
- If trip prevention during continuous Run is enabled and an over current occurs due the load such as a sudden transient load, then the output frequency is reduced by decelerating to a lower speed until the over current level is dropped below the preset in 08-03, then the output frequency accelerates back to the normal running frequency.

| 08- 04 | Over voltage Prevention Level during Run Mode |
|--------|-----------------------------------------------|
| Range  | 200: 【350~390】 VDC                            |
|        | 400: 【700~780】 VDC                            |

Over voltage prevention level can be set by parameter 08-04 when necessary.
When the DC bus voltage is higher than the level set in 08-04, the over voltage fault will occur.

| 08- 05 | Electronic Motor Overload Protection Operation Mod (OL1) |
|--------|----------------------------------------------------------|
| Range  | [0] :Disable Electronic Motor Overload Protection        |
|        | [1] :Enable Electronic Motor Overload Protection         |

| 08- 06 | Operation After Overload Protection is Activated                     |
|--------|----------------------------------------------------------------------|
| Range  | [0] :Coast-to-Stop After Overload Protection is Activated            |
|        | [1] :Drive Will Not Trip when Overload Protection is Activated (OL1) |

- > 08-06 = [0]: On overload condition the inverter coast to stop as the thermal relay detects the overload and the display will flash OL1. To reset Press the 'Reset' key or use an external reset to continue to run.
- > 08-06 = [1]: On overload condition the inverter continues to run, display flash with OL1, until the current falls below the overload level.

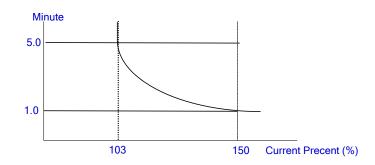

| 08- 07 | OH over heat Protection                                                                                                    |
|--------|----------------------------------------------------------------------------------------------------|
| Range  | <ul><li>[0] :Auto (Depends on heat sink temp.)</li><li>[1] :Operate while in RUN mode</li><li>[2] :Always Run</li><li>[3] :Disabled</li></ul> |

- > 08-07= [0]: Cooling fan runs as the inverter detects temperature rise.
- > 08-07= [1]: Cooling fan runs while the inverter is running.
- > 08-07= [2]: Cooling fan runs continuously.
- > 08-07= [3]: Cooling fan is Disabled.

| 08- 08 | AVR function                                                                                                    |
|--------|----------------------------------------------------------------------------------------------------|
| Range  | <ul> <li>[0] :AVR function enable</li> <li>[1] :AVR function disable</li> <li>[2] :AVR function disable for stop</li> <li>[3] :AVR function disable for Deceleration</li> <li>[4] :AVR function disabled for stop &amp; Deceleration from one speed to another speed.</li> <li>[5] :when VDC&gt;(360V/740V), AVR function is disabled for stop and Deceleration</li> </ul> |

- Automatic voltage regulator function provides a level of output voltage stability when there is input voltage instability. So when 08-08=0, Input voltage fluctuations will not effect the output voltage.
- > 08-08=1. Input voltage fluctuations will cause fluctuations on output voltage.
- > 08-08=2. AVR is disabled during stopping to avoid an increase in stopping time.
- > 08-08=3. AVR is disabled only during deceleration from one speed to another speed. This will avoid longer than required deceleration time.

| 08- 09 | Input phase loss protection |
|--------|-----------------------------|
| Range  | [0]:Disabled                |
|        | [1]:Enabled                 |

When 08-09= [1]: On phase loss warring message PF is displayed.

| 08- 10 | OL4 Level                              |
|--------|----------------------------------------|
| range  | [0] : disabled<br>[0.1~25.0] : enabled |
| 08- 11 | OL4 Delay Time                         |
| range  | [0~10] Sec                             |

- ➤ When 08-10 = [0], OL4 function is disabled
- When 08-10 = [0.1~25.0], it will start to count when output current≥08-10 level, and it will show OL4 after counting time reach 08-11(OL4 delay time), then inverter stop running.

## 09- Communication function group

| 09- 00 | Assigned Communication Station Number |
|--------|---------------------------------------|
| Range  | [1~32]                                |

O9-00 sets the communication station number when there are more that one unit on the communication network. Up to 32 Slave units can be controlled from one master controller such as a PLC.

| 09- 01 | RTU code /ASCII code Selection                                                    |
|--------|-----------------------------------------------------------------------------------|
| Range  | [0] :RTU<br>[1] :ASCII                                                            |
| 09- 02 | Baud Rate Setting (bps)                                                           |
| Range  | [0]:4800<br>[1]:9600<br>[2]:19200<br>[3]:38400                                    |
| 09- 03 | Stop Bit Selection                                                                |
| Range  | [0] :1 stop bit [1] :2 stop bit                                                   |
| 09- 04 | Parity Selection                                                                  |
| Range  | <ul><li>[0] :no parity</li><li>[1] :even parity</li><li>[2] :odd parity</li></ul> |
| 09- 05 | Data Format Selection                                                             |
| Range  | [0] :8 bit data [1] :7 bit data                                                   |

➤ Set 09-01~09-05 to configure communication format before starting communication.

| 09- 06 | Communication time-out detection time                                                                                                    |
|--------|----------------------------------------------------------------------------------------------------|
| Range  | [0.0~25.5] Sec                                                                                                    |
| 09- 07 | Communication time-out operation selection                                                                                                    |
| Range  | <ul> <li>[0] :Stop in deceleration time 1 and show COT after communication timeout</li> <li>[1] :Stop in free run mode and show COT after communication timeout</li> <li>[2] :Stop in deceleration time 2 and show COT after communication timeout</li> <li>[3] :Keep running and show COT after Communication timeout</li> </ul> |

➤ Time-out detection time: 00.0~25.5 seconds; setting 00.0 seconds: disables time-out function.

| 09- 08 | Err6 fault tolerance times |
|--------|----------------------------|
| Range  | [1~20]                     |

➤ When communication error time ≥ 09-08 setting, keypad display shows ERR6.

| 09- 09 | Drive Transmit Wait Time |
|--------|--------------------------|
| Range  | [5~65] m s               |

This parameter is used to set the converter to receive data from the sending date to the beginning of the time.

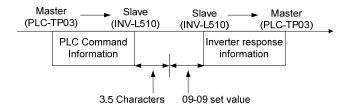

# 10-PID function Setup

## PID block diagram

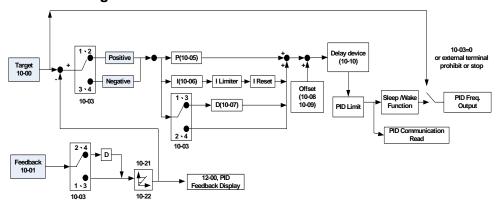

| 10- 00 | PID target value selection                         |
|--------|----------------------------------------------------|
| Range  | [0] :Potentiometer on Keypad                       |
|        | [1] :External AVI Analog Signal Input              |
|        | [2] :External ACI Analog Signal Input              |
|        | [3] :Target Frequency set by Communication method. |
|        | [4] :Set from keypad by parameter 10-02.           |

> 10-00 selections are only effective when frequency source selection is set to PID by parameters 00 - 05 \ 00 - 06= 6.

| 10- 01 | PID feedback value selection          |
|--------|---------------------------------------|
| Range  | [0] :Potentiometer on Keypad          |
|        | [1] :External AVI Analog Signal Input |
|        | [2] :External ACI Analog Signal Input |
|        | [3] :Communication setting Frequency  |

Note: 10-00 and 10-01 can not be set to the same value.

| 10- 02 | PID keypad input |
|--------|------------------|
| Range  | [0.0~100.0] %    |

| 10- 03 | PID operation selection     |                           |
|--------|-----------------------------|---------------------------|
|        | [0] : PID Function disabled |                           |
|        | [1]: FWD Characteristic.    | Deviation is D-controlled |
| Range  | [2] : FWD Characteristic.   | Feedback is D-controlled  |
|        | [3]: REV Characteristic.    | Deviation is D-controlled |
|        | [4]: REV Characteristic.    | Feedback is D-controlled  |

> 10-03 = [1].

Deviation (target - detected value) is derivative controlled in unit time set in parameter 10-07.

Feedback (detected value) is derivative controlled in unit time set in parameter 10-07.

Deviation (target value - detected value) is derivative controlled in unit time set in parameter 10-07. If the deviation is positive, the output frequency decreases, vice versa.

Feed back (detected value) is derivative controlled in unit time set in parameter 10-07.

If the deviation is positive, the output frequency decreases, vice versa.

Note:-

For 10-03 = 1 or 2, If the deviation is positive, the output frequency increases and, vice versa.

For 10-03 = 3 or 4, If the deviation is positive, the output frequency decreases, vice versa.

| 10- 04 | Feedback Gain coefficient |
|--------|---------------------------|
| Range  | [0.00 ~ 10.00]            |

➤ 10-04 is the calibration gain. Deviation = set point – (feedback signal×10-04)

| 10- 05 | Proportional Gain |
|--------|-------------------|
| Range  | [0.0 ~ 10.0]      |

➤ 10-05: Proportion gain for P control.

| 10- 06 | Integral Time   |
|--------|-----------------|
| Range  | [0.0 ~ 100.0] s |

> 10- 06: Integration time for I control

| 10- 07 | Derivative Time  |
|--------|------------------|
| Range  | [0.00 ~ 10.00] s |

> 10- 07: Differential time for D control

| 10- 08 | PID Offset               |
|--------|--------------------------|
| Range  | [0] : Positive Direction |
|        | [1] : Negative Direction |
| 10- 09 | PID Offset Adjust        |
| Range  | [0~109] %                |

> 10- 08 /10- 09: Calculated PID output is offset by 10-09 (the polarity of offset is according to10-08)

| 10-10 | PID Output Lag Filter Time |
|-------|----------------------------|
| Range | [0.0 ~ 2.5] s              |

> 10-10: Update time for output frequency.

| 10-11 | Feedback Loss Detection Mode                                 |  |
|-------|--------------------------------------------------------------|--|
|       | [0]:Disable                                                  |  |
| Range | [1] :Enable – Drive Continues to Operate After Feedback Loss |  |
|       | [2] :Enable – Drive "STOPS" After Feedback Loss              |  |

- ➤ 10-11= [1]: On feed back loss detection, continue running, and display 'PDER';
- ➤ 10-11= [2]: On feed back loss detection, stop, and display 'PDER'.

| 10-12 | Feedback Loss Detection Level |
|-------|-------------------------------|
| Range | [0~100]                       |

> 10-12 is the level for signal loss. Error = (Set point – Feedback value). When the error is larger than the loss level setting, the feedback signal is considered lost.

| 10-13 | Feedback Loss Detection Delay Time |
|-------|------------------------------------|
| Range | [0.0 ~25.5] s                      |

➤ 10-13:The minimum time delay before feedback signal loss is determined.

| 10-14 | Integration Limit Value |
|-------|-------------------------|
| Range | [0~109] %               |

➤ 10-14: the Limiter to prevent the PID from saturating.

| 10-15 | Integration Value Resets to Zero when Feedback Signal Equals the target Value                                |
|-------|----------------------------------------------------------------------------------------------------|
| Range | <ul><li>[0] : Disabled</li><li>[1] : After 1 Sec</li><li>[30] : After 30 Sec ( Range:- 1 ~ 30 Sec)</li></ul> |

- ➤ 10-15=0.As PID feedback value reaches the set point, the integral value will not be reset.
- ➤ 10-15=1~30.As PID feedback value reaches the set point, reset to 0 in 1~30 seconds and inverter stops. The inverter will run again when the feedback value differs from the set point value.

| 10-16 | Allowable Integration Error Margin (Unit) (1 Unit = 1/8192) |  |
|-------|-------------------------------------------------------------|--|
| Range | [0~100] %                                                   |  |

 $\triangleright$  10-16 = 0 ~ 100% unit value: Restart the tolerance after the integrator reset to 0.

| 10-17 | PID Sleep Frequency Level       |
|-------|---------------------------------|
| Range | [0.00~599.00] Hz                |
| 10-18 | PID Sleep Function Delay Time   |
| Range | [0.0 ~25.5] s                   |
| 10-19 | PID Wake up frequency Level     |
| Range | [0.00 ~ 599.00] Hz              |
| 10-20 | PID Wake up function Delay Time |
| Range | [0.0 ~ 25.5] s                  |

- When PID output frequency is less than the sleep threshold frequency and exceeds the time of sleep delay, the inverter will decelerate to 0 and enters PID sleep mode.
- When PID output frequency is larger than the Wake up threshold frequency inverter will enter the PID mode again as shown in the timing diagram below.

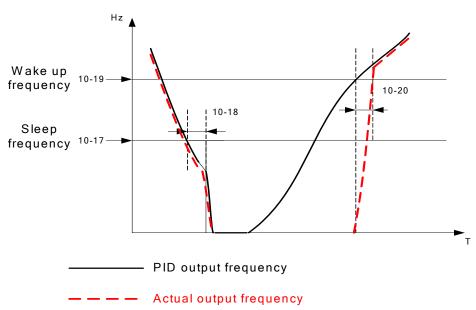

| 10-21 | Max PID Feedback Level. |
|-------|-------------------------|
| Range | [0~999]                 |
| 10-22 | Min PID Feedback Level. |
| Range | [0~999]                 |

Example: If 10-21=100 and 10-22=50 and the unit for the range from 0 to 999 will be defined with the parameters setting of 12-02, actual feedback value variation range, will be scaled to 50 and 100 only for display, as Shown below.

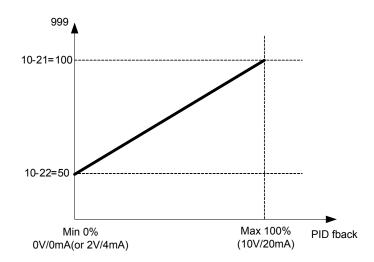

### 11 Performance control functions

| 11- 00 | Prevention of Reverse operation  |  |
|--------|----------------------------------|--|
| Range  | [0] :Reverse command is enabled  |  |
|        | [1] :Reverse command is disabled |  |

➤ 11-00=1, the reverse command is **disabled**.

| 11- 01 | Carrier Frequency |
|--------|-------------------|
| Range  | [1~16] KHz        |

| 11- 02 | Carrier mode selection | 1                             |
|--------|------------------------|-------------------------------|
|        | [0] :Carrier mode0     | 3-phase PWM modulation        |
| Range  | [1] :Carrier mode1     | 2-phase PWM modulation        |
|        | [2] :Carrier mode2     | 2-phase Random PWM modulation |

- Mode 0: 3-phase PWM Modulation Three Output transistors on at the same time (Full Duty).
- ➤ Mode 1: 2-phase PWM Modulation Two output transistors on at the same time (2/3 Duty).

Mode 2: Random PWM Modulation This modulation method will use 3-phase PWM and 2-phase PWM modulation in a random mode.

| Modes Name |             | ICRT Duty             | Heat   | Torque      | Waveform   | Motor             |
|------------|-------------|-----------------------|--------|-------------|------------|-------------------|
| Modes      | Name        | IGBT Duty             | Losses | Performance | Distortion | Noise             |
| 0          | 3-Phase PWM | 100%                  | High   | High        | Low        | Low               |
| 1          | 2-Phase PWM | 66.6%                 | Low    | Low         | High       | High              |
| 2          | Random PWM  | Between mode0 & mode1 | Mid    | Mid         | Mid        | Mid<br>(Leverage) |

| 11- 03 | Carrier Frequency auto reduction due to temperature rise |
|--------|----------------------------------------------------------|
| Range  | [0] :Disable [1] :Enable                                 |

- ➤ When inverter (heatsink) temperature rises above 80°C the Carrier Frequency is reduced by 4K.
- ➤ When the temperature falls below less than 70°C, Carrier Frequency is reset to default.
- ➤ Temperature can be displayed by setting parameter 12-00=04000.

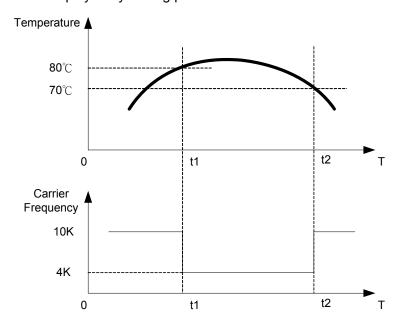

| 11- 04 | S-Curve Acc 1 |
|--------|---------------|
| 11- 05 | S-Curve Acc 2 |
| 11- 06 | S-Curve Dec 3 |
| 11- 07 | S-Curve Dec 4 |
| Range  | [0.0 ~ 4.0] s |

Use S Curve parameters where a smooth acceleration or deceleration action is required, this will prevent possible damage to driven machines by sudden acceleration/deceleration.

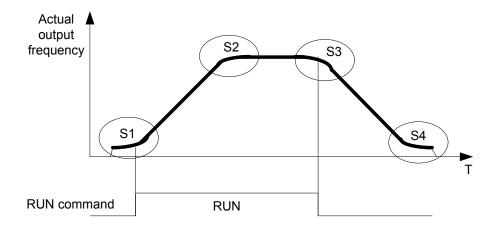

#### Note:

- Regardless of the stall prevention period, actual acceleration and deceleration time = preset acceleration / deceleration time + S curve time.
- ➤ Please set the required individual S curve times in the parameters (11-04~11-07).
- ➤ When S curve time (11-04~11-07) is set as 0, the S curve function is disabled.
- The calculation of S curve time is based on the Maximum output frequency of motor (01-02), Please refer to the parameters (00-14/00-15/00-16/00-17).

| 11- 08 | Skip frequency 1                         |
|--------|------------------------------------------|
| 11- 09 | Skip frequency 2                         |
| 11-10  | Skip frequency 3                         |
| Range  | [0.00 ~ 599.00] Hz                       |
| 11-11  | Skip frequency range. (± frequency band) |
| Range  | [0.00 ~ 30.00] Hz                        |

Skip frequency parameters can be used to avoid mechanical resonance in certain applications. Example: 11-08=10.00(Hz); 11-09=20.00(Hz); 11-10=30.00(Hz); 11-11=2.00(Hz).

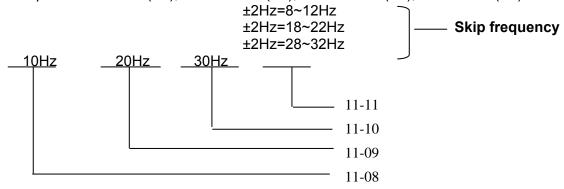

#### **12 Monitor function group**

| 12- 00 | Display Mode                                                                                                    |  |  |
|--------|----------------------------------------------------------------------------------------------------|--|--|
| Range  | 0 0 0 0 0 0 MSD LSD  00000~77777 Each digit can be set from 0 to 7 as listed below.  [0]:Disable display  [1]:output Current  [2]:output Voltage  [3]:DC voltage  [4]:Temperature  [5]:PID feedback  [6]:AVI  [7]:ACI |  |  |

- MSD= Most significant digit. LSD= Least significant digit.
- Note: MSD of parameter 12-00 sets the power on display, other digits set user selected displays. (refer to P4-4)

| 12- 01 | PID Feedback Display Mode                                                                                                    |
|--------|----------------------------------------------------------------------------------------------------|
| Range  | <ul><li>[0] :Displayed in Integer (xxx)</li><li>[1] :Displayed with One Decimal Place (xx.x)</li><li>[2] :Displayed with Two Decimal Places (x.xx)</li></ul> |
| 12- 02 | PID Feedback Display Unit Setting                                                                                                    |
| Range  | [0]:xxx [1]:xxxpb(pressure) [2]:xxxfl(flow)                                                                                                    |

| 12- 03 | Custom Units (Line Speed) Display Mode |
|--------|----------------------------------------|
| Range  | [0~65535] rpm                          |

- Set motor rated RPM in this parameter if required then the display will show this value when inverter output frequency reaches the motor name plate frequency. 50Hz or 60 Hz as appropriate.
- The line speed display is linearly proportional to the output frequency 0 to 50Hz or 0-60 Hz as appropriate. Motor synchronous speed = 120 x Rated frequency/Number of poles.

| 12- 04 | Custom Units (Line Speed) Display Mode                          |
|--------|-----------------------------------------------------------------|
|        | [0] :Drive Output Frequency is Displayed                        |
|        | [1] :Line Speed is Displayed in Integer (xxxxx)                 |
| Range  | [2] :Line Speed is Displayed with One Decimal Place (xxxx.x)    |
|        | [3] :Line Speed is Displayed with Two Decimal Places (xxx.xx)   |
|        | [4] :Line Speed is Displayed with Three Decimal Places (xx.xxx) |

> 12-04≠0, line speed is displayed while the inverter is running or stopped.

| 12- 05 | Input and output terminal status display |
|--------|------------------------------------------|
| Range  | Read only(Panel read only)               |

- ➤ When any of S1 ~ S5 is turned on, corresponding segments on the digital display digits will be on.
- When relay output RY1 is on, the corresponding digit will be on as shown below.
- ➤ When no Digital input and no relay output, they will show - - .

Example 1: The following figure shows 12 - 05 display status, when S1, S3, S5 Inputs are ON and S2, S4 and RY1 are OFF.

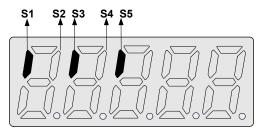

Example 2: The following figure shows 12 - 05 display status when S2, S3, S4 inputs are ON and S1, S5 are OFF but RY1 is ON.

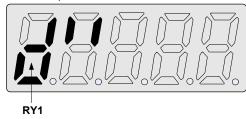

### 13 Inspection & Maintenance functions

| 13- 00 | Drive Horsepower Code |
|--------|-----------------------|
| Range  |                       |

| Inverter Model: | 13- 00 show | Inverter Model: | 13- 00 show | Inverter Model: | 13- 00 show |
|-----------------|-------------|-----------------|-------------|-----------------|-------------|
| L510-1P2-XXX    | 1P2         | L510-2P2-XXX    | 2P2         | L510-401-XXX    | 401         |
| L510-1P5-XXX    | 1P5         | L510-2P5-XXX    | 2P5         | L510-402-XXX    | 402         |
| L510-101-XXX    | 101         | L510-201-XXX    | 201         | L510-403-XXX    | 403         |
|                 |             | L510-202-XXX    | 202         |                 |             |
|                 |             | L510-203-XXX    | 203         |                 |             |

| 13- 01 | Software Version |
|--------|------------------|
| Range  |                  |

| 13- 02 | Fault Log Display (Latest 3 faults) |
|--------|-------------------------------------|
| Range  |                                     |

- Last three faults are stored in a stack and whenever there is a new fault the previous faults are pushed down the stack. So the fault stored in 2.xxx will be transferred to 3.xxx, and the one in 1.xxx to 2.xxx. The recent fault will be stored in the empty register 1.xxx.
- Use Up ▲ and Down ▼ keys to scroll between the fault registers.
- ➤ Pressing reset key when parameter 13-02 is displayed then all three fault registers will be cleared and the display for each register will change to 1. ---, 2. ---, 3. ---.
- E.g. fault log content is '1.OC-C'; this indicates the latest fault is OC-C, etc.

| 13- 03 | Accumulated Inverter Operation Time 1 |
|--------|---------------------------------------|
| Range  | [0~23] Hours                          |
| 13- 04 | Accumulated Inverter Operation Time 2 |

| Range  | [0~65535] Days                           |  |
|--------|------------------------------------------|--|
| 13- 05 | Accumulated Inverter Operation Time Mode |  |
| Range  | [0] :Power on time [1] :Operation time   |  |

- ➤ When the operation time recorded in accumulator 1(Parameter 13-03) reaches 24 hours
- > The recorded value in accumulator 2 parameter 13-04 changes to 1 day and the value in accumulator 1 is reset to 0000.

| 13- 06 | Parameter lock                                                           |
|--------|--------------------------------------------------------------------------|
|        | [0] :Enable all Functions                                                |
|        | [1] : Preset speeds 05- 01~05- 08 cannot be changed                      |
| Range  | [2] :All Functions cannot be changed Except for preset speeds set in 05- |
|        | 01~05- 08                                                                |
|        | [3] :Disable All Function Except 13-06                                   |

When the 13-07=00000 (not set a password), you can adjust the parameters 05-01~05-08 from 13-06.

| 13- 07 | Parameter Lock Key Code |
|--------|-------------------------|
| Range  | [00000~65535]           |

- When a parameter lock key number is entered in parameter 13-07. For any parameter modification the key number has to be entered.
  See following Parameter lock key setting example:-
- > Setting Parameter lock key number example:-

#### Step1:

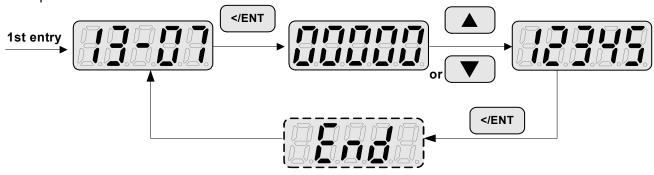

### Step2:

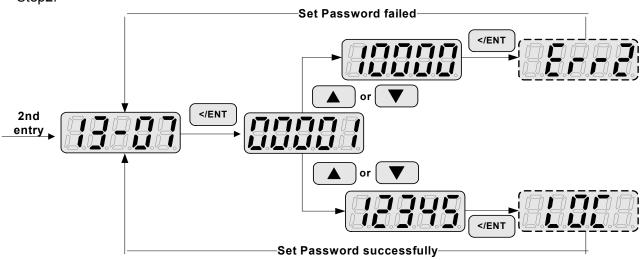

Key code (password) unlock

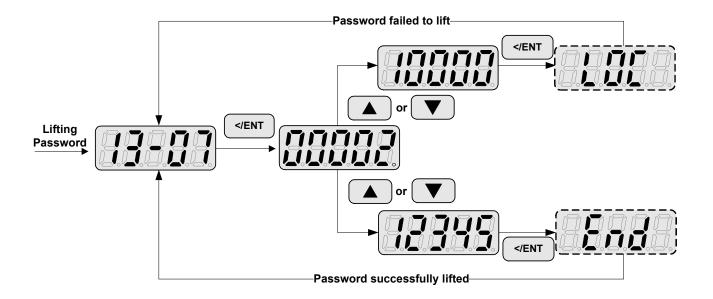

| 13- 08 | Reset Drive to Factory Settings                         |
|--------|---------------------------------------------------------|
|        | 1150: Reset to factory setting. 50Hz, 220V/380V system. |
|        | 1160: Reset to factory setting. 60Hz, 220V/380V system. |
| Danas  | 1250: Reset to factory setting. 50Hz, 230V/400V system. |
| Range  | 1260: Reset to factory setting. 60Hz, 230V/460V system. |
|        | 1350: Reset to factory setting. 50Hz, 220V/415V system. |
|        | 1360: Reset to factory setting. 60Hz, 230V/400V system. |

<sup>➤</sup> When a Parameter lock key number has been entered in parameter 13 – 07. This key number must be entered first before parameter 13-08 cab be used.

# Chapter 5 Troubleshooting and maintenance

# 5.1 Error display and corrective action

# 5.1.1 Manual Reset and Auto-Reset

| Faults which can not be recovered manually |                                                                                                    |                                                                                                    |                                                                                                    |  |
|--------------------------------------------|----------------------------------------------------------------------------------------------------|----------------------------------------------------------------------------------------------------|----------------------------------------------------------------------------------------------------|--|
| Display                                    | content                                                                                            | Cause                                                                                                | Corrective action                                                                                       |  |
| -OV-                                       | Voltage too high                                                                                   |                                                                                                    |                                                                                                    |  |
| -[][]-                                     | when stopped                                                                                       | Detection circuit malfunction                                                                        | Consult with the supplier                                                                               |  |
| -LV-                                       | Voltage too low when stopped                                                                       | Power voltage too low     Pre-charge resistor or fuse burnt out.     Detection circuit malfunction   | Check if the power voltage is correct     failed resistor or fuse     Consult with the supplier         |  |
| - [] H -                                   | The inverter is overheated when stopped                                                            | Detection circuit     malfunction     Ambient temperature too     high or bad ventilation            | Improve the ventilation conditions, if no result then replace the inverter                              |  |
| он-с<br>ПН – [                             | The inverter is overheated during running                                                          | IGBT temperature is too high or bad ventilation     temperature sensor error or circuit malfunctions | Reduce carrier frequency     Improve the ventilation conditions, if no result then replace the inverter |  |
| HPErr                                      | Inverter capacity setting error: Inverter capacity setting, 13-00 does not match the rated voltage | The Inverter capacity setting (13-00) does not match the hardware voltage level                      | Check the inverter capacity setting (13-00)whether it meet the hardware voltage level or not            |  |
| Err4                                       | CPU Illegal interrupt                                                                              | External noise                                                                                       | If it occurs too often, please consult with the supplier                                                |  |
| CtEr                                       | Current Sensor detection error                                                                     | Current sensor error or circuit malfunction                                                          | Consult with the supplier                                                                               |  |
| EPr<br>EP-                                 | EEPROM<br>problem                                                                                  | Faulty EEPROM                                                                                        | Consult with the supplier                                                                               |  |
| COt                                        | Communication error                                                                                | Communications disruption                                                                            | Check the wiring                                                                                        |  |

| Faults which can be recovered manually and automatically |                                                              |                                                                                                    |                                                                                                    |  |  |  |
|----------------------------------------------------------|--------------------------------------------------------------|----------------------------------------------------------------------------------------------------|----------------------------------------------------------------------------------------------------|--|--|--|
| Display                                                  | content Cause                                                |                                                                                                    | Corrective action                                                                                                    |  |  |  |
| OC-A                                                     | Over-current at acceleration                                 | 1.Acceleration time too short 2.The capacity of the motor exceeds the capacity of the inverter 3.Short circuit between the motor coil and the case 4.Short circuit between motor wiring and ground 5.IGBT module damaged | 1.Set a longer acceleration time 2.Replace inverter with one that has the same rating as that of the motor 3.Check the motor 4.Check the wiring 5.Consult with the supplier |  |  |  |
| oc-c                                                     | Over-current at fixed speed                                  | Transient load change     Transient power change                                                                                                    | 1.Increase the capacity of the inverter     2.Install inductor on the power supply input side                                                                               |  |  |  |
| OC-9                                                     | Over-current at deceleration                                 | The preset deceleration time is too short.                                                                                                    | Set a longer deceleration time                                                                                                    |  |  |  |
| oc-s                                                     | Over current at start                                        | 1.Short circuit between the motor coil and the case     2.Short circuit between motor coil and ground     3.IGBT module damaged                                                                                          | 1.Inspect the motor 2.Inspect the wiring 3.Consult with the supplier                                                                                                    |  |  |  |
|                                                          | Excessive<br>Voltage during<br>operation/<br>deceleration    | 1.Deceleration time setting too short or excessive load inertia 2.Power voltage varies widely (fluctuates)                                                                                                    | 1.Set a longer deceleration time 2.Consider use of a brake resistor and/or brake module (in case of 400V models) 3.Consider use of a reactor at the power input side        |  |  |  |
| PF<br>PF                                                 | Input phase Loss                                             | Abnormal fluctuations in the main circuit voltage                                                                                                    | 1.Check the main circuit power supply wiring.     2.Check the power supply voltage                                                                                          |  |  |  |
| Fa                                                       | Faults which can be recovered manually but not automatically |                                                                                                    |                                                                                                    |  |  |  |
| Display                                                  | content                                                      | Cause                                                                                                    | Corrective action                                                                                                    |  |  |  |
| oc<br>D[                                                 | Over-current during stop                                     | Detection circuit malfunction                                                                                                    | Consult with the supplier                                                                                                    |  |  |  |
| OL1                                                      | Motor overload                                               | loading too large                                                                                                    | Consider increasing the Motor capacity                                                                                                    |  |  |  |
|                                                          | Inverter overload                                            | Excessive Load                                                                                                    | Consider increasing the inverter capacity                                                                                                    |  |  |  |
| LV-C                                                     | Voltage too low during operation                             | 1.Power voltage too low     2.Power voltage varies widely (fluctuates)                                                                                                    | <ul><li>1.Improve power quality</li><li>2.Consider adding a reactor at the power input side</li></ul>                                                                       |  |  |  |
|                                                          | Transient current is too large                               | 1.loading too large or running get stuck                                                                                                    | Consider increasing the inverter capacity                                                                                                    |  |  |  |

# 5.1.2 Keypad Operation Error Instruction

| Display | content                                                                                  | Cause                                                                                                    | Corrective action                                                                                                    |  |
|---------|------------------------------------------------------------------------------------------|----------------------------------------------------------------------------------------------------|----------------------------------------------------------------------------------------------------|--|
| LOC     | 1.Parameter already locked 2.Motor direction locked 3.Parameter password (13-07) enabled | 1.Attempt to modify frequency parameter while 13-06>0. 2.Attempt to reverse direction when 11- 00=1. 3.Parameter (13 - 07) enabled, set the correct password will show LOC.                        | 1.Adjust 13-06<br>2.Adjust 11-00                                                                                                    |  |
| Err1    |                                                                                          | paccine a min circu a con                                                                                                    |                                                                                                    |  |
| Err !   | Keypad operation error                                                                   | <ul> <li>1.Press ▲ or ▼while 00-05/00-06&gt;0 or running at preset speed.</li> <li>2.Attempt to modify the Parameter.Can not be modified during operation (refer to the parameter list)</li> </ul> | <ul> <li>1.The ▲ or ▼ is available for modifying the parameter only when 00-05/00-06=0</li> <li>2.Modify the parameter in STOP mode.</li> </ul> |  |
| Err2    |                                                                                          | 1.00-13 is within the range                                                                                                    |                                                                                                    |  |
| Err2    | Parameter setting error                                                                  | of (11-08 ±11-11) or<br>(11-09 ±11-11) or (11-10<br>±11-11)<br>2.00- 12≦00-13<br>3.set 00-05 and 00-06 to be<br>same value<br>4.when 01-00≠7, modify<br>parameter 01-01~01-09                      | 1.Modify 11-08~11-10 or<br>11-11 Set 00-12>00-13                                                                                                |  |
| Err5    | Modification of parameter is not available in communication                              | 1.Control command sent during communication.  2.Attempt to modify the function 09-02~09-05 during communication                                                                                    | 1.Issue enable command before communication 2.Set parameters 09-02~ 09-05 function before communication                                         |  |
| Err6    | Communication failed                                                                     | 1.Wiring error     2.Communication     parameter setting error.     3.Incorrect communication     protocol                                                                                         | 1.Check hardware and wiring 2.Check Functions(09-00~ 09- 05).                                                                                   |  |
| Err7    | Parameter conflict                                                                       | 1.Attempt to modify the function 13-00/13-08. 2.Voltage and current detection circuit is abnormal.                                                                                                 | If reset is not possible, please consult with the supplier.                                                                                     |  |

# 5.1.3 Special conditions

|         | ı                                                            | ,                                                                                                    |
|---------|--------------------------------------------------------------|----------------------------------------------------------------------------------------------------|
| Display | Fault                                                        | Description                                                                                                    |
| StP0    | Zero speed at stop                                           | Occurs when preset frequency <0.1Hz                                                                                                    |
| StP1    | Fail to start directly On power up.                          | <ol> <li>If the inverter is set for external terminal control mode (00-02/00-03=1) and direct start is disabled (07-04=1)</li> <li>The inverter cannot be started and will flash STP1.</li> <li>The run input is active at power-up, refer to descriptions of (07-04).</li> </ol> |
| StP2    | Keypad Stop Operated when inverter in external Control mode. | <ol> <li>If the Stop key is pressed while the inverter is set to external control mode (00-02/00-03=1) then 'STP2' flashes after stop.</li> <li>Release and re-activate the run contact to restart the inverter.</li> </ol>                                                       |
| E.S.    | External<br>Rapid stop                                       | When external rapid stop input is activated the inverter will decelerate to stop and the display will flash with E.S. message.                                                                                                    |
| b.b.    | External base block                                          | When external base block input is activated the inverter stops immediately and then the display will flash with b.b. message.                                                                                                    |
| PdEr    | PID feedback loss                                            | PID feedback loss is detected.                                                                                                    |

# 5.2 General troubleshooting

| Status                            | Checking point                                                                                 | Pomody                                                                                                    |  |  |
|-----------------------------------|------------------------------------------------------------------------------------------------|----------------------------------------------------------------------------------------------------|--|--|
| อเสเนร                            | Checking point                                                                                 | Remedy                                                                                                    |  |  |
| Motor runs in wrong               | Is the wiring for the output terminals correct?                                                | Wiring must match U, V, and W terminals of the motor.                                                                                            |  |  |
| direction                         | Is the wiring for forward and reverse signals correct?                                         | Check for correct wiring.                                                                                                    |  |  |
| The motor                         | Is the wiring for the analog frequency inputs correct?                                         | Check for correct wiring.                                                                                                    |  |  |
| speed can<br>not be<br>regulated. | Is the setting of operation mode correct?                                                      | Check the Frequency Source set in parameters 00-05/00-06.                                                                                        |  |  |
| regulated.                        | Is the load too excessive?                                                                     | Reduce the load.                                                                                                    |  |  |
| Motor running                     | Check the motor specifications (poles, voltage) correct?                                       | Confirm the motor specifications.                                                                                                    |  |  |
| speed too                         | Is the gear ratio correct?                                                                     | Confirm the gear ratio.                                                                                                    |  |  |
| high or too<br>low                | Is the setting of the highest output frequency correct?                                        | Confirm the highest output frequency                                                                                                    |  |  |
|                                   | Is the load too excessive?                                                                     | Reduce the load.                                                                                                    |  |  |
| Motor speed varies                | Does the load vary excessively?                                                                | 1.Minimize the variation of the load.     2.Consider increasing the capacities of the inverter and the motor.                                    |  |  |
| unusually                         | Is the input power unstable or is there a phase loss?                                          | Consider adding an AC reactor at the power input side if using single-phase power.  2. Check wiring if using three-phase power                   |  |  |
|                                   | Is the power connected to the correct L1, L2, and L3 terminals? is the charging indicator lit? | 1 Is the power applied? 2.Turn the power OFF and then ON again. 3.Make sure the power voltage is correct. 4.Make sure screws are secured firmly. |  |  |
|                                   | Is there voltage across the output terminals T1, T2, and T3?                                   | Turn the power OFF and then ON again.                                                                                                    |  |  |
| Motor can                         | Is overload causing the motor to stall?                                                        | Reduce the load so the motor will run.                                                                                                    |  |  |
| not run                           | Are there any abnormalities in the inverter?                                                   | See error descriptions to check wiring and                                                                                                    |  |  |
|                                   | Is there a forward or reverse run command?                                                     | correct if necessary.                                                                                                    |  |  |
|                                   | Has the analog frequency signal been input?                                                    | 1.Is analog frequency input signal wiring correct 2.Is voltage of frequency input correct?                                                       |  |  |
|                                   | Is the operation mode setting correct?                                                         | Operate through the digital keypad                                                                                                    |  |  |

# 5.3 Troubleshooting of the Inverter

# 5.3.1 Quick troubleshooting of the Inverter

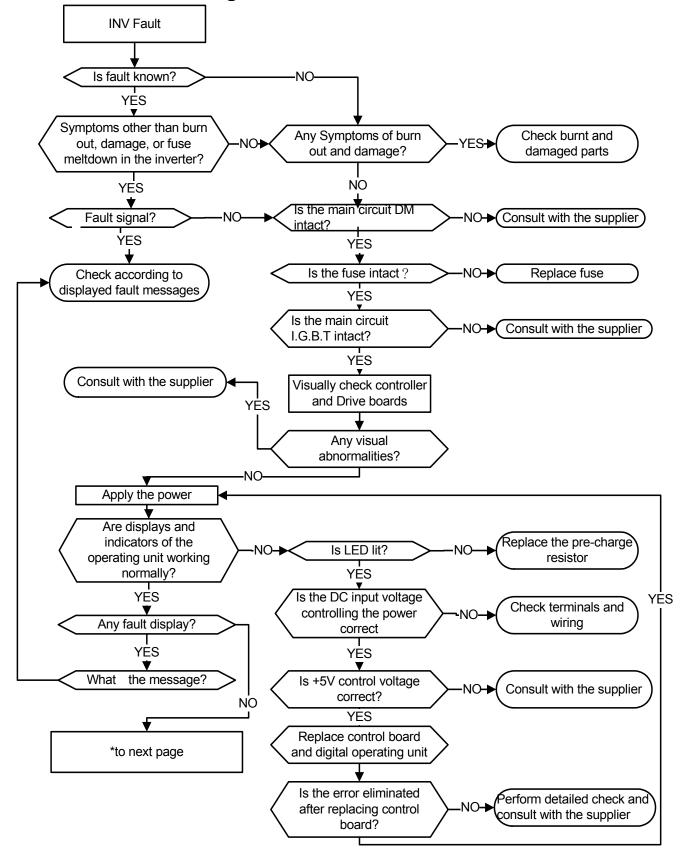

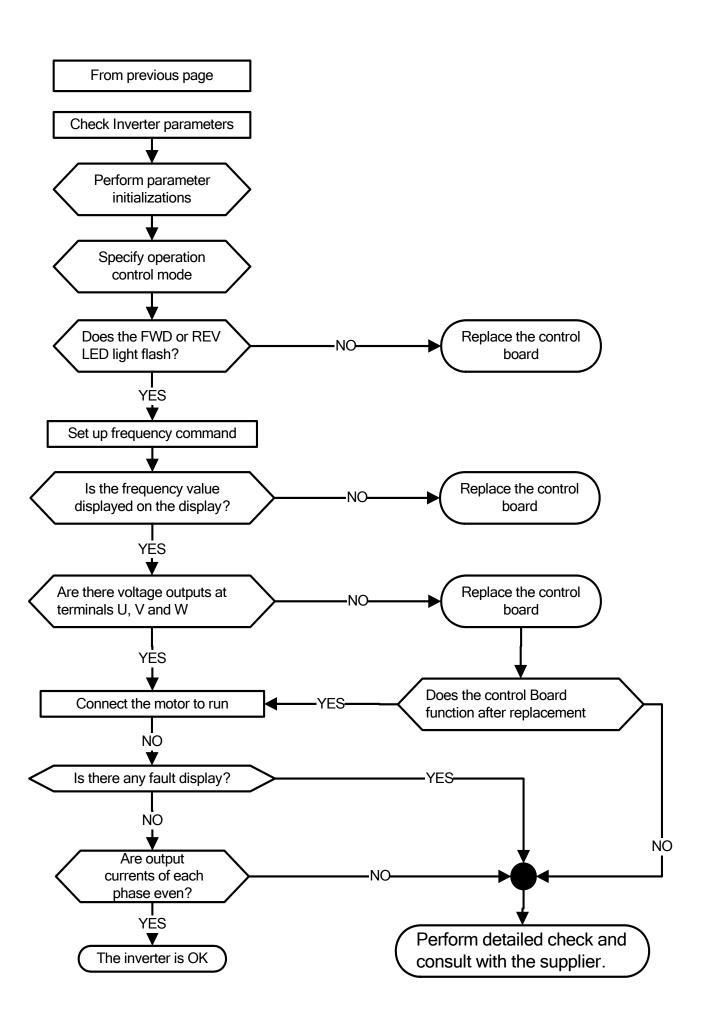

# 5.3.2 Troubleshooting for OC, OL error displays

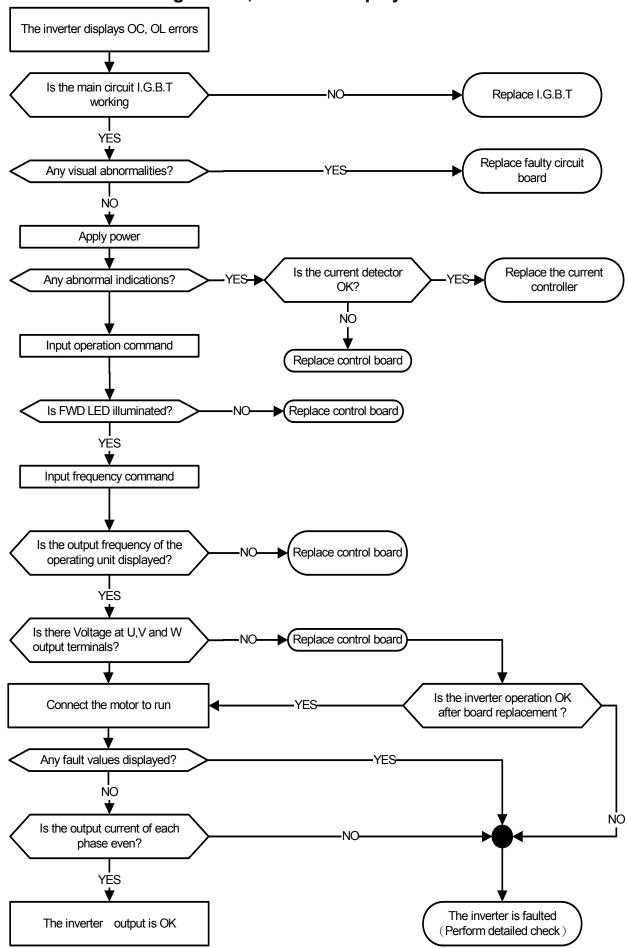

# 5.3.3 Troubleshooting for OV, LV error

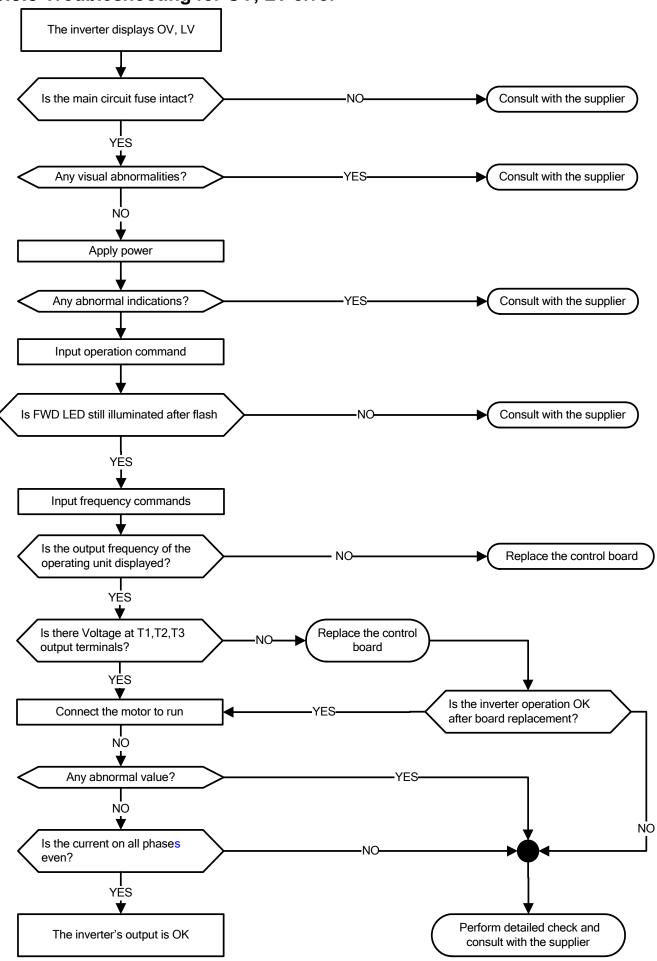

# 5.3.4 The motor can not run

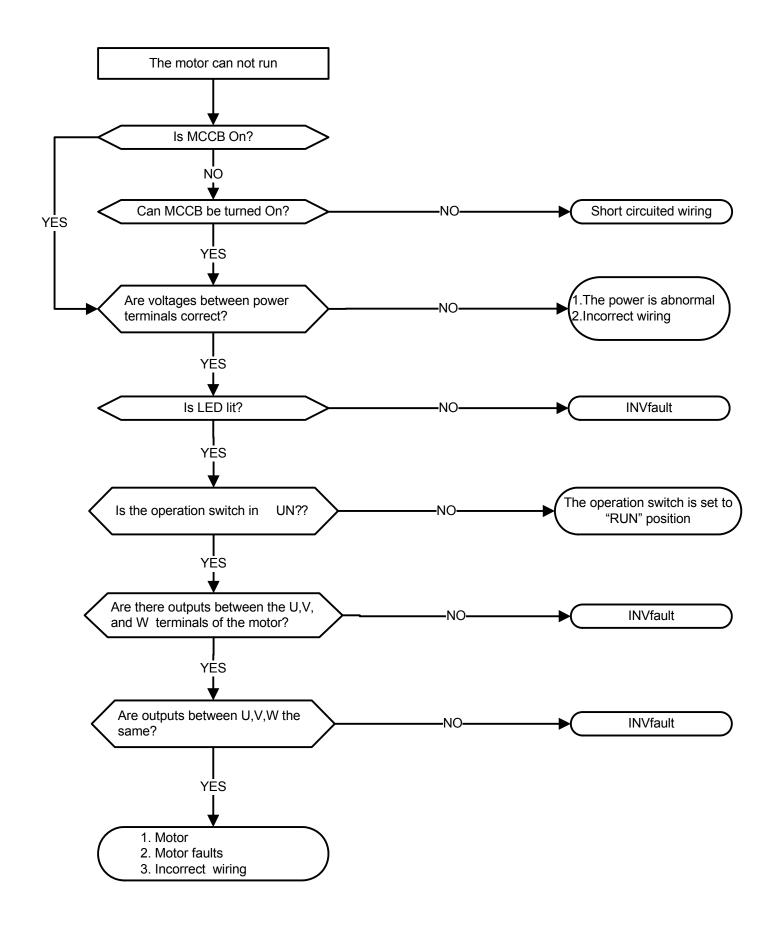

# **5.3.5 Motor Overheating**

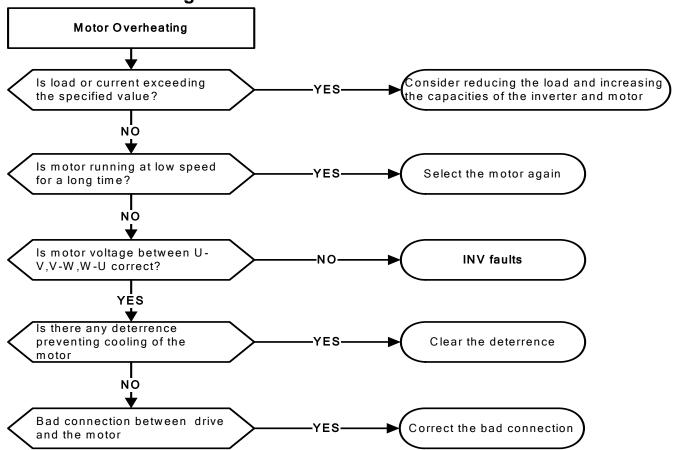

# 5.3.6 Motor runs unbalanced

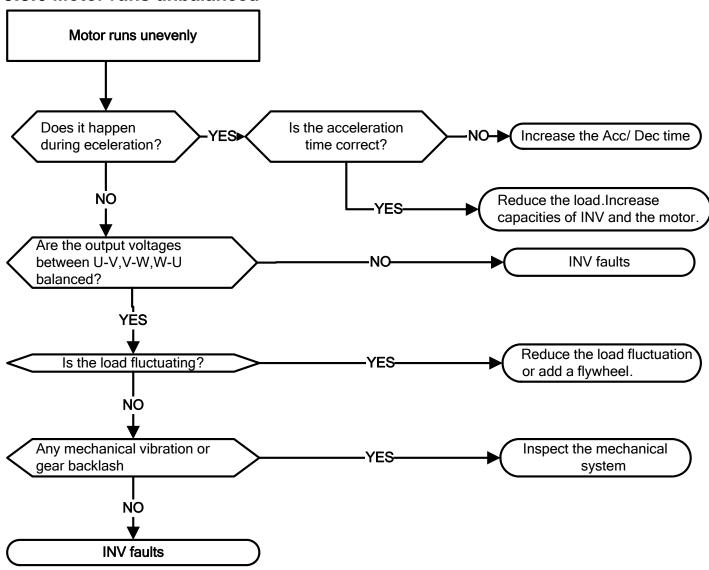

# 5.4 Routine and periodic inspection

To ensure stable and safe operations, check and maintain the inverter at regular intervals. Use the checklist below to carry out inspection.

Disconnect power after approximately 5 minutes to make sure no voltage is present on the output terminals before any inspection or maintenance.

|                                        | 5 . "                                                 |              | cking   |                                                  | 0 " '                                                                | 5 "                                                         |
|----------------------------------------|-------------------------------------------------------|--------------|---------|--------------------------------------------------|----------------------------------------------------------------------|-------------------------------------------------------------|
| Items                                  | Details                                               | per<br>Daily | 1Year   | Methods                                          | Criteria                                                             | Remedies                                                    |
|                                        | Environme                                             |              |         | connection                                       | l                                                                    | l                                                           |
| Ambient conditions at the installation | Confirm the temperature and humidity at the machine   | ©            |         | Measure with<br>thermometer<br>and<br>hygrometer | Temperature: -10 ~40° C (14~120° F) Humidity: Below 95%RH            | Improve the ambient or relocate the drive to a better area. |
| Installation<br>Grounding              | Is the grounding resistance correct?                  |              | ©       | Measure the resistance with a multi-tester       | 200Vclass:<br>below 100Ω                                             | Improve the grounding if needed.                            |
|                                        | Te                                                    | rminals      | & Wiri  | na                                               |                                                                      |                                                             |
|                                        | Any loose parts or                                    |              |         |                                                  |                                                                      |                                                             |
| Connection                             | terminals?                                            |              | 0       | Visual check<br>Check with a                     | Correct<br>installation<br>requirement                               | Secure<br>terminals and<br>remove rust                      |
| terminals                              | Any damage to the base ?                              |              | 0       | screwdriver                                      |                                                                      |                                                             |
|                                        | Any corroded Terminals?                               |              | <u></u> |                                                  |                                                                      |                                                             |
| Wiring                                 | Any broken wires?  Any damage to the wire insulation? |              | ©<br>©  | Visual check                                     | Correct wiring requirement                                           | Rectify as necessary                                        |
|                                        | insulation:                                           | volt         | age     |                                                  |                                                                      |                                                             |
| Input power voltage                    | Is the voltage of the main circuit correct?           | ©            | 90      | Measure the voltage with a multi-tester          | Voltage must conform with the spec.                                  | Improve input voltage if necessary.                         |
|                                        | Circuit be                                            | oards a      | nd con  | ponents                                          |                                                                      |                                                             |
| Printed circuit board                  | Any contamination or damage to printed circuit board? |              | ©       | Visual check                                     | Correct component condition                                          | Clean or replace the circuit board                          |
|                                        | Any dust or debris                                    |              | 0       |                                                  |                                                                      | Clean components                                            |
| Power component                        | Check resistance between terminals                    |              | ©       | Measure with a multi-tester                      | No short<br>circuit or<br>broken circuit<br>in three<br>phase output | Consult with the supplier                                   |
| Cooling System                         |                                                       |              |         |                                                  |                                                                      |                                                             |
| Cooling fan                            | Unusual vibration and noise?                          |              | 0       | Visual and sound check                           |                                                                      | Consult with the supplier                                   |
| •                                      | Excessive dust or debris                              | 0            |         | Visual check                                     | Correct cooling                                                      | Clean the fan                                               |
| Heat sink                              | Excessive dust or debris                              | 0            |         |                                                  |                                                                      | Clean up debris or dust                                     |
| Ventilation Path                       | Is the ventilation path blocked?                      | ©            |         |                                                  |                                                                      | Clear the path                                              |

# 5.5 Maintenance

To ensure long-term reliability, follow the instructions below to perform regular inspection. Turn the power off and wait for a minimum of 5 minutes before inspection to avoid potential shock hazard from the charge stored in high-capacity capacitors.

#### 1. Maintenance Check List.

- Ensure that temperature and humidity around the inverters is as required in the instruction manual, installed away from any sources of heat and the correct ventilation is provided..
  - For replacement of a failed or damaged inverter consult with the local supplier.
- > Ensure that the installation area is free from dust and any other contamination.
- Check and ensure that the ground connections are secure and correct.
- > Terminal screws must be tight, especially on the power input and output of the inverter.
- > Do not perform any insulation test on the control circuit.

### 2. Insulation test Method.

#### Single Phase

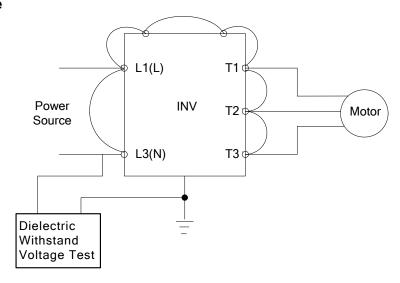

#### Three Phase

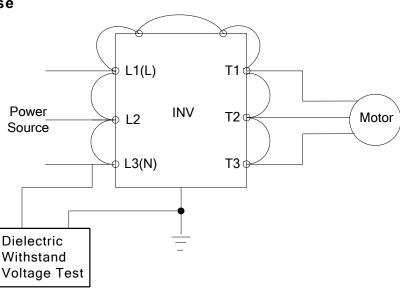

## **Chapter 6 Peripherals Components**

## **6.1 Reactor Specifications**

| Model: LE40 CC C VVV V C    | Specification |                         |  |  |  |
|-----------------------------|---------------|-------------------------|--|--|--|
| Model: L510- □ □ □ -XXX-X □ | Current (A)   | Inductance (mH) (Note1) |  |  |  |
| 2P2                         | 5.0           | 4.48                    |  |  |  |
| 2P5                         | 8.5           | 3.05                    |  |  |  |
| 201                         | 12            | 2.00                    |  |  |  |
| 202                         | 19.0          | 1.42                    |  |  |  |
| 203                         | 25.0          | 1.05                    |  |  |  |
| 401                         | 4.5           | 5.25                    |  |  |  |
| 402                         | 6             | 3.94                    |  |  |  |
| 403                         | 7.5           | 3.02                    |  |  |  |

Note1: Calculated inductance based on 3% reactance

## 6.2 Electromagnetic Contactor and No fuse circuit breaker

| Model: L510- □ □ □ -XXX-X □ | Molded-case circuit breaker made by TECO | Magnetic contactor (MC) made by TECO |
|-----------------------------|------------------------------------------|--------------------------------------|
| 1P2/1P5/2P2/2P5             | TO-50E 15A                               |                                      |
| 101/201/202                 | TO-50E 20A                               | CN-11                                |
| 203                         | TO-50E 30A                               | CN-11                                |
| 401/402/403                 | TO-50EC 15A                              | !                                    |

## 6.3 Fuse Specification

| Model: L510- □ □ □ -XXX-X □ | Rating      |
|-----------------------------|-------------|
| 1P2/1P5                     | 15A, 300VAC |
| 101                         | 20A, 300VAC |
| 2P2                         | 10A, 300VAC |
| 2P5/201                     | 15A, 300VAC |
| 202/203                     | 30A, 300VAC |
| 401                         | 5A, 600VAC  |
| 402                         | 10A, 600VAC |
| 403                         | 15A, 600VAC |

## 6.4 Fuse Specification(UL Model Recommended)

|                 |             |           | ,               |
|-----------------|-------------|-----------|-----------------|
| Model           | Manufacture | Type      | Rating          |
| L510-1P2-H1X    | Bussmann    | 16CT      | 16A, 690VAC     |
| L510-1P5-H1X    | Bussmann    | 20CT      | 20A, 690VAC     |
| L510-101-H1X    | Bussmann    | 25ET      | 25A, 690VAC     |
| L510-2P2-H1/H1F | Bussmann    | 10CT      | 10A, 690VAC     |
| L510-2P5-H1/H1F | Bussmann    | 10CT/16CT | 10A/16A, 690VAC |
| L510-201-H1/H1F | Bussmann    | 16CT/20CT | 16A/20A, 690VAC |
| L510-202-H1/H1F | Bussmann    | 30FE      | 30A, 690VAC     |
| L510-203-H1/H1F | Bussmann    | 50FE      | 50A, 690VAC     |
| L510-2P2-H3     | Bussmann    | 10CT      | 10A, 690VAC     |
| L510-2P5-H3     | Bussmann    | 10CT      | 10A, 690VAC     |

| Model       | Manufacture | Туре | Rating      |
|-------------|-------------|------|-------------|
| L510-201-H3 | Bussmann    | 10CT | 10A, 690VAC |
| L510-202-H3 | Bussmann    | 16CT | 16A, 690VAC |
| L510-203-H3 | Bussmann    | 20CT | 20A, 690VAC |
| L510-401-H3 | Bussmann    | 10CT | 10A, 690VAC |
| L510-402-H3 | Bussmann    | 16CT | 16A, 690VAC |
| L510-403-H3 | Bussmann    | 16CT | 16A, 690VAC |

## 6.5 Braking Resistor

| Model :      | (HP) | (KW)  | recommanded Braking resistor |     |                    | braking | min Braking resistor |     |     |                    |
|--------------|------|-------|------------------------------|-----|--------------------|---------|----------------------|-----|-----|--------------------|
| L510-□□□-XXX | (ПР) | (KVV) | (W)                          | (Ω) | Parallel<br>Number | ED(%)   | torque<br>(%)        | (W) | (Ω) | Parallel<br>Number |
| 401          | 1    | 0.75  | 60                           | 750 | -                  | 8       | 123                  | 400 | 120 | -                  |
| 402          | 2    | 1.5   | 150                          | 400 | -                  | 10      | 117                  | 500 | 120 | -                  |
| 403          | 3    | 2.2   | 200                          | 250 | -                  | 8       | 123                  | 500 | 100 | -                  |

Note: Braking resistor: W= ( Vpnb \* Vpnb ) \* ED% / Rmin

1. W: The power consumption of braking action

2. Vpnb: The voltage of braking action (220V=380VDC, 440V=760VDC)

3. ED%: The effective period of braking action

4. Rmin: braking resistor minimum value (ohms)

# Appendix I L510 parameters setting list

| Customer       | •                  |                   | · · · · ·          | Inve              | rter Model         |                   |                    |
|----------------|--------------------|-------------------|--------------------|-------------------|--------------------|-------------------|--------------------|
| Using Site     |                    |                   |                    |                   | act Phone          |                   |                    |
| Address        | 00.1100            |                   |                    |                   |                    |                   |                    |
| Parameter Code | Setting<br>Content | Parameter<br>Code | Setting<br>Content | Parameter<br>Code | Setting<br>Content | Parameter<br>Code | Setting<br>Content |
| 00-00          | Content            | 03-04             | Content            | 05-17             | Content            | 07-01             | Content            |
| 00-01          |                    | 03-05             |                    | 05-18             |                    | 07-02             |                    |
| 00-02          |                    | 03-06             |                    | 05-19             |                    | 07-03             |                    |
| 00-03          |                    | 03-07             |                    | 05-20             |                    | 07-04             |                    |
| 00-04          |                    | 03-08             |                    | 05-21             |                    | 07-05             |                    |
| 00-05          |                    | 03-09             |                    | 05-22             |                    | 07-06             |                    |
| 00-06          |                    | 03-10             |                    | 05-23             |                    | 07-07             |                    |
| 00-07          |                    | 03-11             |                    | 05-24             |                    | 07-08             |                    |
| 00-08          |                    | 03-12             |                    | 05-25             |                    | 08-00             |                    |
| 00-09          |                    | 03-13             |                    | 05-26             |                    | 08-01             |                    |
| 00-10          |                    | 03-14             |                    | 05-27             |                    | 08-02             |                    |
| 00-11          |                    | 03-15             |                    | 05-28             |                    | 08-03             |                    |
| 00-12          |                    | 03-16             |                    | 05-29             |                    | 08-04             |                    |
| 00-13          |                    | 03-17             |                    | 05-30             |                    | 08-05             |                    |
| 00-14          |                    | 03-18             |                    | 05-31             |                    | 08-06             |                    |
| 00-15          |                    | 03-19             |                    | 05-32             |                    | 08-07             |                    |
| 00-16          |                    | 04-00             |                    | 06-00             |                    | 08-08             |                    |
| 00-17          |                    | 04-01             |                    | 06-01             |                    | 08-09             |                    |
| 00-18          |                    | 04-02             |                    | 06-02             |                    | 09-00             |                    |
| 00-19          |                    | 04-03             |                    | 06-03             |                    | 09-01             |                    |
| 00-20          |                    | 04-04             |                    | 06-04             |                    | 09-02             |                    |
| 01-00          |                    | 04-05             |                    | 06-05             |                    | 09-03             |                    |
| 01-01          |                    | 04-06             |                    | 06-06             |                    | 09-04             |                    |
| 01-02          |                    | 04-07             |                    | 06-07             |                    | 09-05             |                    |
| 01-03          |                    | 04-08             |                    | 06-16             |                    | 09-06             |                    |
| 01-04          |                    | 04-09             |                    | 06-17             |                    | 09-07             |                    |
| 01-05          |                    | 04-10             |                    | 06-18             |                    | 09-08             |                    |
| 01-06          |                    | 04-11             |                    | 06-19             |                    | 09-09             |                    |
| 01-07          |                    | 04-12             |                    | 06-20             |                    | 10-00             |                    |
| 01-08          |                    | 04-13             |                    | 06-21             |                    | 10-01             |                    |
| 01-09          |                    | 04-14             |                    | 06-22             |                    | 10-02             |                    |
| 01-10          |                    | 04-15             |                    | 06-23             |                    | 10-03             |                    |
| 01-11          |                    | 05-00             |                    | 06-32             |                    | 10-04             |                    |
| 02-00          |                    | 05-01             |                    | 06-33             |                    | 10-05             |                    |
| 02-01          |                    | 05-02             |                    | 06-34             |                    | 10-06             |                    |
| 02-02          |                    | 05-03             |                    | 06-35             |                    | 10-07             |                    |
| 02-03          |                    | 05-04             |                    | 06-36             |                    | 10-08             |                    |
| 03-00          |                    | 05-05             |                    | 06-37             |                    | 10-09             |                    |
| 03-01          |                    | 05-06             |                    | 06-38             |                    | 10-10             |                    |
| 03-02          |                    | 05-07             |                    | 06-39             |                    | 10-11             |                    |
| 03-03          |                    | 05-08             | Δnn                | 07-00             |                    | 10-12             |                    |

| Parameter<br>Code | Setting<br>Content | Parameter<br>Code | Setting<br>Content | Parameter<br>Code | Setting<br>Content | Parameter<br>Code | Setting<br>Content |
|-------------------|--------------------|-------------------|--------------------|-------------------|--------------------|-------------------|--------------------|
| 10-13             | Comon              | 11-02             | Contone            | 12-03             | Contont            | 0000              | Contont            |
| 10-14             |                    | 11-03             |                    | 12-04             |                    |                   |                    |
| 10-15             |                    | 11-04             |                    | 12-05             |                    |                   |                    |
| 10-16             |                    | 11-05             |                    | 13-00             |                    |                   |                    |
| 10-17             |                    | 11-06             |                    | 13-01             |                    |                   |                    |
| 10-18             |                    | 11-07             |                    | 13-02             |                    |                   |                    |
| 10-19             |                    | 11-08             |                    | 13-03             |                    |                   |                    |
| 10-20             |                    | 11-09             |                    | 13-04             |                    |                   |                    |
| 10-21             |                    | 11-11             |                    | 13-05             |                    |                   |                    |
| 10-22             |                    | 12-00             |                    | 13-06             |                    |                   |                    |
| 11-00             |                    | 12-01             |                    | 13-07             |                    |                   |                    |
| 11-01             |                    | 12-02             |                    | 13-08             |                    |                   |                    |
|                   |                    |                   |                    |                   |                    |                   |                    |

## Appendix-2 Instructions for UL

## Safety Precautions

## **A** DANGER

## **Electrical Shock Hazard**

Do not connect or disconnect wiring while the power is on.

Failure to comply will result in death or serious injury.

## **MARNING**

## **Electrical Shock Hazard**

#### Do not operate equipment with covers removed.

Failure to comply could result in death or serious injury.

The diagrams in this section may show drives without covers or safety shields to show details. Be sure to reinstall covers or shields before operating the drives and run the drives according to the instructions described in this manual.

#### Always ground the motor-side grounding terminal.

Improper equipment grounding could result in death or serious injury by contacting the motor case.

## Do not touch any terminals before the capacitors have fully discharged.

Failure to comply could result in death or serious injury.

Before wiring terminals, disconnect all power to the equipment. The internal capacitor remains charged even after the power supply is turned off. After shutting off the power, wait for at least the amount of time specified on the drive before touching any components.

#### Do not allow unqualified personnel to perform work on the drive.

Failure to comply could result in death or serious injury.

Installation, maintenance, inspection, and servicing must be performed only by authorized personnel familiar with installation, adjustment, and maintenance of AC drives.

## Do not perform work on the drive while wearing loose clothing, jewelry, or lack of eye protection.

Failure to comply could result in death or serious injury.

Remove all metal objects such as watches and rings, secure loose clothing, and wear eye protection before beginning work on the drive.

## Do not remove covers or touch circuit boards while the power is on.

Failure to comply could result in death or serious injury.

## **Fire Hazard**

## Tighten all terminal screws to the specified tightening torque.

Loose electrical connections could result in death or serious injury by fire due to overheating of electrical connections.

## Do not use an improper voltage source.

Failure to comply could result in death or serious injury by fire.

Verify that the rated voltage of the drive matches the voltage of the incoming power supply before applying power.

## Do not use improper combustible materials.

Failure to comply could result in death or serious injury by fire.

Attach the drive to metal or other noncombustible material.

## **NOTICE**

## Observe proper electrostatic discharge procedures (ESD) when handling the drive and circuit boards.

Failure to comply may result in ESD damage to the drive circuitry.

#### Never connect or disconnect the motor from the drive while the drive is outputting voltage.

Improper equipment sequencing could result in damage to the drive.

#### Do not use unshielded cable for control wiring.

Failure to comply may cause electrical interference resulting in poor system performance. Use shielded twisted-pair wires and ground the shield to the ground terminal of the drive.

## **NOTICE**

#### Do not modify the drive circuitry.

Failure to comply could result in damage to the drive and will void warranty.

Teco is not responsible for any modification of the product made by the user. This product must not be modified.

Check all the wiring to ensure that all connections are correct after installing the drive and connecting any other devices.

Failure to comply could result in damage to the drive.

### UL Standards

The UL/cUL mark applies to products in the United States and Canada and it means that UL has performed product testing and evaluation and determined that their stringent standards for product safety have been met. For a product to receive UL certification, all components inside that product must also receive UL certification.

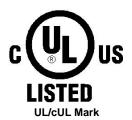

## UL Standards Compliance

This drive is tested in accordance with UL standard UL508C and complies with UL requirements. To ensure continued compliance when using this drive in combination with other equipment, meet the following conditions:

#### ■ Installation Area

Do not install the drive to an area greater than pollution severity 2 (UL standard).

## ■ Main Circuit Terminal Wiring

UL approval requires crimp terminals when wiring the drive's main circuit terminals. Use crimping tools as specified by the crimp terminal manufacturer. Teco recommends crimp terminals made by NICHIFU for the insulation cap.

The table below matches drives models with crimp terminals and insulation caps. Orders can be placed with a Teco representative or directly with the Teco sales department.

## **Closed-Loop Crimp Terminal Size**

| Drive Model | Wire Gauge |         | Terminal | Crimp Terminal | Tool | Insulation Cap         |           |                    |               |
|-------------|------------|---------|----------|----------------|------|------------------------|-----------|--------------------|---------------|
| Dilve Model | n          | nm² , ( | AWG)     |                |      | Torrina Orinip Torrina |           | 1001               | modiation cap |
| L510        | R/L1 S/L2  | T/L3    | U/T1     | V/T2           | W/T3 | Screws                 | Model No. | Machine No.        | Model No.     |
| 1P2         | 1.3(16)    |         |          |                |      | M3.5                   | R2-3.5    | Nickif, NIII 4 / O | TIC 2         |
| 1P5         | 2.1 (14)   |         |          |                |      | IVI3.3                 | R2-3.5    | Nichifu NH 1 / 9   | TIC 2         |
| 101         | 3.3(12)    |         |          |                |      | M4                     | R3.5-4    | Nichifu NH 1 / 9   | TIC 3.5       |
| 2P2         | 1.3(16)    |         |          |                |      |                        |           | Nichifu NH 1 / 9   | TIC 2         |
| 2P5         | 1.3 (16)   |         |          |                |      | M3.5                   | R2-3.5    | Nichifu NH 1 / 9   | TIC 2         |
| 201         | 2.1 (14)   |         |          |                |      |                        |           | Nichifu NH 1 / 9   | TIC 2         |
| 202         | 3.3(12)    |         |          |                |      |                        | R3.5-4    | Nichifu NH 1 / 9   | TIC 3.5       |
| 203         | 5.3(10)    |         |          |                |      |                        | R5.5-4    | Nichifu NH 1 / 9   | TIC 3.5       |
| 401         | 2.1 (14)   |         |          |                |      | M4                     |           | Nichifu NH 1 / 9   | TIC 2         |
| 402         | 2.1 (14)   |         |          |                |      | IVI                    | R3.5-4    | Nichifu NH 1 / 9   | TIC 2         |
| 403         | 21 (14)    |         | •        |                |      |                        | 13.5-4    | Nichifu NH 1 / 9   | TIC 2         |
| 403         | 2.1 (14)   |         |          |                |      |                        |           | Nichifu NH 1 / 9   | TIC 2         |

## ♦Type 1

During installation, all conduit hole plugs shall be removed, and all conduit holes shall be used.

#### **Recommended Input Fuse Selection**

|                  | Fuse Type                |                        |  |  |  |  |
|------------------|--------------------------|------------------------|--|--|--|--|
| Drive Model L510 | Manufacturer: Bussmann   |                        |  |  |  |  |
| Drive Moder LS10 | Model                    | Fuse Ampere Rating (A) |  |  |  |  |
|                  | 100 V Class Single-Phase | e Drives               |  |  |  |  |
| 1P2              | Bussmann 16CT            | 690V 16A               |  |  |  |  |
| 1P5              | Bussmann 20CT            | 690V 20A               |  |  |  |  |
| 101              | Bussmann 25ET            | 690V 25A               |  |  |  |  |

|                  |                        | Fuse Type              |  |  |  |  |
|------------------|------------------------|------------------------|--|--|--|--|
| Drive Model L510 | Manufacturer: Bussmann |                        |  |  |  |  |
| Drive Moder E310 | Model                  | Fuse Ampere Rating (A) |  |  |  |  |
|                  | 200 V Class Single-Pha | ase Drives             |  |  |  |  |
| 2P2              | Bussmann 10CT          | 690V 10A               |  |  |  |  |
| 2P5              | Bussmann 10CT/16CT     | 690V 10A / 690V 16A    |  |  |  |  |
| 201              | Bussmann 16CT/20CT     | 690V 16A / 690V 20A    |  |  |  |  |
| 202              | Bussmann 30FE 690V 30A |                        |  |  |  |  |
| 203              | Bussmann 50FE          | 690V 50A               |  |  |  |  |

|                   |                        | Fuse Type              |  |  |  |  |
|-------------------|------------------------|------------------------|--|--|--|--|
| Drive Model L510  | Manufacturer: Bussmann |                        |  |  |  |  |
| Drive Moder ES 10 | Model                  | Fuse Ampere Rating (A) |  |  |  |  |
|                   | 200 V Class Three-Phas | e Drives               |  |  |  |  |
| 2P2               | Bussmann 10CT          | 690V 10A               |  |  |  |  |
| 2P5               | Bussmann 10CT          | 690V 10A               |  |  |  |  |
| 201               | Bussmann 10CT          | 690V 10A               |  |  |  |  |
| 202               | Bussmann 16CT          | 690V 16A               |  |  |  |  |
| 203               | Bussmann 20CT          | 690V 20A               |  |  |  |  |

|                  | Fuse Type                    |          |  |  |
|------------------|------------------------------|----------|--|--|
|                  | Manufacturer: Bussmann       |          |  |  |
| Drive Model L510 | Model Fuse Ampere Rating (A) |          |  |  |
|                  | 400 V Class Three-Phase      | Drives   |  |  |
| 401              | Bussmann 10CT                | 690V 10A |  |  |
| 402              | Bussmann 16CT                | 690V 16A |  |  |
| 403              | Bussmann 20CT 690V 20A       |          |  |  |

## Motor Overtemperature Protection

Motor overtemperature protection shall be provided in the end use application.

## Field Wiring Terminals

All input and output field wiring terminals not located within the motor circuit shall be marked to indicate the proper connections that are to be made to each terminal and indicate that copper conductors, rated 75°C are to be used.

## ■ Drive Short-Circuit Rating

This drive has undergone the UL short-circuit test, which certifies that during a short circuit in the power supply the current flow will not rise above value. Please see electrical ratings for maximum voltage and table below for current.

- The MCCB and breaker protection and fuse ratings (refer to the preceding table) shall be equal to or greater than the short-circuit tolerance of the power supply being used.
- Suitable for use on a circuit capable of delivering not more than ( A ) RMS symmetrical amperes for ( Hp ) Hp in 240 / 480 V class drives motor overload protection.

| Horse Power ( Hp ) | Current ( A ) | Voltage ( V ) |
|--------------------|---------------|---------------|
| 1 - 50             | 5,000         | 240 / 480     |

#### **◆ Drive Motor Overload Protection**

Set parameter 02-01 (motor rated current) to the appropriate value to enable motor overload protection. The internal motor overload protection is UL listed and in accordance with the NEC and CEC.

#### 02-01 Motor Rated Current

Setting Range: Model Dependent Factory Default: Model Dependent

Set 02-01 to the full load amps (FLA) stamped on the nameplate of the motor.

### ■ 08-05 Motor Overload Protection Selection

The drive has an electronic overload protection function (OL1) based on time, output current, and output frequency, which protects the motor from overheating. The electronic thermal overload function is UL-recognized, so it does not require an external thermal overload relay for single motor operation.

This parameter selects the motor overload curve used according to the type of motor applied.

### **Overload Protection Settings**

| Setting | Description |
|---------|-------------|
| 0       | Disabled    |
| 1       | Enabled     |

Sets the motor overload protection function in 08-05 according to the applicable motor.

Setting 08-05 =0, disables the motor overload protection function when two or more motors are connected to a single inverter. Use an alternative method to provide separate overload protection for each motor such as connecting a thermal overload relay to the power line of each motor.

\_

#### **Motor Overload Protection Time**

## 08-06 Motor Overload Operation Selection

| Setting | Description                        |
|---------|------------------------------------|
| 0       | Free Run to Stop (default setting) |
| 1       | Alarm Only                         |

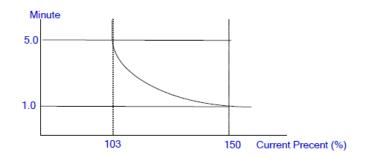

**Motor Overload Protection Time** 

# **Appendix 3: L510 MODBUS Communication protocol**

## 1. Communication Data Frame

L510series inverter can be controlled by a PC or other controller with the Communication protocol, Modbus ASCII Mode & Mode RTU, RS485 or RS232. Frame length maximum 80 bytes.

## 1.1 Hardware installation

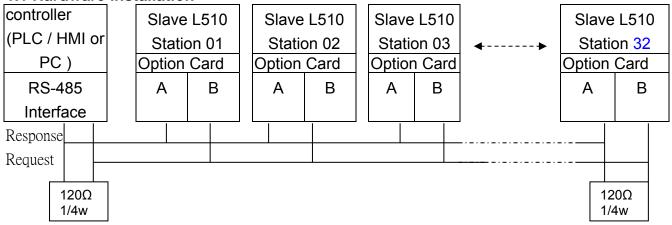

<sup>\*\*</sup> The network is terminated at each end with an external terminating resistor (120Ω, 1/4w)\*\*

## 1.2 Data format ASCII MODE

| STX(3AH)              | Start bit = 3AH                    |
|-----------------------|------------------------------------|
| Address Hi            | Communication Address(Station):    |
| Address Lo            | 2-digit ASCII Code                 |
| Function Hi           | Function Code (command):           |
| Function Lo           | 2-digit ASCII Code                 |
| Command Start Address | Command Start byte:                |
| Command Start Address | 4-digit ASCII Code                 |
| Command Start Address | 4-digit ASCII Code                 |
| Command Start Address |                                    |
| Data length           | The length of the command:         |
| Data length           |                                    |
| Data length           | 4-digit ASCII Code                 |
| Data length           |                                    |
| LRC Check Hi          | LRC Check Code:                    |
| LRC Check Lo          | 2-digit ASCII Code                 |
| END Hi                | - End Byte :                       |
| END Lo                | END Hi = CR(0DH) , END Lo= LF(0AH) |

MASTER(PLC etc.) send request to SLAVE, whereas response to MASTER.

The signal receiving is illustrated here.

The data length is varied with the command(Function).

SLAVE
Address
Function Code
DATA
CRC CHECK
Signal Interval

## 1.3 SLAVE(Address)

00H: Broadcast to all the drivers

01H: to the No.01 Drivers 0FH: to the No.15 Drivers 10H: to the No.16 Drivers and so on...., Max to 32(20H)

## 1.4 Function Code

03H : Read the register contents 06H : write a WORD to register

08H : Loop test

10H: write several data to register(complex number register write)

## 2. CMS (Checksum and time-out definition)

## 2.1 LRC CHECK

| Ex: | ADDRESS     | 01H |
|-----|-------------|-----|
|     | FUNCTION    | 03H |
|     | COMMAND     | 01H |
|     |             | 00H |
|     | DATA LENGTH | 0AH |
|     |             |     |

0FH-----true complement

Checksum = F1H

CS(H) = 46H (ASCII) CS(L) = 31H (ASCII)

<sup>\*\*</sup> The interval should be maintained at 10ms between command signal and request.

- **2.2 CRC CHECK**:CRC Check Code is calculated from SLAVE Address to end of the data. The calculation method is illustrated as follow:
  - (1). Load a 16-bit register with FFFF hex (all's1). Call this the CRC register.
  - (2). Exclusive OR the first 8-bit byte of the message with the low-order byte of the 16-bit CRC register, putting the result in the CRC register.
  - (3). Shift the CRC register one bit to the right (toward the LSB), Zero-filling the MSB, Extract and examines the LSB.
  - (4). (If the LSB was 0): Repeat Steps(3)(another shift). (If the LSB was 1): Exclusive OR the CRC register with the polynomial value A001 hex (1010 0000 0000 0001), putting the result in the CRC register.
  - (5). Repeat Steps (3) and (4) until 8 shifts been performed. When this is done, a complete 8-bit byte will be processed .
  - (6). Repeat Steps (2) through (5) for next 8-bit byte of the message, Continue doing this until all bytes have been processed. The final content of the CRC register is the CRC value. Placing the CRC into the message: When the 16-bit CRC (2 8-bit bytes) is transmitted in the message, the Low-order byte will be transmitted first, followed by the high-order byte, For example, if the CRC value is 1241 hex, the CRC-16 Upper put the 41h, the CRC-16 Lower put the 12h.

## CRC calculation application program

```
UWORD ch sum (UBYTE long, UBYTE *rxdbuff)
{
    BYTE i = 0;
    UWORD wkg = 0xFFFF;
    while (long--)
      wkg ^= rxdbuff++;
      for (i = 0; i < 8; i++)
      {
         if (wkg & 0x0001)
           wkg = (wkg >> 1)^{0} 0xa001;
         }
         else
         {
           wkg = wkg >> 1;
      }
   }
  return( wkg );
```

}

## 3. Error code

**ASCII Mode** 

| STX         | (.)         |
|-------------|-------------|
|             | '0'         |
| Address     | '1'         |
| Function    | '8'         |
| Tunction    | <b>'6'</b>  |
| Exception   | <b>'</b> 5' |
| code        | <b>'1'</b>  |
| I DC Charle | '2'         |
| LRC Check   | <b>'8'</b>  |
| END         | 'CR'        |
| END         | 'LF'        |

RTU Mode

| SLAVE Address |      | 02H         |
|---------------|------|-------------|
| Function      |      | 83H         |
| Exception     |      | <b>5011</b> |
| code          |      | 52H         |
| 000.40        | High | C0H         |
| CRC-16        | Low  | CDH         |

Under communication linking, the driver responses the Exception Code and send Function Code AND 80H to main system if there is error happened.

| 0000 / ((14D 00) 1 to 1 | de 7 1115 con la main system il there is entor happened. |  |  |
|-------------------------|----------------------------------------------------------|--|--|
| Error                   | Description                                              |  |  |
| Code                    |                                                          |  |  |
| 51                      | Function Code Error                                      |  |  |
| 52                      | Address Error                                            |  |  |
| 53                      | Data Amount Error                                        |  |  |
| 54                      | DATA Over Range                                          |  |  |
| 55                      | Writing Mode Error                                       |  |  |

## 4. Inverter Control

## 4.1 Command Data (Readable and Writable)

| Register No. | Bit Content                                |  |  |
|--------------|--------------------------------------------|--|--|
| 2500H        | Reserved                                   |  |  |
|              | Operation Signal                           |  |  |
|              | 0 Operation Command 1 : Run 0 : Stop       |  |  |
|              | 1 Reverse Command 1 :Reverse 0 :Forward    |  |  |
|              | 2 Abnormal 1 : EFO                         |  |  |
|              | 3 Fault Reset 1 : Reset                    |  |  |
|              | 4 Jog Forward Command 1 : Jog Forward      |  |  |
|              | 5 Jog Reverse Command 1 : Jog Reverse      |  |  |
| 050411       | 6 Multi-function CommandS1 1:"ON" 0:"OFF"  |  |  |
| 2501H        | 7 Multi-function CommandS2 1 :"ON" 0:"OFF" |  |  |
|              | 8 Multi-function CommandS3 1:"ON" 0:"OFF"  |  |  |
|              | 9 Multi-function CommandS4 1:"ON" 0:"OFF"  |  |  |
|              | A Multi-function CommandS5 1:"ON" 0:"OFF"  |  |  |
|              | B Reserved                                 |  |  |
|              | C Relay R1 1:"ON" 0:"OFF"                  |  |  |
|              | D Reserved                                 |  |  |
|              | E~F Reserved                               |  |  |
| 2502H        | Frequency Command                          |  |  |
| 2503~251FH   | Reserved                                   |  |  |

Note: Write in zero for Not used BIT, do not write in data for the reserved register.

## 4.2 Monitor Data (Only for reading)

| Register No. |    | Bit | Content                                             |  |  |
|--------------|----|-----|-----------------------------------------------------|--|--|
|              |    |     |                                                     |  |  |
|              |    | 0   | Operation state 1 : Run 0 : Stop                    |  |  |
|              | -  | 1   | Direction state 1 : Reverse 0 : Forward             |  |  |
| 2520H        | [- | 2   | Inverter operation prepare state 1:ready 0: unready |  |  |
|              |    | 3   | Abnormal 1 : Abnormal                               |  |  |
|              |    | 4   | DATA setting error 1 : Error                        |  |  |
|              |    | 5-F | Reserved                                            |  |  |

| Register<br>No. | Content                                   |                             |                                           |  |  |  |  |
|-----------------|-------------------------------------------|-----------------------------|-------------------------------------------|--|--|--|--|
| 140.            |                                           | abnormity                   |                                           |  |  |  |  |
|                 | 00 The inverter is normal                 | 23                          | Under voltage during running( LV-C )      |  |  |  |  |
|                 | 01 Inverter over heat)( OH )              | 24                          | Over voltage at constant speed( OV-C )    |  |  |  |  |
|                 | 02 Over current at stop)( OC )            | 25                          | Inverter over heat during running( OH-C ) |  |  |  |  |
|                 | 03 Under voltage( LV )                    | 26                          | stop at 0 Hz( STP0 )                      |  |  |  |  |
|                 | 04 Over voltage)( OV )                    | 27                          | Direct start disable)( STP1 )             |  |  |  |  |
|                 | 05 Reserved                               | 28                          | Control panel emergency stop( STP2 )      |  |  |  |  |
|                 | 06 External BB( bb )                      |                             |                                           |  |  |  |  |
|                 | 07 (CTER)                                 | 30                          | Parameter setting error( Err2 )           |  |  |  |  |
|                 | 08 (PDER)                                 | 31                          | (Err4)                                    |  |  |  |  |
|                 | 09 (EPR)                                  | 32                          | Communication failure) ( Err5 )           |  |  |  |  |
|                 | 10 (ATER)                                 | 33                          | Communication failure( Err6 )             |  |  |  |  |
| 2521H           | 11 Transient current is too large( OL4 )  | 34                          | (Err7)                                    |  |  |  |  |
| 202111          | 12 Inverter over load( OL510 )            | 35                          | (Err8)                                    |  |  |  |  |
|                 | 13 Motor over load(OL1)                   | 36                          | Reserved                                  |  |  |  |  |
|                 | 14 (EFO)                                  | 37                          | Reserved                                  |  |  |  |  |
|                 | 15 External bb E.S )                      | 38                          | (EPR1)                                    |  |  |  |  |
|                 | 16 (LOC)                                  | 39                          | (EPR2)                                    |  |  |  |  |
|                 | 17 Reserved                               | 40                          | Inverter over speed( OVSP )               |  |  |  |  |
|                 | Over voltage at constant speed ( OC-C )   | 41                          | Input phase Loss (PF)                     |  |  |  |  |
|                 | Over current during accelerating)( OC-A ) | 42                          | Under current detection ( ud-C )          |  |  |  |  |
|                 | 20 Over current dur decelerating)( OC-D ) | <sup>ng</sup> 43            | Output phase Loss (LF)                    |  |  |  |  |
|                 | 21 (OC_S)                                 | 44                          | Ground fault (GF)                         |  |  |  |  |
|                 | 22 Reserved                               | 45                          | Power relay off (r-OFF)                   |  |  |  |  |
|                 | Sequence input status                     |                             |                                           |  |  |  |  |
|                 | 0 Terminal S1                             | 1                           | :"ON" 0:"OFF"                             |  |  |  |  |
|                 | 1 Terminal S2                             | 1                           | :"ON" 0:"OFF"                             |  |  |  |  |
|                 | 2 Terminal S3                             | Terminal S3 1 :"ON" 0:"OFF" |                                           |  |  |  |  |
|                 | 3 Terminal S4                             | Terminal S4 1 :"ON" 0:"OFF" |                                           |  |  |  |  |
| 2522H           | 4 Terminal S5                             | Terminal S5 1:"ON" 0:"OFF"  |                                           |  |  |  |  |
|                 | 5 Terminal S6                             | Terminal S6 1:"ON" 0:"OFF"  |                                           |  |  |  |  |
|                 | Contact output                            |                             |                                           |  |  |  |  |
|                 | 6 Relay R1                                | Relay R1 1 :"ON" 0:"OFF"    |                                           |  |  |  |  |
|                 |                                           |                             |                                           |  |  |  |  |
|                 | 9~F Reserved                              | Reserved                    |                                           |  |  |  |  |

| Register No. | Content                             |
|--------------|-------------------------------------|
| 2523H        | frequency command(100/1Hz)          |
| 2524H        | Output frequency (100/1Hz)          |
| 2525H        | Output voltage command (10/1V)      |
| 2526H        | DC voltage command (1/1V)           |
| 2527H        | Output current (10/1A)              |
| 2528H        | reserved                            |
| 2529H        | reserved                            |
| 252AH        | PID feedback (100% / fmax , 10/1% ) |
| 252BH        | PID input (100% / fmax, 10/1%)      |
| 252CH        | TM2 AVI input value (1000 / 10V) *1 |
| 252DH        | TM2 ACI input value (1000 / 10V) *1 |
| 252EH        | reserved                            |
| 252FH        | L510 identification: 0x0100         |

## 4.3 Read the data in the holding register [03H]

Master unit reads the contents of the holding register with the continuous number for the specified

quantity.

Note:1. Limit number of read data, RTU: 37, ASCII:17.

- 2. Can only Continuous read the address of the same Group
- 3. Read data Quantity≥1.

(Example) Read the SLAVE station No:01 ,L510 drive's frequency command.

## **ASCII Mode**

| Instruction Message |               |  |
|---------------------|---------------|--|
| 3AH                 | STX           |  |
| 30H                 | SLAVE         |  |
| 31H                 | Address       |  |
| 30H                 | Function Code |  |
| 33H                 | Function Code |  |
| 32H                 |               |  |
| 35H                 | Start         |  |
| 32H                 | Address       |  |
| 33H                 |               |  |
| 30H                 |               |  |
| 30H                 | Quantity      |  |
| 30H                 | Quantity      |  |
| 31H                 |               |  |
| ?                   |               |  |
| ?                   | LRC CHECK     |  |
| 0DH                 | END           |  |
| 0AH                 |               |  |

| Response | Message | (Normal)   |
|----------|---------|------------|
| Response | Message | (INOITHAL) |

| Response Message (Noi |                  |  |  |
|-----------------------|------------------|--|--|
| 3AH                   | STX              |  |  |
| 30H                   | SLAVE            |  |  |
| 31H                   | Address          |  |  |
| 30H                   | Function Code    |  |  |
| 33H                   | Function Code    |  |  |
| 30H                   |                  |  |  |
| 32H                   | DATA Number      |  |  |
| 31H                   | Finat            |  |  |
| 37H                   | First<br>holding |  |  |
| 37H                   | register         |  |  |
| 30H                   | 1 2 3.212.       |  |  |
| ?                     |                  |  |  |
| ?                     | LRC CHECK        |  |  |
| 0DH                   |                  |  |  |
| 0AH                   | END              |  |  |

Response(Fault)

| rtcoponoc(r duit) |               |  |
|-------------------|---------------|--|
| 3AH               | STX           |  |
| 30H               | SLAVE         |  |
| 31H               | Address       |  |
| 38H               | E dian Oada   |  |
| 33H               | Function Code |  |
| 35H               | Error Code    |  |
| 32H               |               |  |
| ?                 | LRC CHECK     |  |
| ?                 |               |  |
| 0DH               | END           |  |
| 0AH               |               |  |

**RTU Mode** 

Instruction Message

Response Message (Normal)

| SLAVE Address |      | 01H |
|---------------|------|-----|
| Function Code |      | 03H |
| Start         | High | 25H |
| Address       | Low  | 23H |
| Quantity      | High | 00H |
|               | Low  | 01H |
| 000.40        | High | 7EH |
| CRC-16        | Low  | ССН |

| SLAVE Address                |      | 01H |
|------------------------------|------|-----|
| Function Code                |      | 03H |
| DATA Number                  |      | 02H |
| First<br>holding<br>register | High | 07H |
|                              | Low  | D0H |
| CRC-16                       | High | BBH |
|                              | Low  | E8H |

| SLAVE Address |      | 01H |
|---------------|------|-----|
| Function Code |      | 83H |
| Error Code    |      | 52H |
| CRC-16        | High | C0H |
|               | Low  | CDH |

## 4.4 LOOP BACK testing [08H]

The function code checks communication between MASTER and SLAVE, the Instruction message is returned as a response message without being changed, Any values can be used for

test codes or data.

## **ASCII Mode**

Instruction Message

Response Message (Normal)

Response(Fault)

| 3AH | STX           |  |
|-----|---------------|--|
| 30H | SLAVE         |  |
| 31H | Address       |  |
| 30H | Function Code |  |
| 38H | Function Code |  |
| 30H |               |  |
| 30H | Took Code     |  |
| 30H | Test Code     |  |
| 30H |               |  |
| 41H |               |  |
| 35H | DATA          |  |
| 33H |               |  |
| 37H |               |  |
| 31H | LRC CHECK     |  |
| 42H | LKC CHECK     |  |
| 0DH | END           |  |
| 0AH | END           |  |

| STX           |  |           |  |
|---------------|--|-----------|--|
| SLAVE         |  |           |  |
| Address       |  |           |  |
| Function Code |  |           |  |
| Function Code |  |           |  |
|               |  |           |  |
| Toot Codo     |  |           |  |
| Test Code     |  |           |  |
|               |  |           |  |
| DATA          |  |           |  |
|               |  |           |  |
|               |  | LRC CHECK |  |
|               |  | END       |  |
| EIND          |  |           |  |
|               |  |           |  |

| 3AH | STX           |  |
|-----|---------------|--|
| 30H | SLAVE         |  |
| 31H | Address       |  |
| 38H | Frankina Cada |  |
| 38H | Function Code |  |
| 32H | F Ol.         |  |
| 30H | Error Code    |  |
| 37H | L DO CUEO     |  |
| 35H | LRC CHEC      |  |
| 0DH | - END         |  |
| 0AH |               |  |

## **RTU Mode**

Instruction Message

Response Message (Normal)

| SLAVE Address |      | 01H |
|---------------|------|-----|
| Function Code |      | 08H |
| Test Code     | High | 00H |
|               | Low  | 00H |
| DATA          | High | A5H |
|               | Low  | 37H |
| CRC-16        | High | DAH |
|               | Low  | 8DH |

| SLAVE Address |      | 01H |
|---------------|------|-----|
| Function Code |      | 08H |
| Test Code     | High | 00H |
|               | Low  | 00H |
| DATA          | High | A5H |
|               | Low  | 37H |
| 000.40        | High | DAH |
| CRC-16        | Low  | 8DH |

| SLAVE Address |      | 01H |
|---------------|------|-----|
| Function Code |      | 88H |
| Error Code    |      | 20H |
| CRC-16        | High | 47H |
|               | Low  | D8H |

**4.5 Write holding register [06H]**Specified data are written into the several specified holding registers from the Specified respectively.

(Example) Set SLAVE station No:01, write L510 drive frequency reference 60.0HZ.

## **ASCII Mode**

| essa | ae  |
|------|-----|
| "    | ssa |

| Instruction Message |           |  |
|---------------------|-----------|--|
| 3AH                 | STX       |  |
| 30H                 | SLAVE     |  |
| 31H                 | Address   |  |
| 30H                 | Function  |  |
| 36H                 | Code      |  |
| 32H                 |           |  |
| 35H                 | Start     |  |
| 30H                 | Address   |  |
| 32H                 |           |  |
| 31H                 |           |  |
| 37H                 | DATA      |  |
| 37H                 |           |  |
| 30H                 |           |  |
| ?                   |           |  |
| ?                   | LRC CHECK |  |
| 0DH                 | ENID      |  |
| 0AH                 | END       |  |

| D        | 11      | /N     1 |
|----------|---------|----------|
| Response | wessage | uvormai  |

| 1000000 | MC33agc (Monna |  |
|---------|----------------|--|
| 3AH     | STX            |  |
| 30H     | SLAVE          |  |
| 31H     | Address        |  |
| 30H     | Function Code  |  |
| 36H     | Function Code  |  |
| 32H     |                |  |
| 35H     | Start          |  |
| 30H     | Address        |  |
| 32H     |                |  |
| 31H     |                |  |
| 37H     | DATA           |  |
| 37H     |                |  |
| 30H     |                |  |
| ?       |                |  |
| ?       | LRC CHECK      |  |
| 0DH     | END            |  |
| 0AH     | CIND           |  |

## Response(Fault)

| rtcoponoc(r duit) |               |  |
|-------------------|---------------|--|
| 3AH               | STX           |  |
| 30H               | SLAVE         |  |
| 31H               | Address       |  |
| 38H               | E otion Codo  |  |
| 36H               | Function Code |  |
| 35H               | Error Code    |  |
| 32H               |               |  |
| ?                 | LRC CHECK     |  |
| ?                 |               |  |
| 0DH               | END           |  |
| 0AH               | END           |  |

## Instruction Message

| mstruction wessage |      |     |
|--------------------|------|-----|
| SLAVE Address      |      | 01H |
| Function Code      |      | 06H |
| Start              | High | 25H |
| Address            | Low  | 02H |
| DATA               | High | 17H |
| DATA               | Low  | 70H |
| 000.40             | High | 2DH |
| CRC-16             | Low  | 12H |

## **RTU Mode**

| Response Message (Normal) |      |     |  |
|---------------------------|------|-----|--|
| SLAVE Address             |      | 01H |  |
| Function Code             |      | 06H |  |
| Start                     | High | 25H |  |
| Address                   | Low  | 02H |  |
| DATA                      | High | 17H |  |
| DATA                      | Low  | 70H |  |
| 000 40                    | High | 2DH |  |
| CRC-16                    | Low  | 12H |  |

| SLAVE Address |      | 01H |
|---------------|------|-----|
| Function Code |      | 86H |
| Error Code    |      | 52H |
| 000.40        | High | СЗН |
| CRC-16        | Low  | 9DH |

## 4.6 Write in several holding registers [10H]

Specified data are written into the several specified holding registers from the Specified number respectively.

- Note:1. Limit number of read data, RTU: 35, ASCII:15.
  - 2. Can only Continuous read the address of the same Group.
  - 3. Read data Quantity≥1.

(Example)Set SLAVE station No:01, L510 drive as forward run at frequency reference 60.0HZ.

## **ASCII Mode**

| Instruction | Message |
|-------------|---------|
|-------------|---------|

| Instruction Message |             |  |
|---------------------|-------------|--|
| 3AH                 | STX         |  |
| 30H                 | SLAVE       |  |
| 31H                 | Address     |  |
| 31H                 | Function    |  |
| 30H                 | Code        |  |
| 32H                 |             |  |
| 35H                 | Start       |  |
| 30H                 | Address     |  |
| 31H                 |             |  |
| 30H                 | 0 "         |  |
| 30H                 | Quantity    |  |
| 30H                 |             |  |
| 32H                 |             |  |
| 30H                 | DATA Number |  |
| 34H                 | *           |  |
| 30H                 |             |  |
| 30H                 | First       |  |
| 30H                 | DATA        |  |
| 31H                 |             |  |
| 31H                 |             |  |
| 37H                 | Next        |  |
| 37H                 | DATA        |  |
| 30H                 |             |  |
| ?                   |             |  |
| •                   | LRC CHECK   |  |
| ?                   |             |  |
| ?<br>0DH            | END         |  |

| R | esponse | Message (Norma | ) |
|---|---------|----------------|---|
|   | 3AH     | STX            |   |
|   | 30H     | SLAVE          |   |
|   | 31H     | Address        |   |
|   | 31H     | Function       |   |
|   | 30H     | Code           |   |
|   | 32H     |                |   |
|   | 35H     | Start          |   |
|   | 30H     | Address        |   |
|   | 31H     |                |   |
|   | 30H     | Over white     |   |
|   | 30H     | Quantity       |   |
|   | 30H     |                |   |
|   | 32H     |                |   |
|   | ?       |                |   |
|   | ?       | LRC CHECK      |   |
|   | 0DH     | END            |   |
|   | 0AH     | END            |   |

Response(Fault)

| 3AH | STX        |
|-----|------------|
| 30H | SLAVE      |
| 31H | Address    |
| 39H | Function   |
| 30H | Code       |
| 35H | Error Code |
| 32H |            |
| ?   |            |
| ?   | LRC CHECK  |
| 0DH | END        |
| 0AH | END        |
|     |            |

## **RTU Mode**

Instruction Message

| SLAVE      | 01H    |     |  |  |  |  |
|------------|--------|-----|--|--|--|--|
| Address    |        |     |  |  |  |  |
| Function C | ode    | 10H |  |  |  |  |
| Start      | High   | 25H |  |  |  |  |
| Address    | Low    | 01H |  |  |  |  |
| Quantity   | High   | 00H |  |  |  |  |
|            | Low    |     |  |  |  |  |
| DATA Nui   | mber * | 04H |  |  |  |  |
| First      | High   | 00H |  |  |  |  |
| DATA       | Low    | 01H |  |  |  |  |
| Next       | High   | 17H |  |  |  |  |
| DATA       | Low    | 70H |  |  |  |  |
| 000.40     | High   | СВН |  |  |  |  |
| CRC-16     | Low    | 26H |  |  |  |  |

Response Message (Normal)

| SLAVE Ad   | 01H         |     |  |  |
|------------|-------------|-----|--|--|
| Function C | 10H         |     |  |  |
| Start      | Start High  |     |  |  |
| Address    | Address Low |     |  |  |
| Quantity   | 00H         |     |  |  |
|            | 02H         |     |  |  |
| ODC 40     | High        | 1BH |  |  |
| CRC-16     | Low         | 04H |  |  |

| 1 , ,      |      |     |  |  |  |
|------------|------|-----|--|--|--|
| SLAVE Ad   | 01H  |     |  |  |  |
| Function C | 90H  |     |  |  |  |
| Error Code | 52H  |     |  |  |  |
| 000.40     | High | CDH |  |  |  |
| CRC-16     | Low  | FDH |  |  |  |

<sup>\*</sup> DATA Numbers are the actual number timers 2

## 5. Comparison list between parameter and register

Note:

Parameter register No.: GGnnH, "GG"means Group number, "nn" means Parameter number for example: the address of Pr 08-03 is 0803H. the address of Pr 10-11 is 0A0BH

| Register<br>No. | Function | Register<br>No. | Function | Register No. | Function |
|-----------------|----------|-----------------|----------|--------------|----------|
| Group00         |          | Group01         |          | Group02      |          |
| 0000H           | 00-00    | 0100H           | 01-00    | 0200H        | 02-00    |
| 0001H           | 00-01    | 0101H           | 01-01    | 0201H        | 02-01    |
| 0002H           | 00-02    | 0102H           | 01-02    | 0202H        | 02-02    |
| 0003H           | 00-03    | 0103H           | 01-03    | 0203H        | 02-03    |
| 0004H           | 00-04    | 0104H           | 01-04    | 020011       |          |
| 0005H           | 00-05    | 0105H           | 01-05    |              |          |
| 0005H           | 00-06    | 0106H           | 01-06    |              |          |
| 000011<br>0007H | 00-07    | 0100H           | 01-07    |              |          |
| 000711<br>0008H | 00-07    | 010711<br>0108H | 01-07    |              |          |
| 0006H<br>0009H  | 00-08    | 0106H<br>0109H  | 01-08    |              |          |
|                 | 00-09    |                 | 01-10    |              |          |
| 000AH           | 00-10    | 010AH           |          |              |          |
| 000BH           | 00-11    | 010BH           | 01-11    |              |          |
| 000CH           |          |                 |          |              |          |
| 000DH           | 00-13    |                 |          |              |          |
| 000EH           | 00-14    |                 |          |              |          |
| 000FH           | 00-15    |                 |          |              |          |
| 0010H           | 00-16    |                 |          |              |          |
| 0011H           | 00-17    |                 |          |              |          |
| 0012H           | 00-18    |                 |          |              |          |
| 0013H           | 00-19    |                 |          |              |          |
| 0014H           | 00-20    |                 |          |              |          |

| Register<br>No. | Function | Register<br>No. | Function | Register No. | Function |
|-----------------|----------|-----------------|----------|--------------|----------|
|                 | Group03  |                 | Group04  |              | p05      |
| 0300H           | 03-00    | 0400H           | 04-00    | 0500H        | 05-00    |
| 0301H           | 03-01    | 0401H           | 04-01    | 0501H        | 05-01    |
| 0302H           | 03-02    | 0402H           | 04-02    | 0502H        | 05-02    |
| 0303H           | 03-03    | 0403H           | 04-03    | 0503H        | 05-03    |
| 0304H           | 03-04    | 0404H           | 04-04    | 0504H        | 05-04    |
| 0305H           | 03-05    | 0405H           | 04-05    | 0505H        | 05-05    |
| 0306H           | 03-06    | 0406H           | 04-06    | 0506H        | 05-06    |
| 0307H           | 03-07    | 0407H           | 04-07    | 0507H        | 05-07    |
| 0308H           | 03-08    | 0408H           | 04-08    | 0508H        | 05-08    |
| 0309H           | 03-09    | 0409H           | 04-09    | 0509H        | 05-09    |
| 030AH           | 03-10    | 040AH           | 04-10    | 050AH        | 05-10    |
| 030BH           | 03-11    | 040BH           | 04-11    | 050BH        | 05-11    |
| 030CH           | 03-12    | 040CH           | 04-12    | 050CH        | 05-12    |
| 030DH           | 03-13    | 040DH           | 04-13    | 050DH        | 05-13    |
| 030EH           | 03-14    | 040EH           | 04-14    | 050EH        | 05-14    |
| 030FH           | 03-15    | 040FH           | 04-15    | 050FH        | 05-15    |
| 0310H           | 03-16    |                 |          | 0510H        | 05-16    |
| 0311H           | 03-17    |                 |          | 0511H        | 05-17    |
| 0312H           | 03-18    |                 |          | 0512H        | 05-18    |
| 0313H           | 03-19    |                 |          | 0513H        | 05-19    |
|                 |          |                 |          | 0514H        | 05-20    |
|                 |          |                 |          | 0515H        | 05-21    |
|                 |          |                 |          | 0516H        | 05-22    |
|                 |          |                 |          | 0517H        | 05-23    |
|                 |          |                 |          | 0518H        | 05-24    |
|                 |          |                 |          | 0519H        | 05-25    |
|                 |          |                 |          | 051AH        | 05-26    |
|                 |          |                 |          | 051BH        | 05-27    |
|                 |          |                 |          | 051CH        | 05-28    |
|                 |          |                 |          | 051DH        | 05-29    |
|                 |          |                 |          | 051EH        | 05-30    |
|                 |          |                 |          | 051FH        | 05-31    |
|                 |          |                 |          | 0520H        | 05-32    |

| Register<br>No. | Function       | Register<br>No. | Function       | Register No.   | Function       |
|-----------------|----------------|-----------------|----------------|----------------|----------------|
| Group06         |                | +               | oup07          | Grou           | p08            |
| 0600H           | 06-00          | 0700H           | 07-00          | H0080          | 08-00          |
| 0601H           | 06-01          | 0701H           | 07-01          | 0801H          | 08-01          |
| 0602H<br>0603H  | 06-02<br>06-03 | 0702H<br>0703H  | 07-02<br>07-03 | 0802H<br>0803H | 08-02<br>08-03 |
| 0604H           | 06-04          | 0703H<br>0704H  | 07-03          | 0804H          | 08-03          |
| 0605H           | 06-05          | 0705H           | 07-05          | 0805H          | 08-05          |
| 0606H           | 06-06          | 0706H           | 07-06          | 0806H          | 08-06          |
| 0607H           | 06-07          | 0707H           | 07-07          | 0807H          | 08-07          |
| 0608H           | 06-08          | 0708H           | 07-08          | 0808H          | 08-08          |
| 0609H           | 06-09          | 0709H           | 07-09          | 0809H          | 08-09          |
| 060AH           | 06-10          |                 |                |                |                |
| 060BH           | 06-11          |                 |                |                |                |
| 060CH           | 06-12          |                 |                |                |                |
| 060DH           | 06-13          |                 |                |                |                |
| 060EH           | 06-14          |                 |                |                |                |
| 060FH           | 06-15          |                 |                |                |                |
| 0610H           | 06-16          |                 |                |                |                |
| 0611H           | 06-17          |                 |                |                |                |
| 0612H           | 06-18          |                 |                |                |                |
| 0613H           | 06-19          |                 |                |                |                |
| 0614H           | 06-20          |                 |                |                |                |
| 0615H           | 06-21          |                 |                |                |                |
| 0616H           | 06-22          |                 |                |                |                |
| 0617H           | 06-23          |                 |                |                |                |
| 0618H           | 06-24          |                 |                |                |                |
| 0619H           | 06-25          |                 |                |                |                |
| 061AH           | 06-26          |                 |                |                |                |
| 061BH           | 06-27          |                 |                |                |                |
| 061CH           | 06-28          |                 |                |                |                |
| 061DH           | 06-29          |                 |                |                |                |
| 061EH           | 06-30          |                 |                |                |                |
| 061FH           | 06-31          |                 |                |                |                |
| 0620H           | 06-32          |                 |                |                |                |
| 0621H           | 06-33          |                 |                |                |                |
| 0622H           | 06-34          |                 |                |                |                |
| 0623H           | 06-35          |                 |                |                |                |

| Register<br>No. | Function | Register<br>No. | Function | Register No. | Function     |
|-----------------|----------|-----------------|----------|--------------|--------------|
| Gro             | Group06  |                 | Group07  |              | <b>30q</b> u |
| 0624H           | 06-36    |                 |          |              |              |
| 0625H           | 06-37    |                 |          |              |              |
| 0626H           | 06-38    |                 |          |              |              |
| 0627H           | 06-39    |                 |          |              |              |

| Register | Function | Register | Function | Register No. | Function |
|----------|----------|----------|----------|--------------|----------|
| No.      |          | No.      |          |              |          |
|          | up09     |          | pup10    | Grou         | •        |
| 0900H    | 09-00    | 0A00H    | 10-00    | 0B00H        | 11-00    |
| 0901H    | 09-01    | 0A01H    | 10-01    | 0B01H        | 11-01    |
| 0902H    | 09-02    | 0A02H    | 10-02    | 0B02H        | 11-02    |
| 0903H    | 09-03    | 0A03H    | 10-03    | 0B03H        | 11-03    |
| 0904H    | 09-04    | 0A04H    | 10-04    | 0B04H        | 11-04    |
| 0905H    | 09-05    | 0A05H    | 10-05    | 0B05H        | 11-05    |
| 0906H    | 09-06    | 0A06H    | 10-06    | 0B06H        | 11-06    |
| 0907H    | 09-07    | 0A07H    | 10-07    | 0B07H        | 11-07    |
| 0908H    | 09-08    | 0A08H    | 10-08    | 0B08H        | 11-08    |
| 0909H    | 09-09    | 0A09H    | 10-09    | 0B09H        | 11-09    |
|          |          | 0A0AH    | 10-10    | 0B0AH        | 11-10    |
|          |          | 0A0BH    | 10-11    | 0B0BH        | 11-11    |
|          |          | 0A0CH    | 10-12    |              |          |
|          |          | 0A0DH    | 10-13    |              |          |
|          |          | 0A0EH    | 10-14    |              |          |
|          |          | 0A0FH    | 10-15    |              |          |
|          |          | 0A10H    | 10-16    |              |          |
|          |          | 0A11H    | 10-17    |              |          |
|          |          | 0A12H    | 10-18    |              |          |
|          |          | 0A13H    | 10-19    |              |          |
|          |          | 0A14H    | 10-20    |              |          |
|          |          | 0A15H    | 10-21    |              |          |
|          |          | 0A16H    | 10-22    |              |          |

| Register<br>No. | Function | Register<br>No. | Function | Register No. | Function |
|-----------------|----------|-----------------|----------|--------------|----------|
| Gro             | oup12    | Gro             | oup13    | ·            |          |
| 0C00H           | 12-00    | 0D00H           | 13-00    |              |          |
| 0C01H           | 12-01    | 0D01H           | 13-01    |              |          |
| 0C02H           | 12-02    | 0D02H           | 13-02    |              |          |
| 0C03H           | 12-03    | 0D03H           | 13-03    |              |          |
| 0C04H           | 12-04    | 0D04H           | 13-04    |              |          |
| 0C05H           | 12-05    | 0D05H           | 13-05    |              |          |
|                 |          | 0D06H           | 13-06    |              |          |
|                 |          | 0D07H           | 13-07    |              |          |
|                 |          | 0D08H           | 13-08    |              |          |

# **Appendix 4: JN5-CM-USB instruction manual**

## 1. Model number and specification

## 1.1 Model number and function instruction

JN5-CM-USB is a RS232 USB type to RS485 converter. It is used for communication between PC and inverter.

## 1.2 Dimensions of JN5-CM-USB

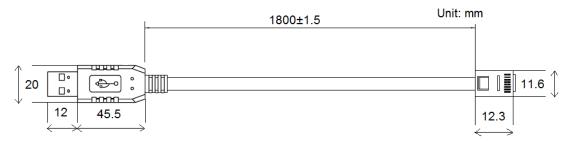

## 1.3 Connection between inverter and computer.

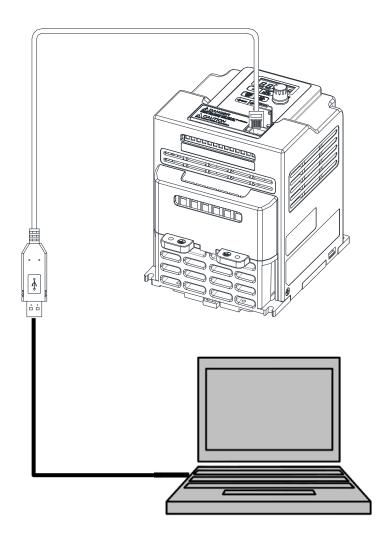

## 2. USB Interface Cable Pin Definition

## 2.1 RS232/USB at PC side.

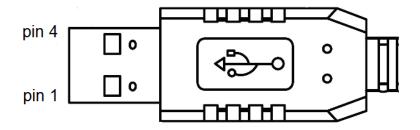

RS485/RJ45 connector at inverter side.

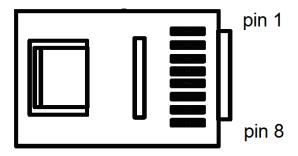

## 2.2 RS485/RJ45 Pin Definition.

| Pin No. | Pin 1 | Pin 2 | Pin 3 | Pin 4 | Pin 5 | Pin 6 | Pin 7 | Pin 8 |
|---------|-------|-------|-------|-------|-------|-------|-------|-------|
| Define  | Α     | В     | NC    | NC    | NC    | NC    | VCC   | GND   |

## Note:

- 1. A/B phase signal (Pin1&Pin2) is differential mode data signal of RS485.
- 2. VCC&GND is the +5Vdc power supply provided by inverter internal power source.

## 3. Notice

- 3-1. Please turn off the power before you connect the cable..
- 3-2. Once inverter is powered off during communication. PC software will show "communication error".
- 3-3. If there is any error during communication, please check the wiring connection and restart the pc software.

# Appendix 5: 510 series accessories manual

| Accessories      | Model         | Function                                                                                                    | Notes           |  |
|------------------|---------------|----------------------------------------------------------------------------------------------------|-----------------|--|
|                  | JN5-CB-01M    |                                                                                                    | 1m              |  |
| Keypad Extension | JN5-CB-02M    | Keypad extension cable for 510                                                                                                    | 2m              |  |
| cable            | JN5-CB-03M    | series                                                                                                    | 3m              |  |
|                  | JN5-CB-05M    |                                                                                                    | 5m              |  |
|                  | JN5-NK-E01    |                                                                                                    | Only for frame1 |  |
|                  | JN5-NK-E02    | Mechanical device consisting of anti-dust cover on the upper part                                                                                                    | Only for frame2 |  |
| NEMA Kits        | JN5-NK-E03    | and wiring box on the bottom to                                                                                                    | Only for frame3 |  |
|                  | JN5-NK-E04    | meet NEMA 1                                                                                                    | Only for frame4 |  |
| Copy module      | JN5-CU        | <ol> <li>Duplicating parameters setting from one inverter to another inverter</li> <li>As a remote keypad to be used</li> <li>Using RJ45 line to connect inverter</li> </ol> |                 |  |
|                  | JN5-CM-PDP    | For connection of Profibus-DP communication protocol                                                                                                    |                 |  |
| Communication    | JN5-CM-TCP-IP | For connection of TCP-IP communication protocol                                                                                                    |                 |  |
| modules          | JN5-CM-DNET   | For connection of DeviceNet communication protocol                                                                                                    | For 510 series  |  |
|                  | JN5-CM-CAN    | For connection of CANopen communication protocol                                                                                                    |                 |  |
| RJ45 to USB      | JN5-CM-USB    | Using the TECO exclusive                                                                                                    | 1.8m            |  |
| connection cable | JN5-CM-USB-3  | PC-software line                                                                                                    | 3m              |  |

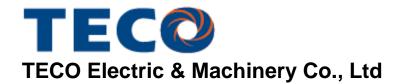

10F.,No.3-1, Yuancyu St., Nangang District,

Taipei City 115, Taiwan Tel: +886-2-6615-9111 Fax: +886-2-6615-0933

http://globalsa.teco.com.tw

Distributor

Ver: 04 2015.11

This manual may be modified when necessary because of improvement of the product, modification, or change in specifications. This manual is subject to change without notice.